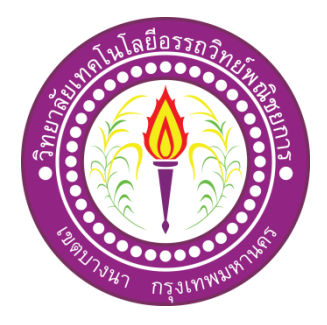

# **แอพพลิเคชันควบคุมรถส่งเอกสารอัจฉริยะ Intelligent document Control Applications**

จัดท ำโดย นำยณรงค์กร สุดชำรี นำยสรวิศ อร่ำมรัศมี

โครงการนี้เป็นส่วนหนึ่งของวิชาโครงการ หลักสูตรประกาศนียบัตรวิชาชีพชั้นสูง สำขำวิชำเทคโนโลยีสำรสนเทศ วิทยำลัยเทคโนโลยีอรรถวิทย์พณิชยกำร ปี กำรศึกษำ 2562

# **แอพพลิเคชันควบคุมรถส่งเอกสารอัจฉริยะ Intelligent document Control Applications**

จัดท ำโดย นายณรงค์กร สุดชารี นายสรวิศ อร่ามรัศมี

โครงกำรน้ีเป็นส่วนหน่ึงของวิชำโครงกำร หลักสูตรประกำศนียบัตรวิชำชีพช้นั สูง สำขำวิชำเทคโนโลยีสำรสนเทศ วิทยำลัยเทคโนโลยีอรรถวิทย์พณิชยกำร ปี กำรศึกษำ 2562

**COPYRIGHT 2019 COLLEGE OF INFORMATION TECHNOLOGY ATTAWIT COMMERCIAL TECHNOLOGY COLLEGE**

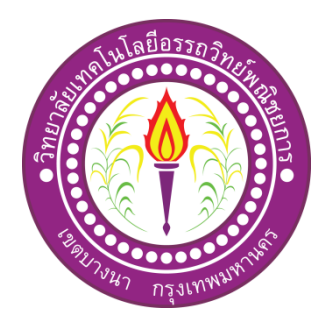

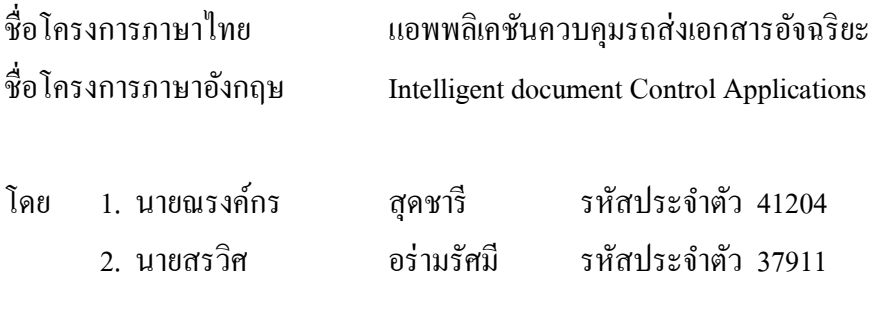

………………………………………………………………………………………………………. ึ คณะกรรมการอนุมัติให้เอกสารโครงการฉบับนี้เป็นส่วนหนึ่งของการศึกษา วิชาโครงการ ตามหลักสูตรประกาศนียบัตรวิชาชีพช้ันสูง (ปวส.) สาขาวิชาเทคโนโลยีสารสนเทศวิทยาลัย เทคโนโลยีอรรถวิทย์พณิชยการ (ATC)

> ………………………………..…………. (อาจารย์สุธารัตน์ ทองใหม่) อาจารย์ที่ปรึกษา

(อาจารย์สุลาวัลย์ บุริจันทร์) อาจารย์ที่ปรึกษาร่วม

(อาจารย์คุณานนท์ สุขเกษม) หัวหน้าสาขาวิชาเทคโนโลยีสารสนเทศ

……………………………..…………….

#### **บทคัดย่อ**

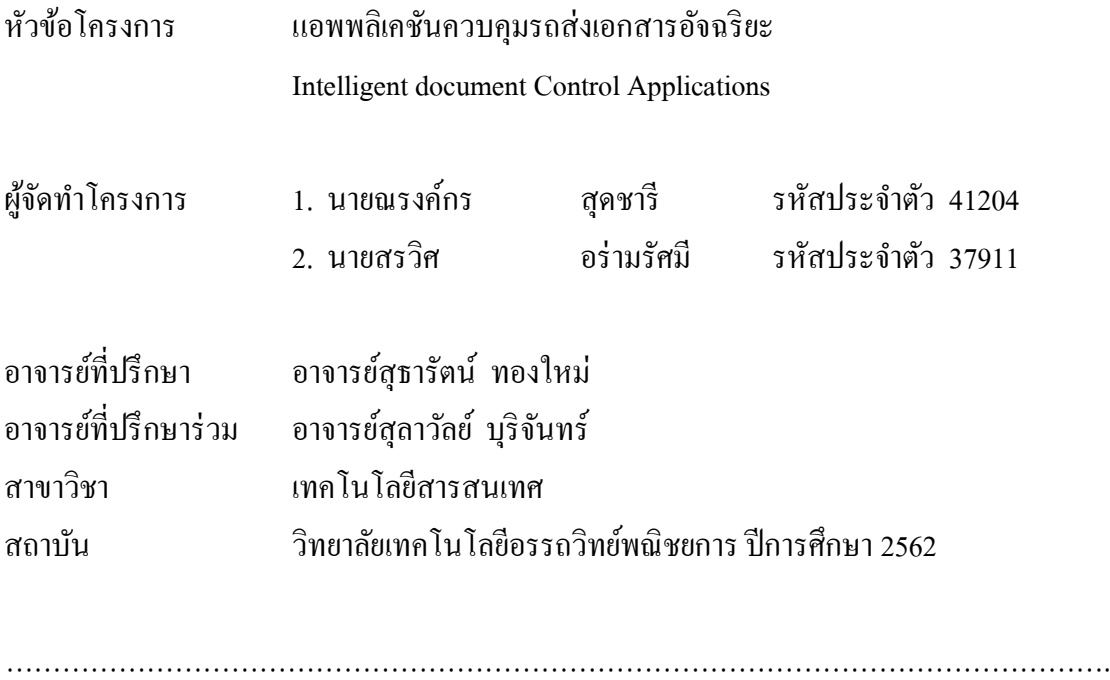

#### **บทคัดย่อ**

โครงงานเล่มนี้จัดทำขึ้นเพื่อนำความรู้ที่ได้ศึกษามาในสาขาวิชาเทคโนโลยีสารสนเทศ ้มาประยุกต์ใช้ในการจัดทำโครงการ ผู้จัดทำโครงการใด้แสดงความเห็นเป็นแนวทางเดียวกัน ว่าจะจดั ทา โครงงานเล่มน้ีในเรื่อง"แอพพลิเคชันควบคุมรถส่งเอกสารอัจฉริยะ"ใช้โปรแกรมApp Inventor 2ในการจัดท าเป็ นหลัก และส่งเสริมการใช้โปรแกรมให้เกิดประโยชน์ การสร้างแอพพลิเค ชันด้วยตนเอง และยังเป็นอีกหนึ่งสื่อการเรียนการสอนที่น่าสนใจอีกด้วย

ปัจจุบันโลกของเทคโนโลยีมีการพัฒนาอย่างรวดเร็ว มีนวัตกรรมใหม่ ๆ เกิดข้ึนเรื่อย ๆ เพื่อให้เกิดประโยชน์และ รวบรวมความสะดวกรวดเร็วในการหาข้อมูลให้กระชับและไม่มี ความซับซ้อนในการสืบค้น ทางผู้จัดท าโครงการจึงมีแนวคิดที่จะสร้างแอพพลิเคชันที่รวบรวม ข้อมูลที่จะก่อให้เกิดประโยชน์ต่อผู้ใช้งานอย่างเช่น คณิตศาสตร์คอมพิวเตอร์ สื่อการเรียนการสอน เกี่ยวกับเบื่องต้นเกี่ยวกับสื่อการเรียนการสอนคณิตศาสตร์คอมพิวเตอร์ให้มาอยู่ในแอพพลิเคชัน เดียวท้งัหมด

จากการศึกษาและสืบค้นข้อมูลก่อนการลงมือปฏิบัติทางคณะผู้จัดท าได้รับความรู้ ในเรื่องต่าง ๆ และยังได้รับประสบการณ์นอกห้องเรียนเป็นอย่างมากทางคณะผู้จัดทำจึงหวัง เป็นอย่างมากว่าโครงการเล่มนน้ีจะมีประโยชน์ต่อผูพ้ บเห็นไม่มากก็นอ้ยตามความเหมาะสม

### **กิตติกรรมประกาศ**

โครงการฉบับนี้สำเร็จลุล่วงได้อย่างดีเพราะได้รับความเมตตาจากอาจารย์ สุธารัตน์ ทองใหม่ และอาจารย์สราวัลย์ บริจันทร์ที่ได้ให้คำแนะนำและคำปรึกษาเกี่ยวกับการแอพพลิเคชันควบคม รถส่งเอกสารอัจฉริยะ Intelligent document Control Applications มาโดยตลอด ผู้ทำโครงการรู้สึก ซาบซ้ึง ในความอนุเคราะห์จากท่านเป็นอย่างมากและกราบขอบพระคุณเป็นอย่างสูง

ผู้ทำโครงการขอกราบขอบพระคุณ บิดา มารดา และเพื่อน ๆ พี่ ๆ ที่ให้กำลังใจและให้โอกาส บุตรได้รับการศึกษาในระดับต่าง ๆ จนกระทงั่ ได้ส าเร็จการศึกษาระดับประกาศนียบตัรวิชาชีพ ช้ันสูง รวมท้ังคณะอาจารยท์ ุกท่านในสาขาวิชาเทคโนโลยีสารสนเทศ ที่ได้ประสิทธิ์ ประสาท ้ วิชาความรู้และคำสั่งสอน ให้กับผู้ทำโครงการในการเรียนทุกระดับชั้น

ึ ขอขอบพระคุณครอบครัวที่ให้การช่วยเหลือในทุก ๆ ด้าน จนทำให้ประสบความสำเร็จ ลุล่วงไปได้ด้วยดี ขอบคุณเพื่อนๆ พี่ ๆ ทุกคน ในสาขาเทคโนโลยีสารสนเทศ วิทยาลัยเทคโนโลยี ้ ครรถวิทย์พณิชยการ ที่คอยให้การช่วยเหลือการทำโครงการฉบับนี้

สุดท้ายความรู้และประโยชน์ที่ได้รับจากโครงการฉบับน้ีผูท้ าโครงการ ขอมอบความดี ความชอบ ที่ไดน้ ้ีให้แก่ผูม้ีพระคุณทุกท่าน

> ณรงค์กร สุดชารี สรวิศ อร่ามรัศมี

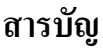

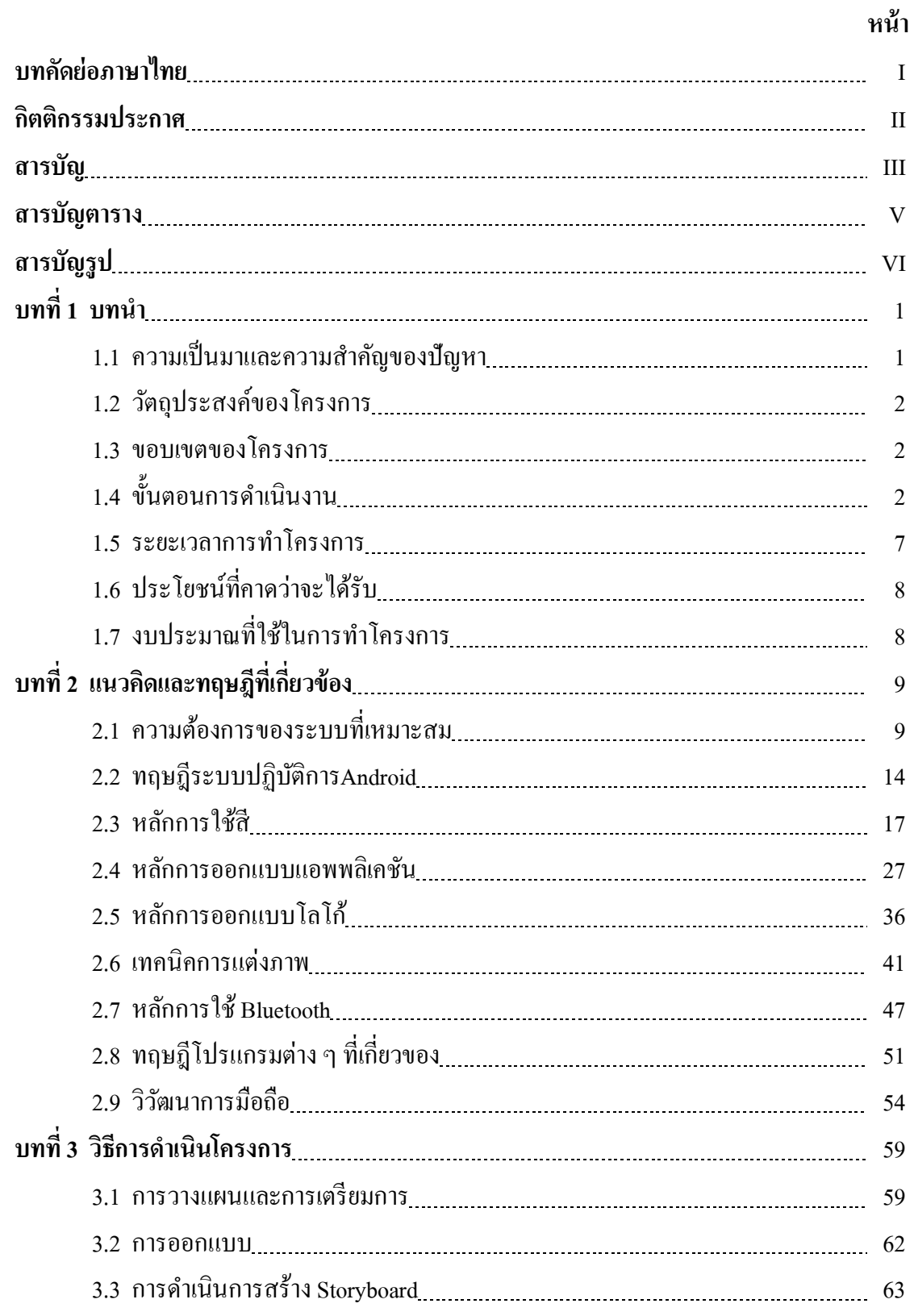

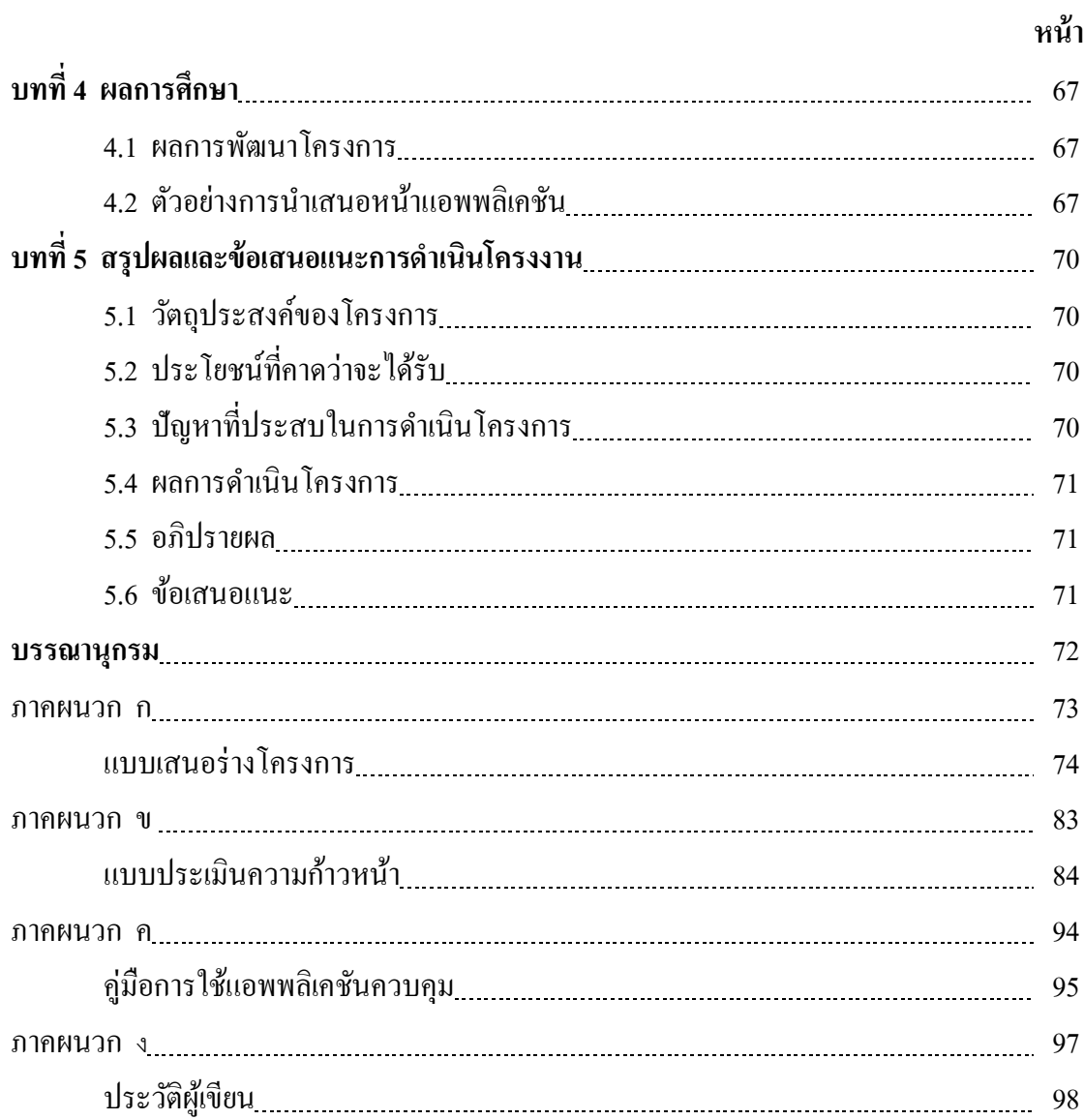

## **สารบัญ**

# **สารบัญตาราง**

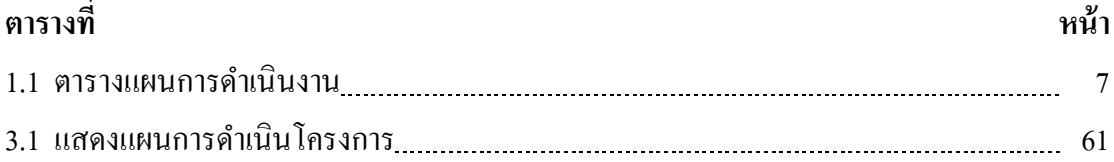

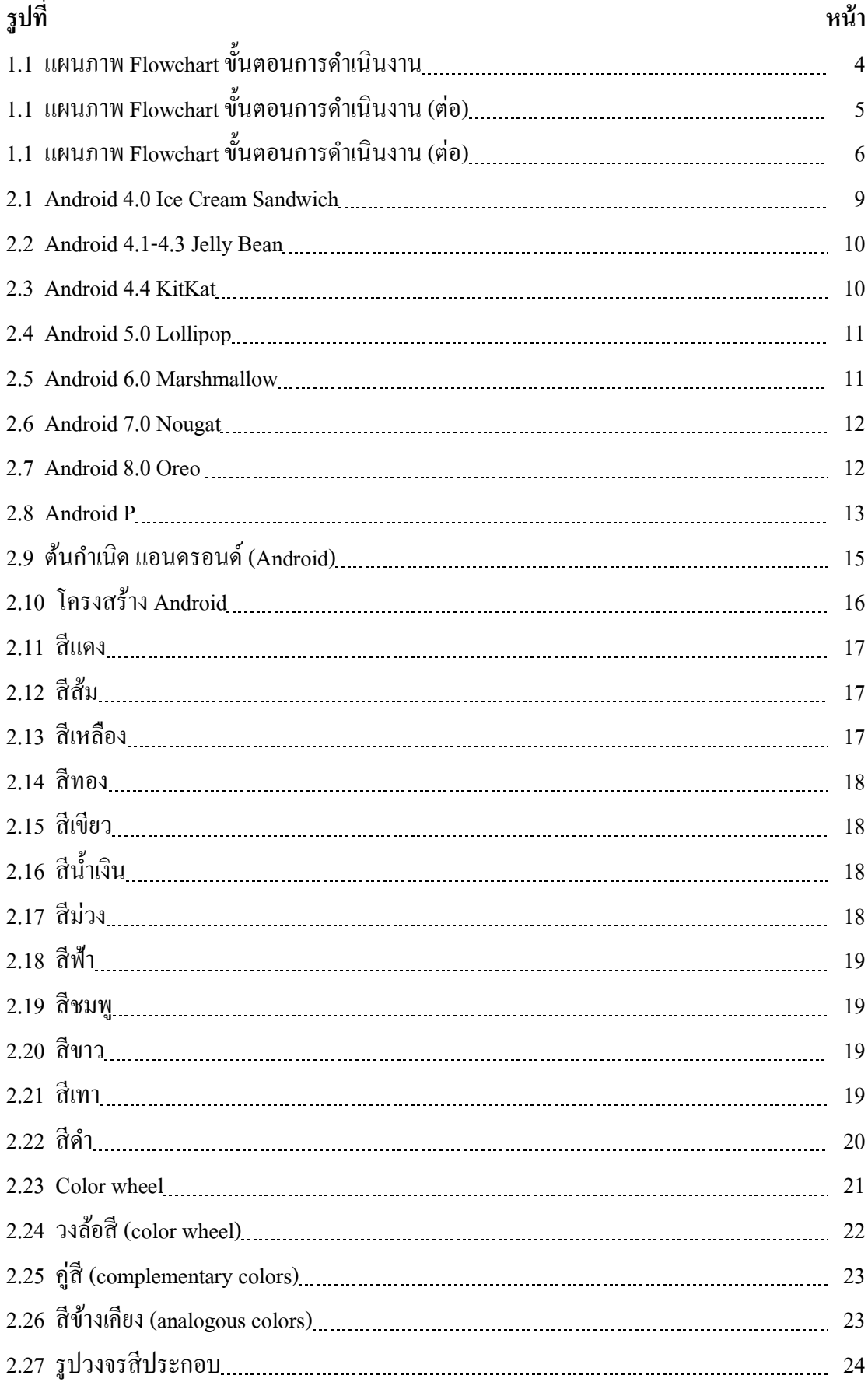

# **สารบัญรูป**

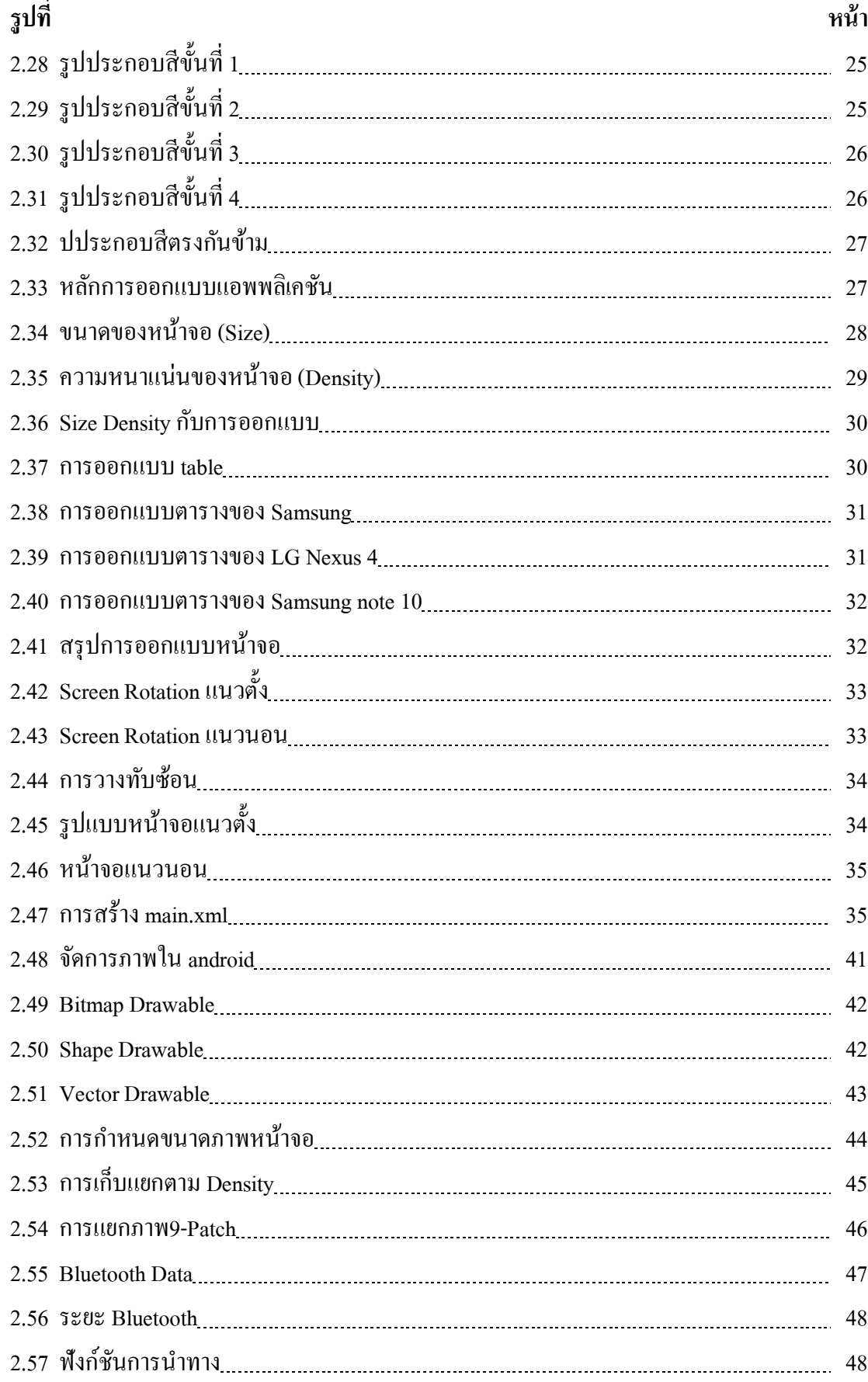

## **สารบัญรูป**

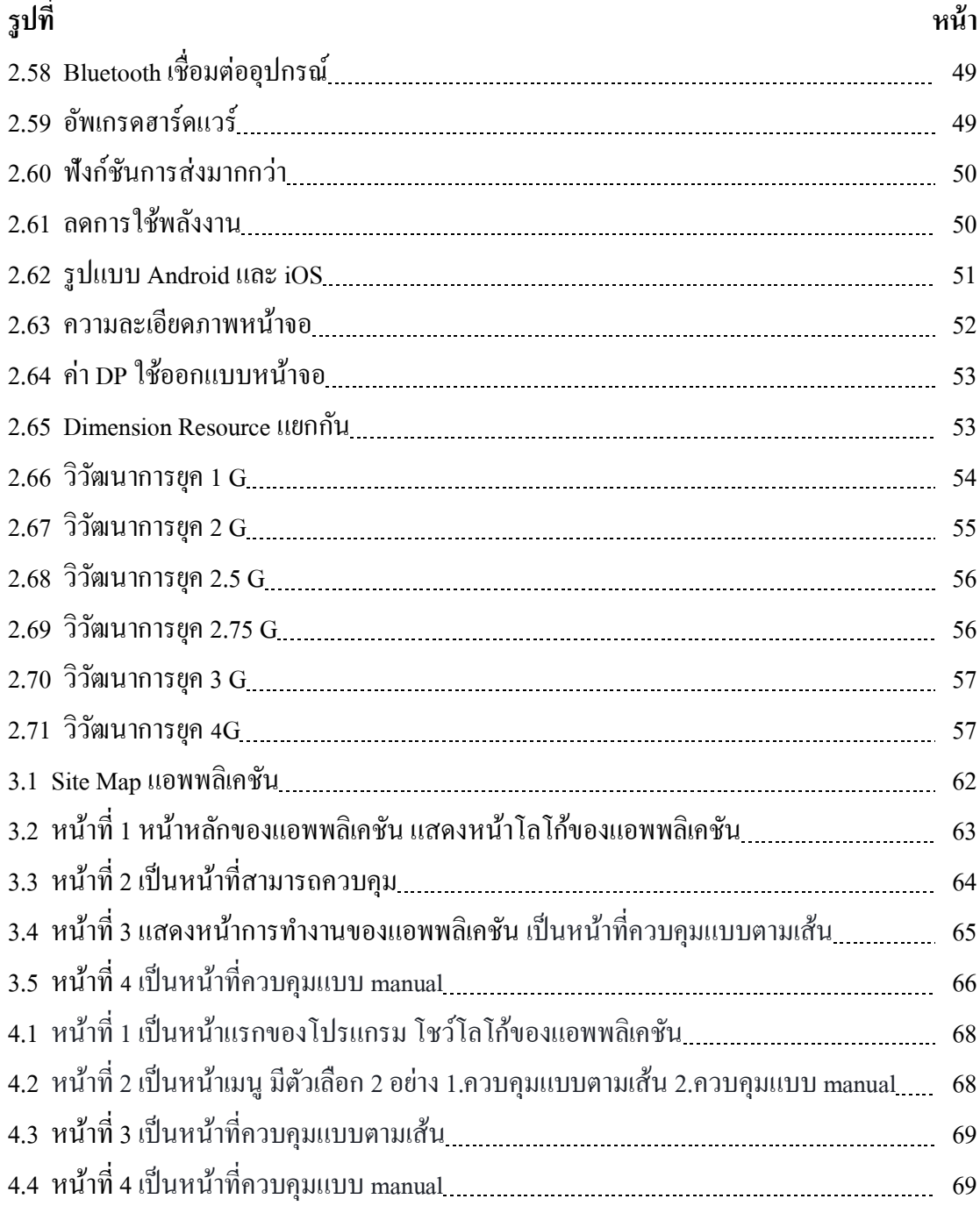

**สารบัญรูป**

**บทที่ 1 บทน ำ**

### **1.1 ควำมเป็ นมำและควำมส ำคัญของปัญหำ**

เนื่องจากเทคโนโลยีได้มีการพฒั นาต่อเนื่องอย่างรวดเร็วโดยหน่ึงในเทคโนโลยีที่เกิดข้ึนมา น้ันคือ Smartphone และ Tablet และด้วยความสามารถต่าง ๆ ที่มีมากมายและรอบด้านของ Smartphone และ Tablet น้นั จึงมีผู้ใช้งานทุกเพศทุกวัยเรียกได้ว่าแทบจะทุกคนที่ต้องมีSmartphone และ Tablet ติดตัว ด้วยอัตราการขยายตัวการใช้งานอุปกรณ์เคลื่อนที่ทำให้บริษัทชั้นนำด้าน โทรศัพท์หลายแห่ง หันมาให้ความสำคัญกับการพัฒนาโปรแกรมบนโทรศัพท์มือถือ

ปัจจุบันมีการพัฒนาแอพพลิเคชันจึงมีขึ้นมามากมายหลากหลายสารพัดประโยชน์เช่น การ ู่สื่อสาร,การทำธุรกิจออนไลน์,สื่อการเรียนการสอน การหาข้อมูลต่าง ๆ เป็นต้น เพื่ออำนวยความ ้ สะดวกสบายของผ้ใช้งานในการใช้ชีวิตประจำวัน และเพื่อเป็นการใช้เทคโนโลยีให้เกิดประโยชน์ และสร้างสรรค์ โดยเชื่อว่าจะมีอัตราการดาวน์โหลดเพื่อใช้งานที่เติบโตอย่างเห็นได้ชัด ซึ่ง Android เป็นระบบปฏิบัติการแบบโอเพนซอร์สที่ท างานบนอุปกรณ์เคลื่อนที่ท้ังโทรศัพท์เคลื่อนที่และ Tablet ปัจจุบันมีแอพพลิเคชันที่รันบนระบบปฏิบัติการ ผู้จัดทำจึงคิดริเริ่มพัฒนาแอพพลิเคชันบน Smartphoneและ Tablet โดยเน้นปฏิบัติการ Androidผ่าน App Inventor เพราะต่อยอดความรู้ที่ ศึกษาและเล่าเรียนคณะผู้จัดทำ จึง ได้สร้างแอพพลิเคชันเพื่อควบคุมการทำงานของรถยกเอกสาร อัจฉริยะ โดยแอพพลิเคชันจะมีปุ่มเปิด/ปิดในการทำงาน แอพพลิเคชันสามารถระบุตำแหน่ง ปลายทางที่เราต้องการได้ สามารถเช็คว่าไปถึงปลายทางแล้วหรือไม่ โดยแอพพลิเคชันจะเชื่อมต่อ Bluetooth เท่าน้ัน หากมีปัญหาจะมีข้อความแจ้งเตือนบนแอพพลิเคชันให้ท่านได้รับรู้เพราะ ปัจจุบัน Smartphone ที่มีแอพพลิเคชันAndroid เขา้มามีบทบาทในชีวิตของเรามากข้ึนท้งัด้านการ ท างานติดต่องานหรือการคุยผ่านโลกออนไลน์และการสืบค้นหาข้อมูล ในด้านต่าง ๆ ที่มีความ รวดเร็วและง่ายดาย ทำให้เป็นที่นิยมของผู้คนในปัจจุบันอย่างมาก แต่ก็ยังมีคนบางส่วนที่ยังไม่รู้จัก ข้อมูลหรือยังไม่รู้จัก

้ ดังนั้นคณะผู้จัดทำ จึงได้จัดทำแอพพลิเคชันในการควบคุมการทำงานของรถยกเอกสาร อัจฉริยะสาขาวิชาเทคโนโลยีสารสนเทศ โดยมีวัตถุประสงค์เพื่อพัฒนาศักยภาพในการใช้งาน แอพพลิเคชันให้เกิดประโยชน์ และยกระดับผลสัมฤทธิ์ ทางการเรียน เพื่อความสะดวกสบายของ ผู้ใช้งาน เป็นแนวทางสำหรับผู้ที่สนใจและศึกษาต่อยอดความรู้ ดั้งนั้นกลุ่มคณะผู้จัดทำจึงคิดที่จะทำ แอพพลิเคชันเกี่ยวกับข้อมลของห่นยนต์ส่งเอกสาร ซึ่งเหมาะกับในยุคปัจจุบันที่เน้นความ ี สะดวกสบายในการขนส่งเอกสารด้วย แอพพลิเคชันซึ่งทกคนในและยุคปัจจุบันนี้มี Smartphone ใช้กันทุกคนจึงสะดวกต่อการใช้งาน

### **1.2 วัตถุประสงค์ของโครงกำร**

- 1.2.1 เพื่อพัฒนาความรู้ทางการประดิษฐ์สิ่งของอำนวยความสะดวกภายในองค์กร
- 1.2.2 เพื่อพัฒนาศักยภาพทางด้านการใช้โปรแกรมแอพพลิเคชัน
- 1.2.3 เพื่อเผยแพร่และให้ความรู้คำแนะนำเกี่ยวกับเทคโนโลยีนี้
- 1.2.4 เพื่อนำความรู้ที่ได้จากการเรียนในระดับประกาศนียบัตรวิชาชีพชั้นสูงสาขาวิชา เทคโนโลยีสารสนเทศมาประยุกต์ใช้ในการทำโครงการ

### **1.3 ขอบเขตของโครงกำร**

- 1.3.1 เมื่อเข้าสู่แอพพลิเคชันจะมีหน้า Index ของหน้าแอพพลิเคชัน
- 1.3.2 เมื่อเข้าจะมีปุ่ม เปิด/ปิด การทำงานของรถยกเอกสารอัจฉริยะ
- 1.3.3 แอพพลิเคชันสามารถระบุตำแหน่งปลายทางที่เราต้องการได้
- 1.3.4 แอพพลิเคชัน สามารถเช็คว่าไปถึงปลายทางแล้วหรือไม่
- 1.3.5 แอพพลิเคชันสามารถใช้ได้แค่Bluetooth เท่าน้นั
- 1.3.6 เมื่อมีปัญหาจะมีข้อความแจ้งเตือนบนแอพพลิเคชัน
- 1.3.7 โปรแกรมที่ใช้ในการสร้างแอพพลิเคชัน
	- 1.3.7.1 ใช้โปรแกรม App Inventor 2ในการเขียนโค้ดแอพพลิเคชัน
	- 1.3.7.2 ใช้โปรแกรม Adobe photoshop cc 2017 มาประยุกต์ในการออกแบบหน้า แอพพลิเคชัน

### **1.4 ขั้นตอนกำรด ำเนินงำน**

- 1.4.1 คิดหัวข้อโครงการ
- 1.4.2 จัดท าเอกสารแบบเสนอร่างโครงการ
- 1.4.3 เสนอโครงการ
- 1.4.4 แบ่งหน้าที่ความรับผิดชอบ
- 1.4.5 ศึกษาการใช้โปรแกรมแอพพลิเคชัน
- 1.4.6 ศึกษาขั้นตอนการใส่โค้ด
- 1.4.7 ออกแบบหน้าจอแอพพลิเคชัน
- 1.4.8 จัดท ารูปเล่มโครงการบทที่ 1
- $1.4.9$  จัดทำรูปเล่มโครงการบทที่ 2
- $1.4.10$  จัดทำรูปเล่มโครงการบทที่ 3
- 1.4.11 สอบโครงการบทที่ 1-3
- 1.4.12 ปรับปรุงและแก้ไข
- 1.4.13 จัดเตรียมแอพพลิเคชัน
- 1.4.14 ใส่โค้ดแอพพลิเคชัน
- 1.4.15 ทดสอบการท างานของแอพพลิเคชัน
- 1.4.16 ตรวจสอบความเรียบร้อย
- 1.4.17 สอบโครงการแอพพลิเคชัน Intelligent document Control Applications
- 1.4.18จัดท ารูปเล่มโครงการบทที่ 5
- $1.4.19$  จัดทำรูปเล่มโครงการบทที่ 4
- 1.4.20 จัดท ารูปเล่มโครงการฉบับสมบูรณ์

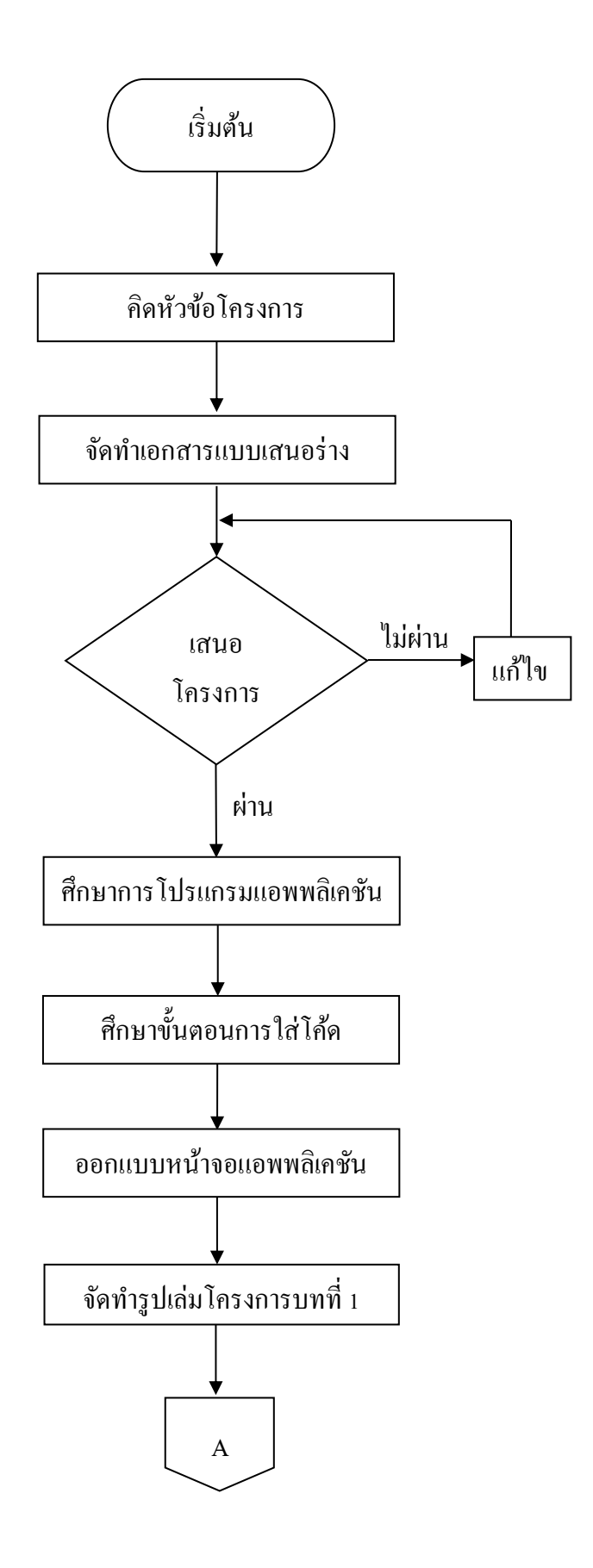

**รูปที่ 1.1** แผนภาพ Flowchartข้นั ตอนการดา เนินงาน

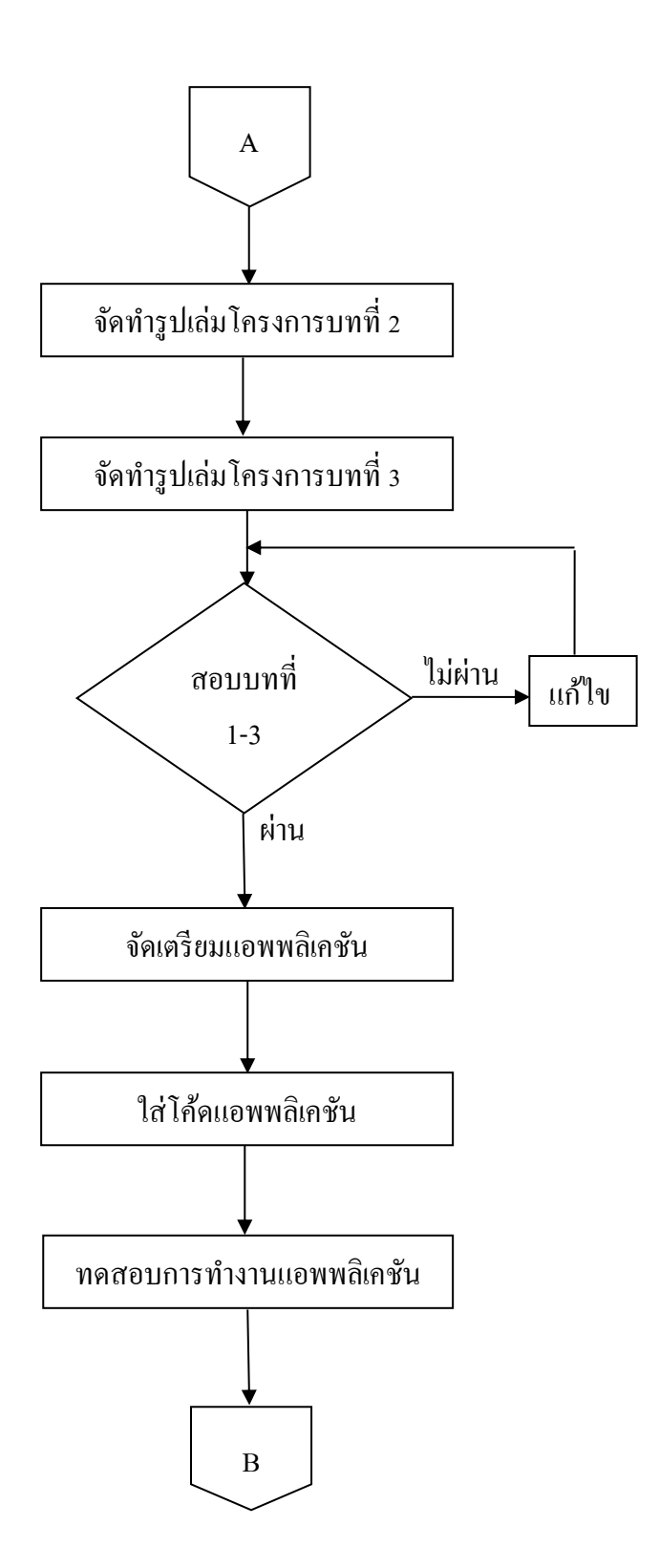

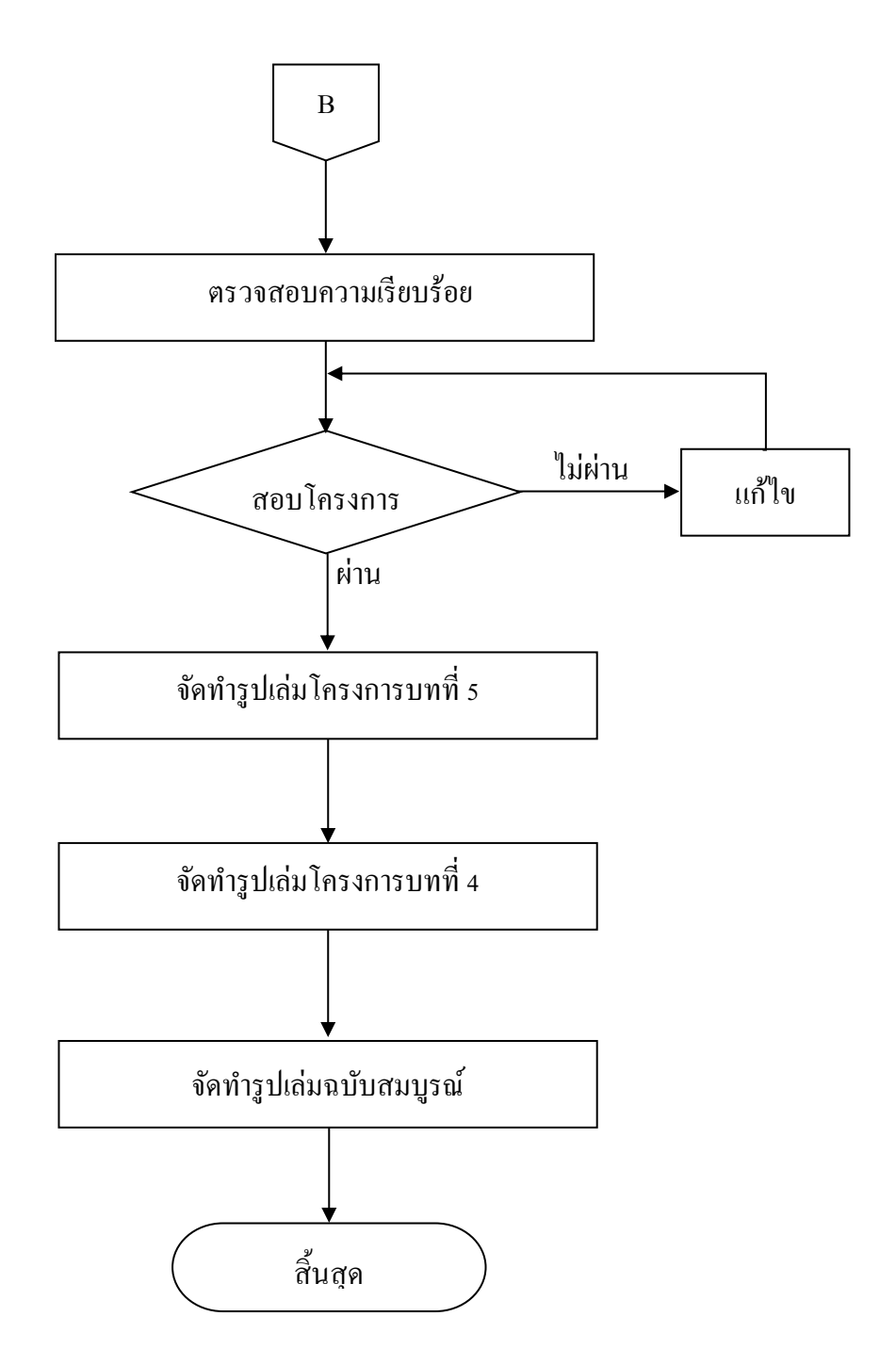

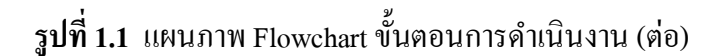

## **1.5 ระยะเวลำกำรท ำโครงกำร**

ตารางการคำเนินงานโครงการนี้ใช้ระยะเวลาในการพัฒนา ตั้งแต่เดือน มิถุนายน พ.ศ. 2562 ถึงเดือนกุมภาพันธ์ พ.ศ.2563 ดังตารางที่ 1.1

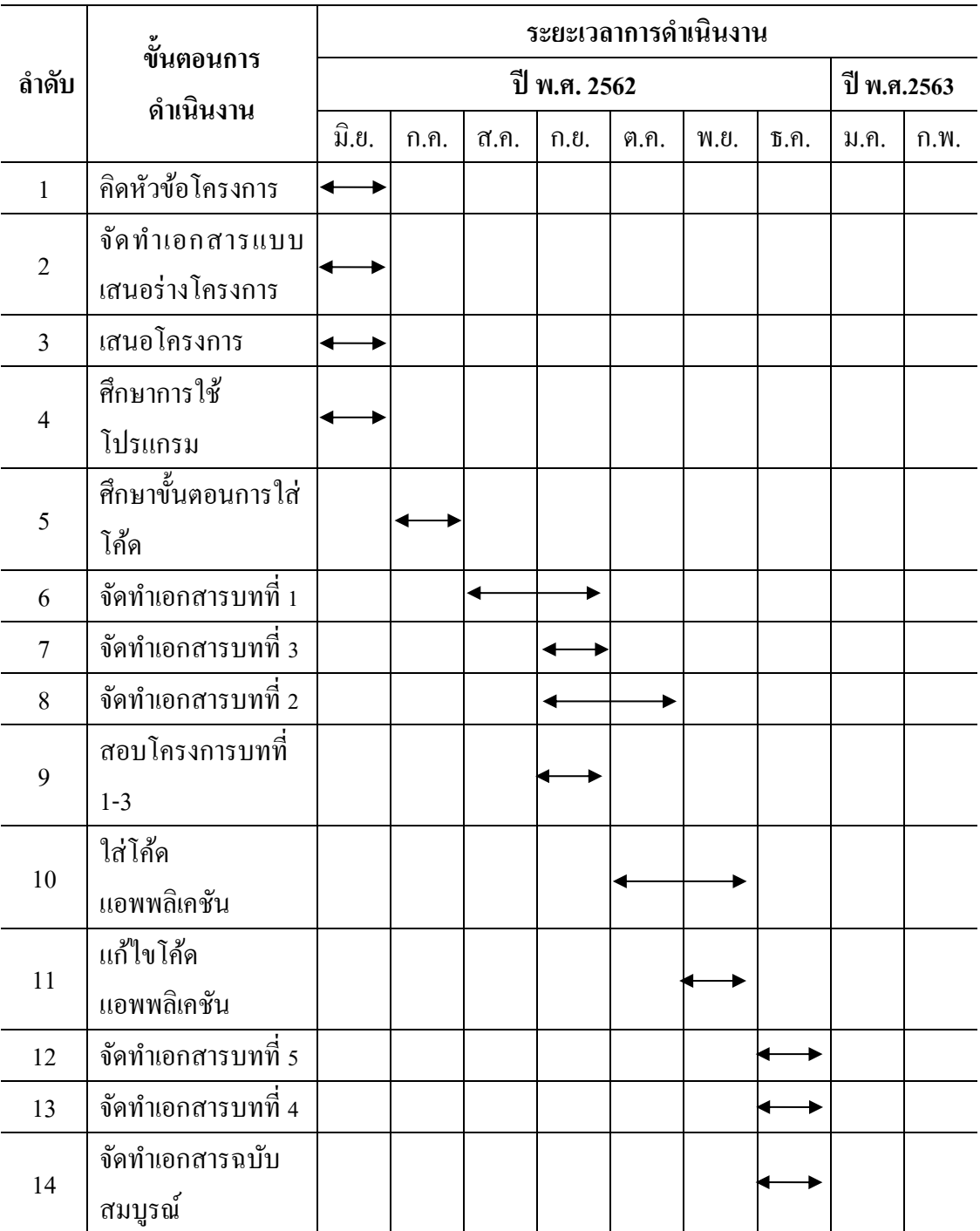

## **ตำรำงที่1.1** ตารางแผนการด าเนินงาน

## **1.6 ประโยชน์ที่คำดว่ำจะได้รับ**

- 1.6.1 เพื่อพัฒนาความรู้ทางการประดิษฐ์สิ่งของอำนวยความสะดวกภายในวิทยาลัย
- 1.6.2 เพื่อพัฒนาศักยภาพทางด้านการใช้โปรแกรมแอพพลิเคชัน
- 1.6.3 เพื่อเผยแพร่และให้ความรู้คำแนะนำเกี่ยวกับเทคโนโลยีนี้
- 1.6.4 เพื่อกระตุนให้เกิดความสนใจ และเป็ นการให้ความรู้ด้านโค้ดแก่นักศึกษารุ่นหลัง
- 1.6.5 เพื่อนำความรู้ที่ได้จากการเรียนในระดับประกาศนียบัตรวิชาชีพชั้นสูงสาขาวิชาเทคโน โลเทคโนโลยีสารสนเทศมาประยุกต์ใช้ในการท าโครงการ

## **1.7 งบประมำณที่ใช้ในกำรท ำโครงกำร**

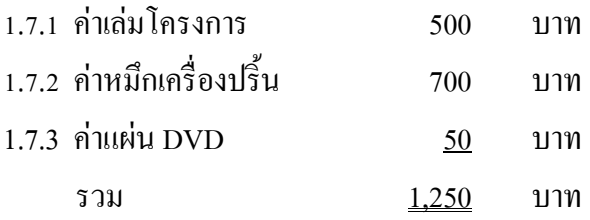

# **บทที่ 2 แนวคิดและทฤษฎีที่เกี่ยวข้อง**

ในการศึกษาผลงานที่เกี่ยวข้องกับการสร้างแอพพลิเคชันควบคุมรถส่งเอกสารอัจฉริยะ (Intelligent document Control Applications)ซึ่งนับว่าเป็นองค์ประกอบหนึ่งที่มีความสำคัญมาก จะท าให้โครงการมีความครบถ้วนสมบูรณ์มากยิ่งข้ึนคณะผู้จัดท าได้แบ่งเอกสารและทฤษฎีที่ เกี่ยวข้องเป็นหัวข้อดังนี้

- 2.1 ความต้องการของระบบที่เหมาะสม
- 2.2 ทฤษฎีระบบปฏิบัติการ Android
- 2.3 หลักการใช้สี
- 2.4 หลักการออกแบบแอพพลิเคชัน
- 2.5 หลักการออกแบบโลโก้
- 2.6 เทคนิคการแต่งภาพ
- 2.7 หลักการใช้ Bluetooth
- 2.8 ทฤษฎีโปรแกรมต่าง ๆ ที่เกี่ยวของ
- 2.9 วิวัฒนาการมือถือ

### **2.1 ความต้องการของระบบที่เหมาะสม**

2.1.1 ระบบปฏิบัติการของ android 4.0 ข้ึนไป

2.1.1.1 Android 4.0 Ice Cream Sandwich Android 4.0 เปิดตัวในเดือนตุลาคม ปี 2011 เป็ น Android เวอร์ชั่นแรกที่รองรับการปลดดล็อกสมาร์ทโฟนด้วยการถ่ายภาพใบหน้าของผู้ใช้ นับเป็นจุดเริ่มต้นของการนำระบบ Biometric เข้ามาใช้งานในส่วนการรักษาความ การใช้งานปุ่มกด On-Screen, การปัดเพื่อปิ ดการแจ้งเตือน การแสดงข้อมูล Data ที่ใช้ไปจาก Mobile Data และ Wi-Fi

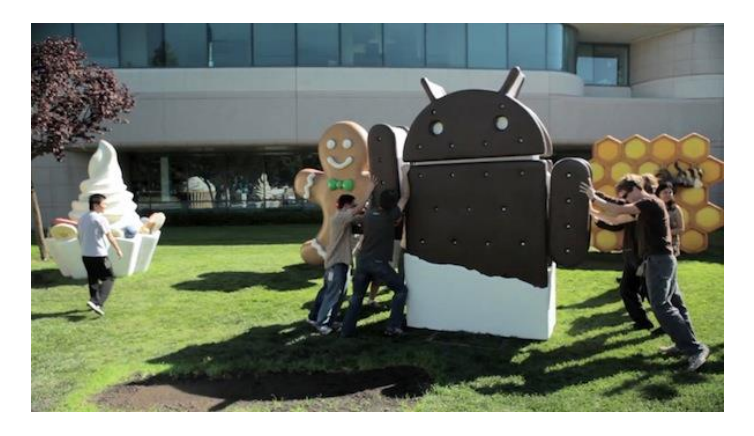

**รูปที่ 2.1** Android 4.0 Ice Cream Sandwich **ที่มา** https://techcrunch.com/ice-cream-sandwich/

2.1.1.2 Android 4.1-4.3 Jelly Bean เป็ นแอนดรอย์ซีรีส์หนึ่งที่ใช้ Jelly Bean ติดต่อกัน โดย Android 4.1 เปิดตัวในเดือนมิถนายน 2012 แล้วตามด้วยเวอร์ชั่น 4.2 ในเดือนตลาคมปีเดียวกัน และเวอร์ชั่น 4.3 ในเดือนกรกฎาคม 2013 สำหรับฟีเจอร์ใหม่ในเวอร์ชั่นนี้มีหลายอย่าง ไม่ว่าจะเป็น การแจ้งเตือนแบบใหม่ที่แสดงคอนเทนท์มากข้ึน, รองรับการใช้งานร่วมกับ Google Chrome เต็มรูปแบบ, Google Now ถูกพัฒนาข้ึนเป็นคร้ังแรก และใช้งานร่วมกับระบบ Search, Project Butter ที่พัฒนาความเร็วของ Animation ต่าง ๆ ที่แสดงผลบนหน้าจอ และระบบสัมผัสที่แม่นยำ มากข้ึน, การเชื่อมต่อมือถือกับหน้าจอแยก และรองรับการถ่ายภาพแบบ HDR

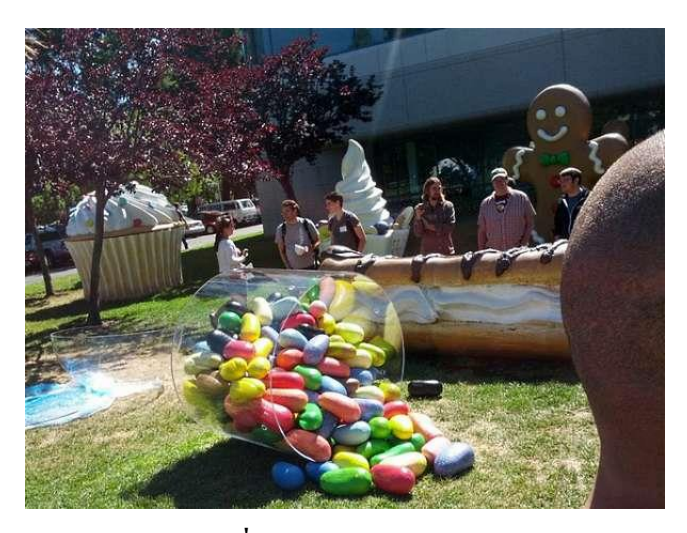

**รูปที่ 2.2** Android 4.1-4.3 Jelly Bean **ที่มา** https://techcrunch.com/jelly-bean/

2.1.1.3 Android 4.4 KitKat เปิ ดตัวในเดือนกันยายน 2013จุดเด่นของ Android 4.4 ไม่ไดอ้ยู่ที่ฟีเจอร์แต่เน้นการปรับแต่งระบบให้สามารถใช้งานได้บนสมาร์ทโฟนระดับเริ่มตน้ ที่มี RAM เพียง 512MB ซึ่งก็นับเป็ นความคิดที่ดี เพราะ Android OS สามารถขยายตลาดให้ครอบคลุม ผู้ใช้ได้ทุกช่วงระดับ และมีฐานลูกค้าที่ใหญ่มาก

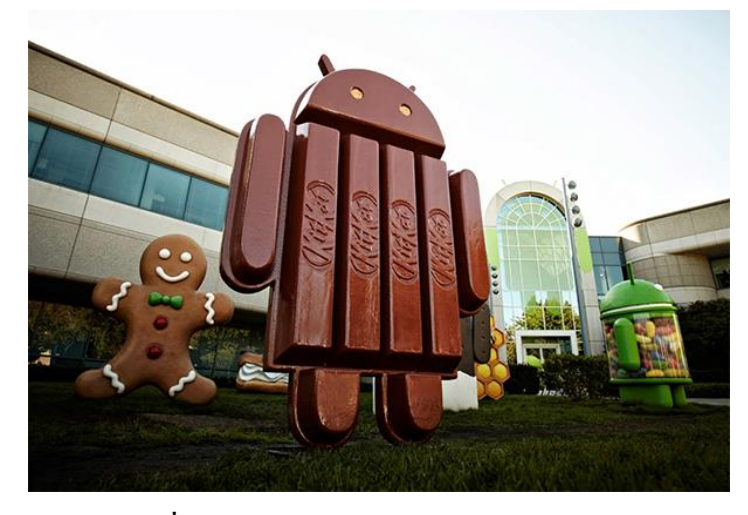

**รูปที่ 2.3** Android 4.4 KitKat **ที่มา** https://techcrunch.com/kit-kat/

2.1.1.4 Android 5.0 Lollipop เปิดตัวในปี 2014 ซึ่งได้มาพร้อมกับการรีดีไซน์ UI แบบใหม่ท้ังหมดเป็นแบบ Material Design, รองรับการใช้งาน 2 ซิ มการ์ด, HD Voice Call และระบบป้องกัน Device Protection โดยสมาร์ทโฟนรุ่นแรกที่ได้ใช้งานคือ Nexus 6

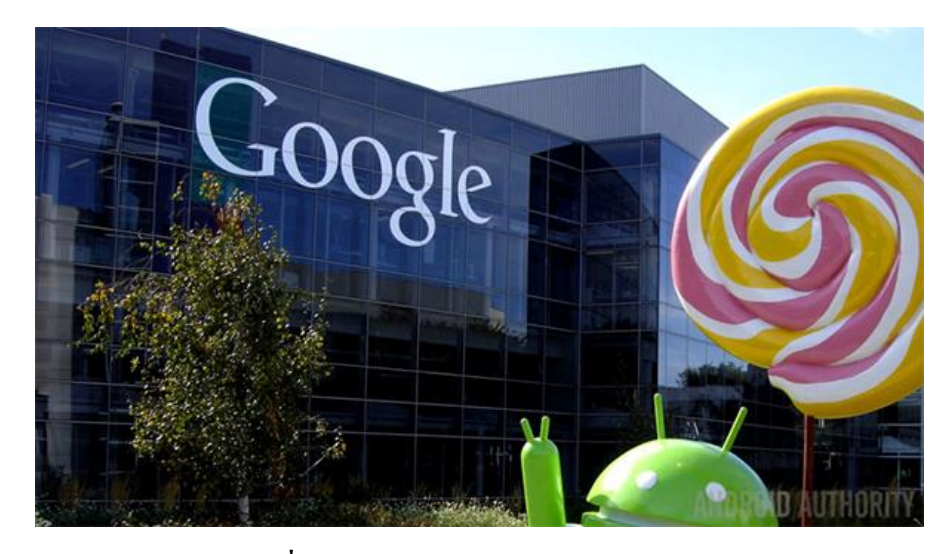

**รูปที่ 2.4** Android 5.0 Lollipop **ที่มา** https://techcrunch.com/lollipop/

2.1.1.5 Android 6.0 Marshmallow เปิ ดตัวในปี 2015 โดยมาพร้อมกับ App Drawer ี แบบปัดขึ้นลง (ก่อนหน้านี้เป็นแบบปัดซ้ายขวา), ฟีเจอร์ Google Now on Tap, ทำให้ฟีเจอร์ การใช้ลายนิ้วมือในการปลดดล็อกเป็นฟีเจอร์มาตรฐานที่ต้องมี, รองรับ USB-C และเริ่มต้นใช้งาน Android Pay ซึ่งสมาร์ทโฟนรุ่นแรกที่ได้ใช้งานก็คือ Nexus 6P และ Nexus 5X

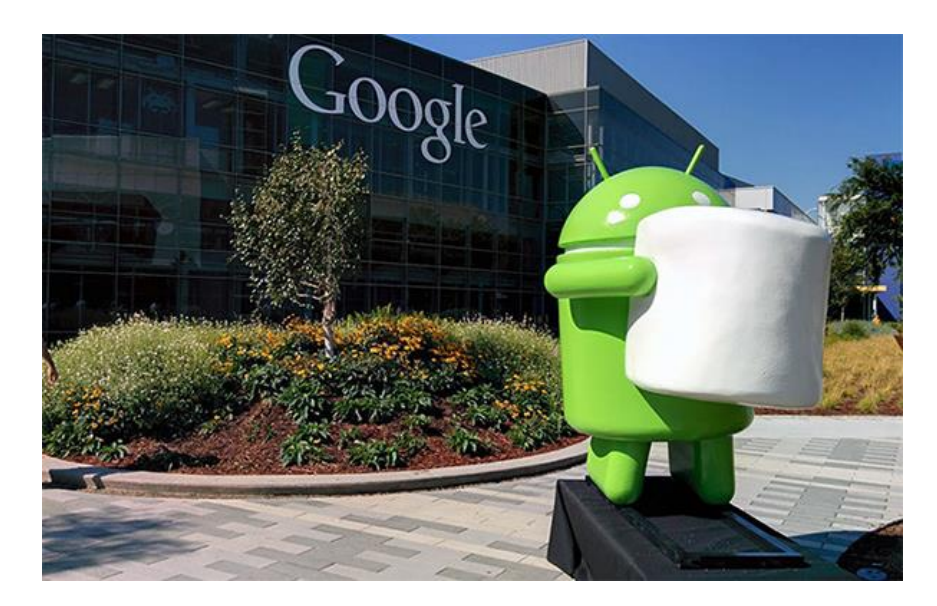

**รูปที่ 2.5** Android 6.0 Marshmallow **ที่มา** https://techcrunch.com/marsh-mallow/

2.1.1.6 Android 7.0 Nougat เปิ ดตัวในปี 2016 โดยได้มาพร้อมกับฟี เจอร์ใหม่ ๆ ี หลายอย่างทั้งระบบ Multitasking ที่รองรับการใช้งานได้หลายแอพพลิเคชันมากขึ้น, เพิ่มความเร็ว ในการประมวลผลแอพพลิเคชัน, รองรับการประมวลผลกราฟิกด้วย Vulkan API และเปิดให้บรรดา OEM พัฒนาฟี เจอร์ DayDream Virtual Reality ของ Google เข้าไปด้วย ซึ่งสมาร์ทโฟนรุ่นแรก ๆ ที่ได้ใช้งานก็คือ Google Pixel, Google Pixel XL และ LG V20

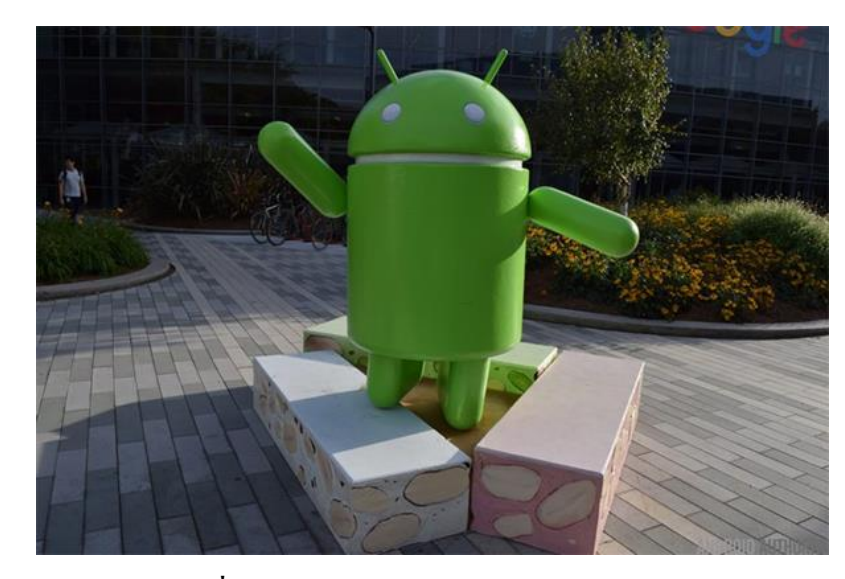

**รูปที่ 2.6** Android 7.0 Nougat **ที่มา** <https://techcrunch.com/nougat/>

 $2.1.1.7$  Android 8.0 Oreo ฟีเจอร์ที่เพิ่มเข้ามาก็คือ รูปแบบไอคอนในเมนู Settings ที่เปลี่ยน ไป, รองรับฟีเจอร์ Picture-in-Picture, แถบแจ้งเตือนแบบใหม่ หรือระบบ Autofill ที่ปลอดภยั และใชง้านได้ง่ายดายมากยิ่งข้ึน ซ่ึงสมาร์ทโฟนรุ่นแรกที่ไดใ้ช้งานก็คือ Google Pixel 2 ู และ Pixel 2 XL และสมาร์ทโฟนเรือธงรุ่นอื่น ๆ ที่กำลังจะเปิดตัวในเร็ว ๆ นี้

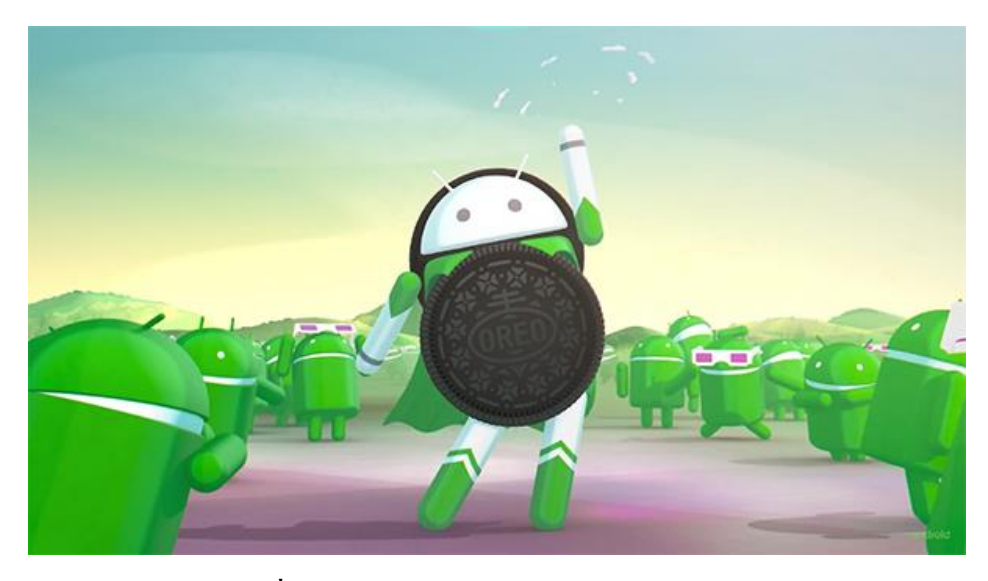

**รูปที่ 2.7** Android 8.0 Oreo **ที่มา** https://techcrunch.com/oreo/

2.1.1.8 Android P สำหรับ Android P เป็นระบบปฏิบัติการเวอร์ชั่นใหม่ที่กำลังเปิดตัว ในช่วงไตรมาสที่ 3ของปี 2018 น้ีโดย Google ก็ได้เปิ ดให้นักพัฒนาได้ทดสอบใช้งานกัน ในเบ้ืองต้นแล้ว โดยคาดว่า Android P อาจจะมาพร้อมกับ การรองรับไฟล์วิดีโอแบบ HDR ี และ HEIF, ระบบนำทางภายในตึก, ระบบรักษาความปลอดภัยที่ดีขึ้น และอาจมีการเปลี่ยนดีไซน์ บางส่วนด้วย ส่วนชื่อขนมหวานสำหรับตัว P นั้นยังไม่มีใครทราบข้อมูลว่า Google จะเลือก ใช้ชื่อใดกันแน่

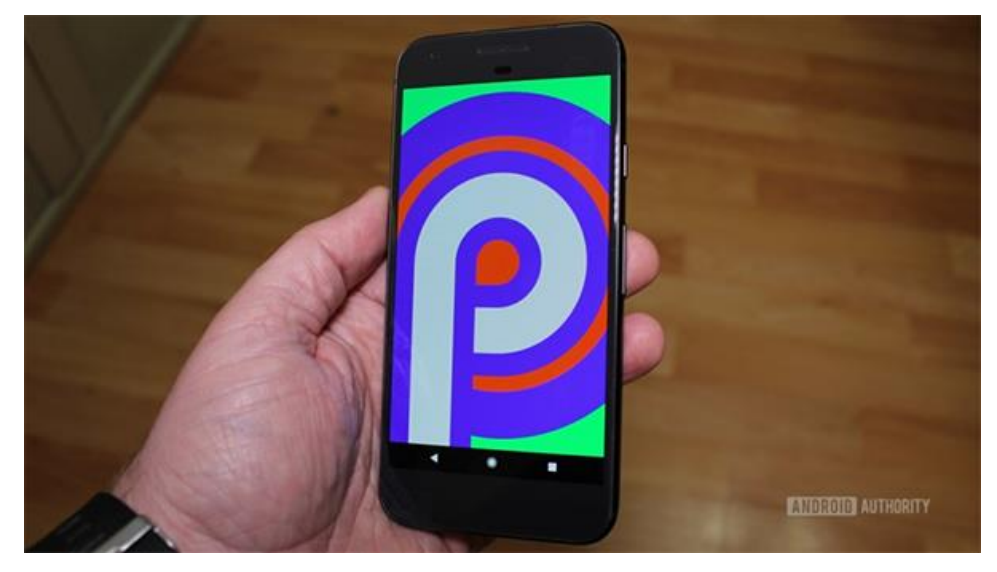

**รูปที่ 2.8** Android P **ที่มา** https://techcrunch.com/android-P/

## 2.12 แรมขั้นต่ำ 1 GB

ึ การเลือกซื้อสมาร์ทโฟนในทุกวันนี้หากจะบอกว่าเป็นเรื่องง่ายก็คงไม่ใช่ หรือจะบอกว่า เป็ นเรื่องยากก็ไม่เชิงนัก เพราะรายละเอียดของสมาร์ทโฟนแต่ละเครื่อง หรือที่เรียกง่าย ๆ ว่า สเปก มีรายละเอียดรวมค่อนข้างมาก และส่วนใหญ่เป็ นตัวเลขชนิดที่ว่าเต็มหน้ากระดาษกันเลยทีเดียว ้ซึ่งคุณสมบัติตัวเครื่องประการหนึ่งที่ผู้ใช้ยังคงมีความสับสนกันอยู่มาก นั่นก็คือ หน่วยความจำแรม (RAM) ว่าจริง ๆ แล้วหน่วยความจำชนิดนี้มีไว้ทำอะไร และความจุขนาดไหนถึงจะพอดีสำหรับ การใช้งานในปัจจุบัน ซึ่งวันนี้เราจะพาทุกท่านไปทำความรู้จักกับ หน่วยความจำแรม (RAM) ว่าหน้าที่ของฮาร์ดแวร์ชนิดนี้ทำงานในรูปแบบใด และส่งผลกับการใช้งานอย่างไรบ้าง

2.1.3 พ้ืนที่ที่ใชไ้ม่เกิน 150 MB

2.1.4 จอขนาด 4.7-5.0 นิ้ว

### **2.2 ทฤษฎีระบบปฏิบัติการ Android**

แอนดรอยด์ (Android) คือ ระบบปฏิบัติการแบบเปิ ดเผยซอร์ฟแวร์ต้นฉบับ (Open Source) โด ยบ ริ ษัท กูเกิ้ล (Google Inc.) ที่ ได้รับ ค วาม นิ ยม เป็ น อย่างสู ง เนื่ อ งจาก อุ ป ก รณ์ ที่ ใช้ ระบบปฏิบัติการแอนครอยค์มีจำนวนมากอุปกรณ์มีหลากหลายระคับ หลายราคา รวมทั้งสามารถ ท างานบนอุปกรณ์ที่มีขนาดหน้าจอและความละเอียดแตกต่างกันได้ท าให้ผู้บริโภคสามารถเลือก ่ ได้ตามต้องการ และหากมองในทิศทางสำหรับนักพัฒนาโปรแกรม (Programmer) แล้วนั้นการ พัฒนาโปรแกรมเพื่อใช้งานบนระบบปฏิบัติการแอนดรอยด์ไม่ใช่เรื่องที่ยากเพราะมีข้อมูลในการ พัฒนารวมทั้ง Android SDK (Software Development Kit) เตรียมไว้ให้กับนักพัฒนาได้เรียนรู้ และเมื่อนักพัฒนาต้องการจะเผยแพร่หรือจ าหน่ายโปรแกรมที่พัฒนาแล้วเสร็จแอนดรอยดก์ก็ยังมี ตลาดในการเผยแพร่โปรแกรม ผ่าน Android Market แต่หากจะกล่าวถึงโครงสร้างภาษาที่ใช้ในการ พัฒนาน้ันส าหรับ Android SDK จะยึดโครงสร้างของภาษาจาวา (Java language) ในการเขียน โปรแกรม เพราะโปรแกรมที่พัฒนามาได้จะต้องทางานอยู่ภายใต้Dalvik Virtual Machine ู้เช่นเดียวกับ โปรแกรมจาวา ที่ต้องทำงานอยู่ภายใต้ Java Virtual Machine (Virtual Machine) ้ เปรียบได้กับสภาพแวดล้อมที่โปรแกรมทำงานอยู่ ) นอกจากนั้นแล้ว แอนดรอยด์ยังมีโปรแกรม ที่เปิดเผย ซอร์ฟแวร์ต้นฉบับ (Open Source) เป็นจำนวนมากทำให้นักพัฒนาที่สนใจสามารถ น าซอร์ฟแวร์ต้นฉบับ มาศึกษาได้อย่างไม่ยาก ประกอบกับความนิยมของแอนดรอยด์ไดเ้พิ่มข้ึน

### 2.2.1 คู่แข่ง iPhone

วงการมือถือในปัจจุบันมีโทรศัพท์กลุ่มที่เรียกว่า Smartphone ซึ่งคือมือถือที่ท าอะไร ได้มากกว่า โทรเข้า-ออกโดยสามารถเข้าถึงบริการต่าง ๆ บนอินเตอร์เน็ตผ่าน App(แอพลิเคชัน หรือโปรแกรม) บน Smartphone ทำให้โทรศัพท์มือถือในกลุ่ม Smartphone เป็นอะไรที่ดึงดูด ผู้ใช้งานมือถือที่ต้องการอะไรที่ใหม่ ๆ เข้าถึงข้อมูลข่าวสารอย่างทั่วถึง และเกิด Lifestyle ใหม่ ๆ ซึ่ งในปัจจุบัน เจ้าตลาด Smartphoneคือ iPhone บริษัทแอปเปิ้ล ที่โด่งดังมาตลอดในช่วง 3-5 ปี ที่ผ่านมา โดยยังไม่มีใครมาทาบรัศมีได้แต่แลว้ในปีน้ีเราเริ่มจะเห็นมือถือหลายรุ่นที่มีหน้าตาการ ท างานคล้ายกัน และมีความสามารถที่ทัดเทียมกับ iPhoneและในบางกระแสบอกว่า ความสามารถ ของเจ้ามือถือนี้ ยอดเยี่ยมยิ่งกว่า iPhone เสียอีก ผู้คนเรียกขานเจ้ามือถือหลายรุ่น หลายยี่ห้อ แต่มีหน้าตาการทำงานที่เหมือนกันนี้ว่า "Android Phone"

2.2.2 ต้นกำเนิด แอนดรอยด์ (Android)

ย้อนไปเมื่อประมาณ เดือน ตุลาคม ปี 2003 Andy Rubin ได้ก่อต้งับริษัท แอนดรอยด์ (Android, Inc.) พร้อมกับเพื่อนร่วมงานที่ถือว่ามีความสามารถแตกต่างกันออกไปในแต่ละด้าน ร่วมกันพัฒนา จนเมื่อวันที่ 23 กันยายน 2550 โทรศัพท์มือถือรุ่ นแรก ที่ใช้ระบบปฏิบัติการ แอนดรอยด์ ออกวางจำหน่ายสมาร์ทโฟนรุ่นแรกที่ใช้ระบบปฏิบัติการแอนดรอยด์ คือ HTC Dream

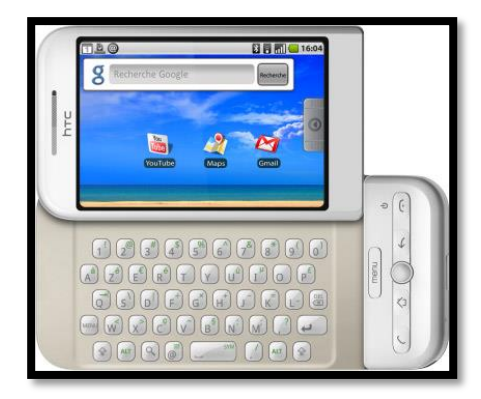

**รูปที่ 2.9** ต้นกำเนิด แอนดรอนด์ (Android) ที่มา https://sites.google.com/site/start-android

2.2.3 ประเภทของชุดซอฟท์แวร์แอนดรอยด์ (Android)

้ เนื่องจากระบบปฏิบัติการ Android เป็นซอฟแวร์ระบบเปิด จึงอนุญาตให้นักพัฒนาหรือผู้ที่ สนใจสามารถดาวน์โหลด Source Code ได้ ทำให้ผู้พัฒนาหลาย ๆ ฝ่ายนำ Source Code มาปรับแต่ง และพัฒนาสร้างแอพพลิเคชันบนระบบ Android ในฉบับของตนเองมากข้ึนโดยสามารถแบ่ง ้ ระบบปฏิบัติการของ Android ออกเป็น 3 กล่มประเภทใหญ่ ๆ ดังต่อไปนี้

2.2.3.1 Android Open Source Project (AOSP) เป็ นระบบปฏิบัติการแรกที่ Google เปิ ดให้สามารถดาวน์โหลด Source Code ไปติดต้ังและใช้งานในอุปกรณ์ต่าง ๆได้โดยไม่เสีย ค่าใช้จ่ายใด ๆ

2.2.3.2 Open Handset Mobile (OHM) เป็ นแอนดรอยด์ที่ได้รับการพัฒนาร่วมกับ Open Handset Alliances (OHA) ซึ่งบริษัทเหล่านี้จะพัฒนาระบบ Android ในแบบฉบับของตนเอง โดยมีรูปร่างหน้าตาการแสดงผลที่แตกต่างกัน รวมไปถึงอาจจะมีเอกลักษณ์และรูปแบบการใช้งาน เป็ นของแต่ละบริ ษัท และสิทธิบริการเสริมต่าง ๆ จาก Google ที่เรียกว่าGMS (Google Mobile Service) ซึ่งเป็นบริการเสริมที่ทำให้ Android มีประสิทธิภาพมากขึ้นนั่นเอง

2.2.3.3 Cooking or Customize เป็นระบบแอนครอยด์ที่นักพัฒนานำเอา Source Codeจากแหล่งต่าง ๆ มาปรับแต่งให้อยู่ในแบบฉบับของตนเอง ซึ่งการพัฒนาต้องปลดล็อคสิทธิ ในการใช้งานอุปกรณ์(Unlock) เสียก่อนจึงจะสามารถติดต้งัได้ท้งัน้ีระบบแอนดรอยด์ประเภทน้ี ถือเป็ นประเภทที่มีความสามารถสูงสุด เนื่องจากได้รับการปรับแต่งขีดคความสามารถต่าง ๆ ให้มีความเข้ากันได้กับอุปกรณ์นั้น ๆ จากผู้ใช้งานจริง

#### 2.2.4 โครงสร้าง Android

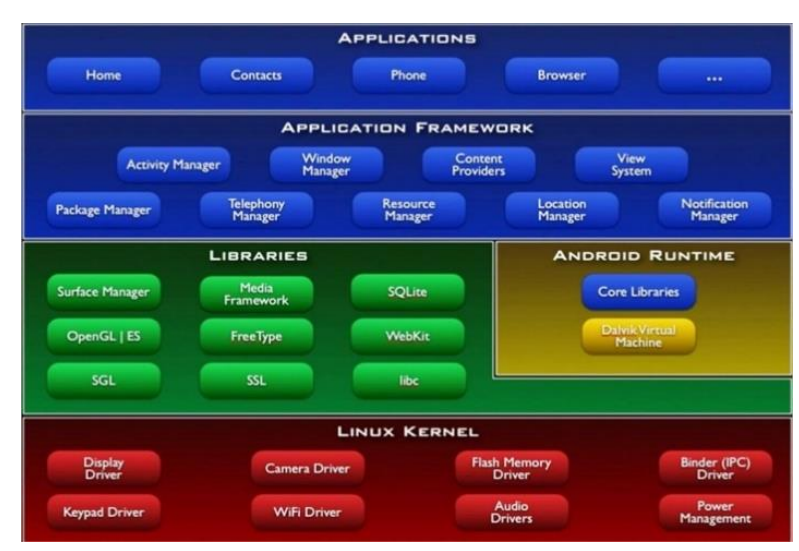

**รูปที่2.10** โครงสร้าง Android **ที่มา** https://sites.google.com/structure-android

จากโครงสร้างของระบบปฏิบัติการแอนดรอยด์จะสังเกตได้ว่ามีการแบ่งส่วนประกอบ ้ออกเป็นส่วน ๆ ที่มีความเกี่ยวเนื่องกันโดยส่วนบนสุดจะเป็นส่วนที่ผู้ใช้งานทำการติดต่อโดยตรง ซึ่งก็คือส่วนของแอพพลิเคชัน ลงมาเป็นองค์ประกอบอื่น ๆ ตามลำดับและสุดท้าย เป็นส่วนที่ติดต่อ ึ กับอุปกรณ์โดยผ่านทาง Linux Kernel โครงสร้างของแอนดรอยด์ อธิบายเป็นส่วน ๆ ได้ดังนี้

2.2.4.1Applications เป็ นส่วนของโปรแกรมที่มีมากับระบบปฏิบัติการหรือเป็ นกลุ่ม ึ ของโปรแกรมที่ผู้ใช้งานได้ทำการติดตั้งไว้โดยผู้ใช้งานสามารถเรียกใช้โปรแกรมต่าง ๆ ได้โดยตรง

2.2.4.2Application Framework เป็นส่วนที่มีการพัฒนาข้ึนเพื่อให้นักพัฒนาสามารถ พัฒนาโปรแกรมได้สะดวกและมีประสิทธิภาพมากยิ่งขึ้นโดยนักพัฒนาไม่จาเป็นต้องพัฒนาในส่วน ที่มีความยุ่งยากมาก ๆ

2.2.4.3Libraries เป็นส่วนของชุดคาสั่งที่พฒั นาดว้ย C/C++โดยแบ่งชุดคาสั่งออกเป็น กลุ่มตามวัตถุประสงค์ของการใช้งาน

2.2.4.4Android Runtime จะมีDarvik Virtual Machine ซึ่ งการทางานของ Darvik Virtual Machine ทำการแปลงไฟล์ที่ต้องการทำงานให้เป็นไฟล์ .DEX ก่อนเพื่อให้มีประสิทธิภาพ เพิ่มข้ึนเมื่อใช้งานกับหน่วยประมวลผลกลางที่มีความเร็วไม่มากส่วนต่อมาคือ Core Libraries ที่เป็นส่วนรวบรวมคาสั่งและชุดคา สั่งส าคญั โดยถูกเขียนดว้ยภาษาจาวา (Java Language)

2.2.4.5 Linux Kernel เป็ นส่ วนที่ทาหน้าที่ส าคัญ ในจัดการกับบริ การหลักของ ้ ระบบปฏิบัติการ เช่นเรื่องหน่วยความจำพลังงานติดต่อกับอุปกรณ์ต่าง ๆ ความปลอดภัยเครือข่าย โดยระบบแอนดรอยด์ได้น าเอาส่วนน้ีมาจากระบบปฏิบัติการลีนุกซ์รุ่น 2.6 (Linux 26. Kernel) ซึ่งได้มีการออกแบบมาเป็ นอย่างดี

### **2.3 หลักการใช้สี**

ึการเลือกใช้สีก็เป็นอีกเรื่องหนึ่งที่นักออกแบบต้องให้ความสำคัญ เพราะในทางจิตวิทยา บอกว่าสีส่งผลกระทบต่ออารมณ์ความรู้สึกของผู้พบเห็นเสมอ

่ 2.3.1 สีและจิตวิทยาของสีกับความรู้สึก สีต่าง ๆ ที่เราสัมผัสด้วยตา จะทำให้เกิดความรู้สึกขึ้น ภายในต่อเราทันทีที่เรามองเห็นสี ไม่ว่าจะเป็ นการแต่งกาย บ้านที่อยู่อาศัย เครื่องใช้ต่าง ๆ แล้ว เราจะท าอย่างไรให้ใช้สีได้อย่างเหมาะสม และสอดคล้องกับหลักจิตวิทยา เราจะต้องเข้าใจว่าสีใด ให้ความรู้สึกต่อมนุษย์อย่างไร

ี่ ซึ่งความร้สึกเกี่ยวกับสีสามารถจำแนกออกได้ดังนี้

2.2.1.1 สีแดง ให้ความรู้สึกร้อน รุนแรง กระตุ้น ท้าทาย เคลื่อนไหว ตื่นเต้น เร้าใจ มีพลัง ความอุดมสมบูรณ์ ความมั่งคั่ง ความรัก ความสำคัญ อันตราย

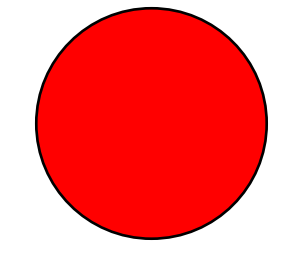

**รูปที่2.11** สีแดง **ที่มา** https://www.news-lifestyle.color-red.8754

2.2.1.2 สีส้ม ให้ความรู้สึกร้อน ความอบอุ่น ความสดใส ความมีชีวิตชีวา วัยรุ่ น ความคึกคะนองการปลดปล่อยความเปร้ียวการระวงั

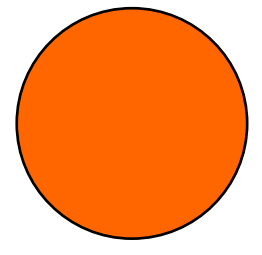

**รูปที่2.12** สีส้ม **ที่มา** https://www.news-lifestyle.color-orange.1355

2.2.1.3 สีเหลือง ให้ความรู้สึกถึงความแจ่มใส อบอุ่น ความเบิกบานสดชื่น ชีวิตใหม่ ้ ความร่าเริง ความสดใหม่ ความสุกสว่าง การแผ่กระจาย อำนาจบารมี

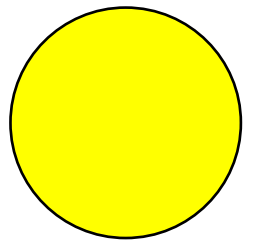

**รูปที่2.13** สีเหลือง **ที่มา** https://www.news-lifestyle.color-yellow.7523

2.2.1.4 สีทอง ให้ความรู้สึกความหรูหรา โอ่อ่า มีราคา สูงค่า สิ่งส าคัญความเจริญ รุ่งเรืองความสุขความมงั่ คงั่ ความร่ ารวยการแผ่กระจาย

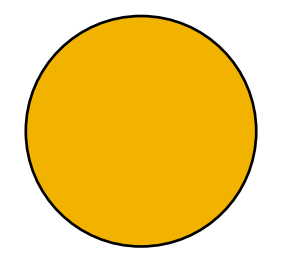

**รูปที่2.14** สีทอง **ที่มา** [https://www.news-lifestyle.color-gold.8086](https://www.news-lifestyle.color-gold.8086/)

2.2.1.5 สีเขียว ให้ความรู้สึกสงบ เงียบ ร่มรื่น ร่มเย็น การพักผ่อน การผ่อนคลาย ธรรมชาติ ความปลอดภัย ปกติ ความสุข ความสุขุม เยือกเย็น

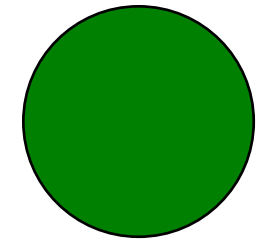

**รูปที่2.15** สีเขียว **ที่มา** [https://www.news-lifestyle.color-green.1248](https://www.news-lifestyle.color-gold.8086/)

2.2.1.6 สีน้ าเงิน ให้ความรู้สึกสงบ สุขุม สุภาพ หนักแน่น เคร่งขรึม เอาการเอางาน ละเอียดรอบคอบ สง่างาม มีศักดิ์ศรี สูงศักดิ์ เป็ นระเบียบถ่อมตน

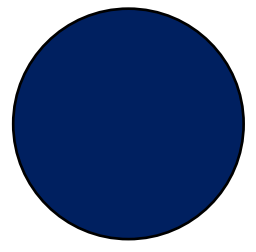

**รูปที่2.16** สีน้า เงิน **ที่มา** [https://www.news-lifestyle.color-blue.5523](https://www.news-lifestyle.color-gold.8086/)

2.2.1.7 สีม่วง ให้ความรู้สึกมีเสน่ห์ น่าติดตาม เร้นลับ ซ่อนเร้น มีอำนาจ มีพลังแฝงอยู่ ความรัก ความเศร้า ความผิดหวัง ความสงบ ความสูงศักดิ์

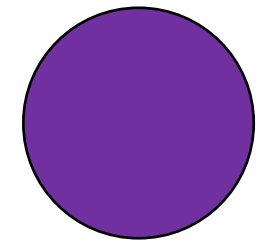

**รูปที่2.17** สีม่วง **ที่มา** [https://www.news-lifestyle.color-purple.9](https://www.news-lifestyle.color-gold.8086/)032

2.2.1.8 สีฟ้า ให้ความรู้สึกปลอดโปร่งโล่ง กว้าง เบา โปร่งใส ความสะอาด ปลอดภัย ความสว่าง ลมหายใจ ความเป็ นอิสระ เสรีภาพ การช่วยเหลือ แบ่งปัน

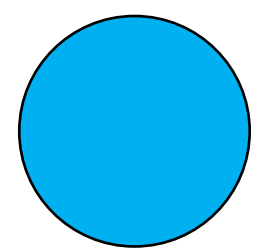

**รูปที่2.18** สีฟ้า **ที่มา** [https://www.news-lifestyle.color-blue.5524](https://www.news-lifestyle.color-gold.8086/)

2.2.1.9 สีชมพูให้ความรู้สึกอบอุ่น อ่อนโยน นุ่มนวล อ่อนหวาน และเอาใจใส่ วัยรุ่น หนุ่มสาว ความน่ารัก ความสดใส ความรัก

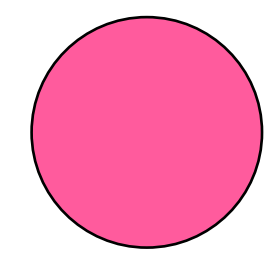

**รูปที่2.19** สีชมพู **ที่มา** [https://www.news-lifestyle.color-pink.6](https://www.news-lifestyle.color-gold.8086/)231

2.2.1.10 สีขาว ให้ความรู้สึกบริสุทธิ์ สะอาด อ่อนโยน เปิ ดเผย ความหวัง ความรัก เบาบาง สดใส ความจริง ความเมตตา ความศรัทธา ความดีงาม

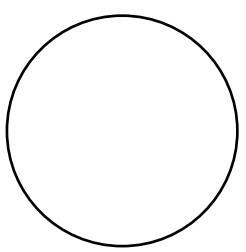

**รูปที่2.20** สีขาว **ที่มา** [https://www.news-lifestyle.color-white.1](https://www.news-lifestyle.color-gold.8086/)103

2.2.1.11 สีเทา ให้ความรู้สึกเศร้า อาลัยท้อแท้ ความลึกลับ ความหดหู่ ความเงียบ ความสงบ ความชรา สุภาพ สุขุม ถ่อมตน

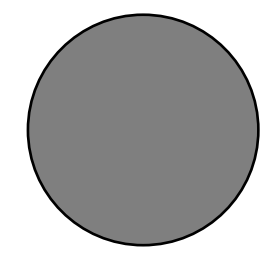

**รูปที่2.21** สีเทา **ที่มา** [https://www.news-lifestyle.color-gray.0](https://www.news-lifestyle.color-gray./)213

2.2.1.12 สีดำ หากเราเลือกใช้ในปริมาณที่เหมาะสม จะให้ความรู้สึกสงบ เยือกเย็น ้ อดทน ลึกลับ น่าค้นหา บางครั้งสีดำก็ให้ความรู้สึกเกี่ยวข้องกับความตาย คูน่ากลัว มืด สกปรกสี

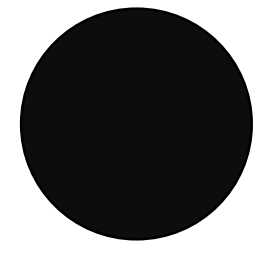

**รูปที่ 2.22** สีดำ ที่มา [https://www.news-lifestyle.color-black.0](https://www.news-lifestyle.color-gray./)112

2.3.2 คำจำกัดความของสี

2.3.2.1แสงที่มีความถี่ของคลื่นในขนาดที่ตามนุษย์สามารถรับสัมผัสได้

2.3.2.2แม่สีที่เป็นวตัถุประกอบดว้ยแดง เหลือง น้า เงิน

2.3.2.3สีที่เกิดจากการผสมของแม่สี

2.3.3 คุณลักษณะของสี

2.3.3.1สีแท้ (HUE) คือ สีที่ยังไม่ถูกสีอื่นเข้าผสม เป็ นลักษณะของสีแท้ที่มีความ สะอาดสดใส เช่น แดง เหลือง น้า เงิน

2.3.3.2สีอ่อนหรือสีจาง (TINT) ใช้เรียกสีแท้ที่ถูกผสมด้วยสีขาว

2.3.3.3สีแก่ (SHADE) ใชเ้รียกสีแทท้ ี่ถูกผสมดว้ยสีดา เช่น สีน้า ตาล

2.3.4 ประวัติความเป็นมาของสี

มนุษยเ์ริ่มมีการใชส้ีต้งัแต่สมยัก่อนประวตัิศาสตร์มีท้งัการเขียนสีลงบนผนงัถ้า ผนงัหิน บนพ้ืนผิวเครื่องป้ันดินเผาและที่อื่น ๆ ภาพเขียนสีบนผนังถ้า (ROCK PAINTING) เริ่มทา ต้ังแต่ สมัยก่อนประวัติศาสตร์ในทวีปยุโรป โดยคนก่อนสมัยประวัติศาสตร์ในสมัยหินเก่าตอนปลาย ภาพเขียนสีที่มีชื่อเสียงในยุคน้ีพบที่ประเทศฝรั่งเศส และประเทศสเปน ในประเทศไทย กรมศิลปากรได้ส ารวจพบภาพเขียนสีสมยัก่อนประวตัิศาสตร์บนผนังถ้า และ เพิงหินในที่ต่าง ๆ ึ่งะมีอายุระหว่าง 1500-4000 ปี เป็นสมัยหินใหม่และยุคโลหะ สีที่เขียนบนผนังถ้ำส่วนใหญ่เป็นสี แดง นอกนั้นจะมีสีส้ม สีเลือดหมู สีเหลือง สีน้ำตาล และสีดำสีบนเครื่องปั้นดินเผา ได้ค้นพบการ เขียนลายคร้ังแรกที่บ้านเชียงจงัหวดัอุดรธานีเมื่อปีพ.ศ.2510 มีหลักฐานว่า ใช้สีในการเขียนภาพ ี หลายสี แต่ก็อยู่ในวงจำกัดเพียง 4 สี คือ สีดำ สีขาว สีดินแดง และสีเหลือง ในสมัยโบราณนั้น ช่างเขียนจะเอาวัตถุต่าง ๆ ในธรรมชาติมาใช้เป็นสีสำหรับเขียนภาพ เช่น ดินหรือหินขาวใช้ทำสีขาว ้สีดำก็เอามาจากเขม่าไฟ หรือจากตัวหมึกจีน เป็นชาติแรกที่พยายามค้นคว้าเรื่องสีธรรมชาติได้

สีสามารถแยกออกเป็น 2 ประเภทคือ

2.3.4.1สีธรรมชาติ เป็นสีที่เกิดข้ึนเองธรรมชาติเช่น สีของแสงอาทิตย์ทอ้งฟ้า สีของ รุ้งกินน้ำ เหตุการณ์ที่เกิดขึ้นเองธรรมชาติ ตลอดจนสีของ ดอกไม้ ต้นไม้ พื้นดิน ท้องฟ้า น้ำทะเล 2.3.4.2สีที่มนุษยส์ ร้างข้ึนหรือไดส้ ังเคราะห์ข้ึน เช่น สีวิทยาศาสตร์ มนุษย์ได้ทดลอง ึจากแสงต่าง ๆ เช่น ไฟฟ้า นำมาผสมโดยการทอแสงประสานกัน

2.3.5 Color wheel ทฤษฎีการจับคู่สี

ทฤษฎีการจับคู่สีแบ่งออกเป็น

2.3.5.1 แม่สี หรือสีขั้นต้น (primary colors) มี 3 สี คือ สีเหลือง สีแดง และสีน้ำเงิน ้ แม่สีทั้ง 3 สี เป็นสีที่ไม่สามารถผสมขึ้นมาได้ แต่สามารถผสมเข้าด้วยกันเป็นสีอื่น ๆ ได้ 2.3.5.2 สีขั้นที่สอง (secondary colors) มี 3 สี เกิดจากการนำแม่สีทั้ง 3 สีมาผสมกัน ได้แก่ สีเหลือง + สีแดง > สีส้ม, สีเหลือง+ สีน้า เงิน > สีเขียว, สีแดง+ สีน้า เงิน > สีม่วง 2.3.5.3 สีขั้นที่สาม (tertiary colors) เป็นสีที่ได้จากการนำสีขั้นที่ 2 ผสมกับแม่สี ทีละคู่ ได้สีเพิ่มขึ้นอีก 6 สี คือ ส้มเหลือง ส้มแดง เขียวเหลือง เขียวน้ำเงิน ม่วงแดง ม่วงน้ำเงิน 2.3.5.4 สีกลาง (neutral color) เป็นสีที่เกิดจากการนำเอาสีทุกสีผสมรวมกันหรือเอา แม่สีทั้ง 3 สี รวมกัน ก็จะได้สีกลาง ซึ่งเป็นสีเทาแก่ ๆ เกือบดำ

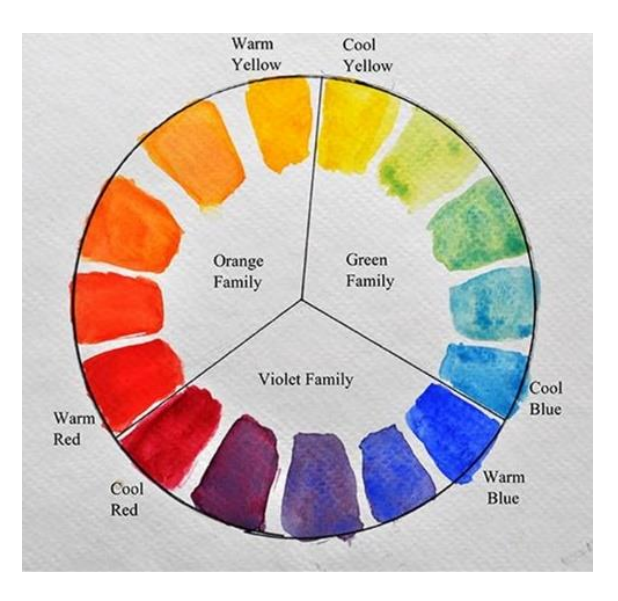

**รูปที่2.23** Color wheel ทฤษฎีการผสมสี**ที่มา** https://lifestyle.campus-star.com/colorwheel.html

### 2.3.6 วงล้อสี (color wheel)

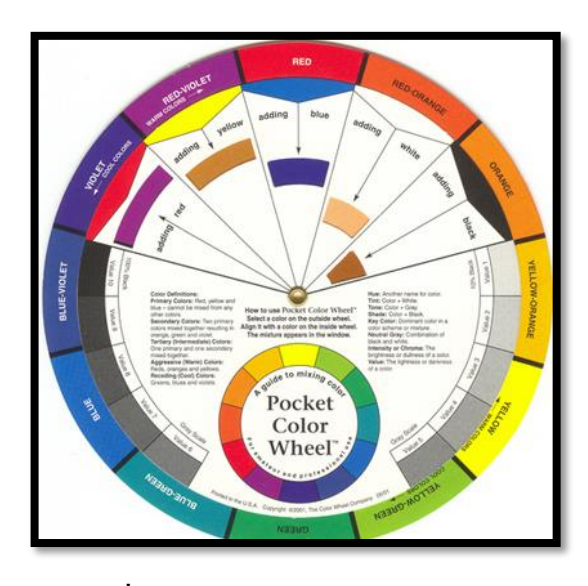

**รูปที่ 2.24** วงล้อสี (color wheel) **ที่มา** https://lifestyle.campus-star.com/วงล้อสี.color-wheel

จากสี 12 สี ในวงล้อจะแบ่งออกเป็น 2 วรรณะคือ

2.3.6.1วรรณะสีอุ่น (warm tone) ได้แก่ สีเหลือง (ครึ่งหนึ่ง) ส้มเหลือง ส้ม ส้มแดง แดง ม่วงแดง และม่วง (ครึ่งหนึ่ง)

2.3.6.2วรรณะสีเย็น (cool tone) ได้แก่สีเหลือง เขียวเหลือง เขียว เขียวน้ าเงินน้ าเงิน ้ม่วงน้ำเงินและม่วง (อีกครึ่งหนึ่ง) สำหรับสีเหลืองและสีม่วงนั้น เป็นสีที่อยู่ในวรรณะกลาง ๆ

2.3.7 คู่สี (complementary colors)

้สีที่อยู่ตรงข้ามกันในวงล้อสีจะเป็นคู่สีกัน ถ้านำมาวางเรียงกันจะให้ความสดใส ให้พลงัความจดัของสีซ่ึงกันและกัน ท าให้เกิดการตดักันหรือขัดแยง้กันอย่างมาก คู่สีน้ีจะเป็นสี ้ที่ตัดกันอย่างแท้จริง (true contrast) การใช้สีที่ตัดกันจะต้องพิจารณาดังนี้

2.3.7.1ปริมาณของสีที่เกิดจากการตัดกันจะต้องไม่เกิน 10% ของพ้ืนที่ท้งัหมด

2.3.7.2การใช้สีตัดกันต้องมีสีใดสีหนึ่ง 80% และอีกสีหนึ่ง 20% โดยประมาณ

2.3.7.3ถ้าหากต้องใช้สีคู่ตัดกัน โดยมีเน้ือที่เท่า ๆ กัน จะต้องลดความเข้มของสี (intensity)ของสีใดสีหน่ึง หรือท้งัสองสีลง

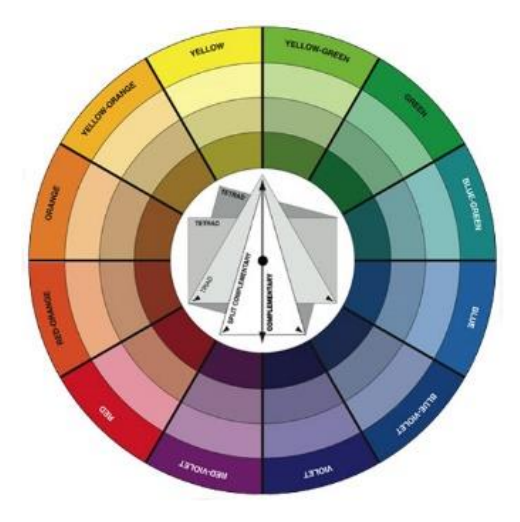

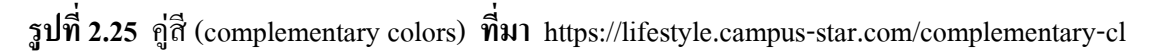

2.3.8 สีข้างเคียง (analogous colors)

เป็นสีที่อยู่เคียงกันในวงล้อสีเช่น สีเหลืองกับส้มเหลือง สีท้ัง 2 จะดูกลมกลืนกัน (harmony) สีที่อยู่ห่างกันออกไป ความกลกลืนก็จะค่อย ๆ ลดลง ความขัดแย้ง หรือความตัดกัน ก็จะเพิ่มมากข้ึน จนกลายเป็นคู่สีหรือสีตดักนัอย่างแทจ้ริงเมื่อห่างกันจนถึงจุดตรงข้ามกัน

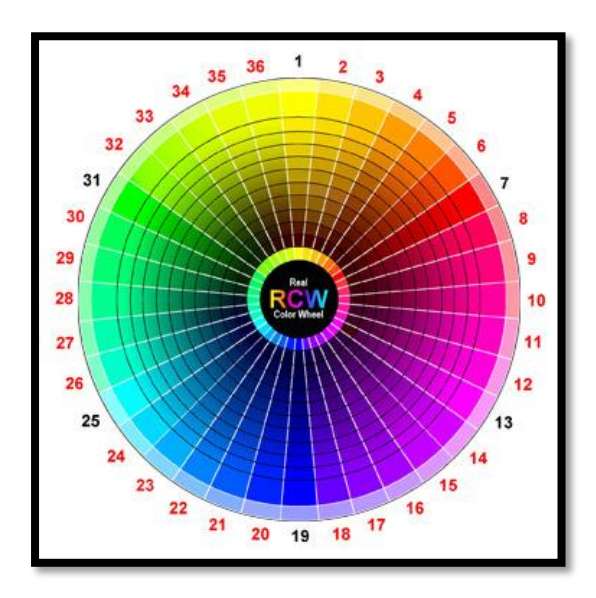

**รูปที่2.26** สีข้างเคียง (analogous colors) **ที่มา** https://lifestyle.campus-star.com/analogous-cl

2.3.9 การใช้สี

การใช้สีมีอยู่ 2 วิธี คือ การใช้สีให้กลมกลืน (harmony) หรื อตัดกัน(contrast) ท้ังน้ี ้ขึ้นอย่กับจุดม่งหมายของการใช้งาน แต่ละลักษณะ การใช้สีให้ดุกลมกลืนมากเกินไปก็จะจืดชืด น่าเบื่อ แต่ถ้าใช้สีตัดกันมากเกินไปก็จะเกิดการขัดแย้งสับสนได้

2.3.10 การจับคู่สี

2.3.10.1 สีเดียวไล่น้ าหนัก (MONOTONE) คื อ การใช้คู่สี ที่ เป็ น เฉ ดเดียวกัน แต่มีความเข้มอ่อนต่างกัน เช่น สีน้ำเงินเข้ม คู่กับ สีน้ำเงินอ่อน เป็นต้น

2.3.10.2 สีใกล้กัน (HARMONY)คือ การใช้คู่สีที่มีเฉดใกล้เคียงกัน เช่น สีน้ าเงิน คู่สีเขียวอมน้ำเงิน และสีเขียว เป็นต้น

2.3.10.3 สามสีเยื้องกันเป็นตัว Y (TRIADS) คือ การใช้คู่สี 3 เฉด ที่เป็นคู่สีแยก ตรงข้าม (เป็นสีที่อยู่แยกไปทางซ้ายและขวาของสีตรงข้ามเป็นรูปตัว Y) เช่น สีส้มอมแดง/สีน้ำเงิน/ สีเขียว

2.3.10.4 สีตรงกันข้าม (CONTRAST) คือ จับคู่โดยใช้สีเฉดที่อยู่ตรงข้ามกัน เช่น สีเขียวอมเหลือง คู่ สีม่วงอม

คงปฏิเสธไม่ได้ว่า "สี" เข้ามามีบทบาทในชีวิตประจ าวันของเราอย่างมาก สีสามารถ ้สื่อถึงอารมณ์ และความรู้สึกได้ การเลือกใช้สีจึงมีความสำคัญ ถึงแม้จะไม่ใช่เรื่องง่าย แต่ก็ไม่ถึงกับ เป็นเรื่องยาก ดังนั้นจึงควรทำความเข้าใจกับ วงจรสี (Color Wheel) กันก่อน เพื่อจะ ได้เป็นพื้นฐาน ของการเลือกใช้ และผสมสีต่อไป

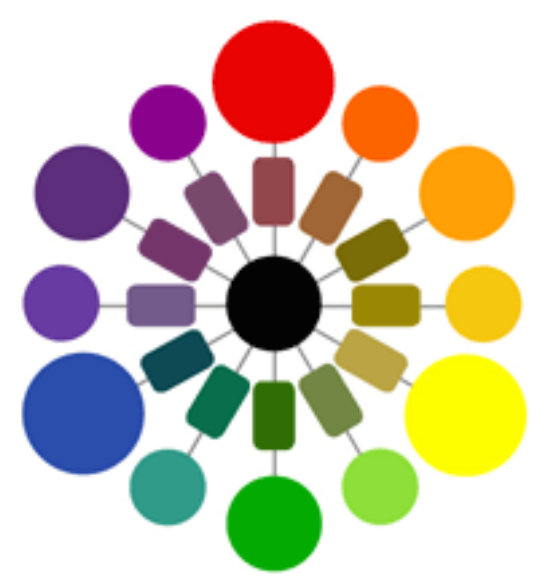

**รูปที่ 2.27** รูปวงจรสีประกอบ **ที่มา** https://lifestyle.campus-star.com/วงจรสี
้สีขั้นที่ 1 หรือแม่สี (Primary Colors) ประกอบด้วยสี 3 สี คือ สีแดง สีเหลือง สีน้ำเงิน ซึ่งเป็ นสีที่ไม่สามารถ ผสมได้จากสีใด ๆ

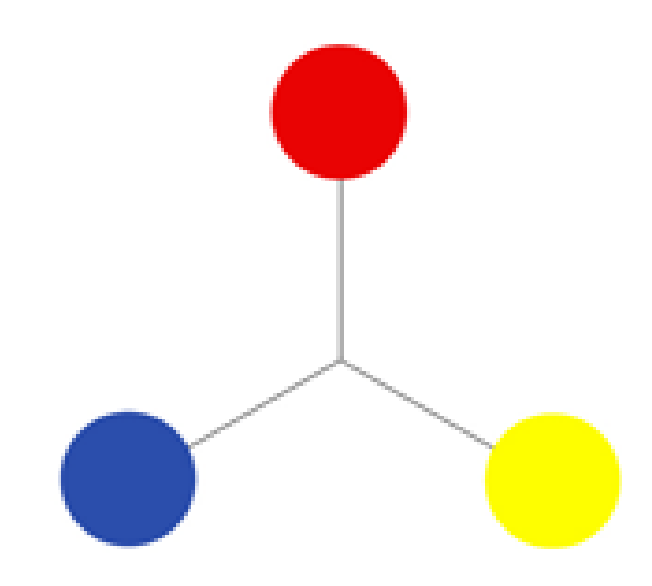

**รูปที่2.28** รูปประกอบสีข้นั ที่1 **ที่มา** https://lifestyle.campus-star.com/primary-colours

้สีขั้นที่ 2 (Secondary Colors) สีที่เกิดจากการผสมกันของแม่สีประกอบด้วยสี 3 สี คือ สีส้ม (แดง + เหลือง), สีเขียว(เหลือง+ น้า เงิน), สีม่วง (แดง+ น้า เงิน)

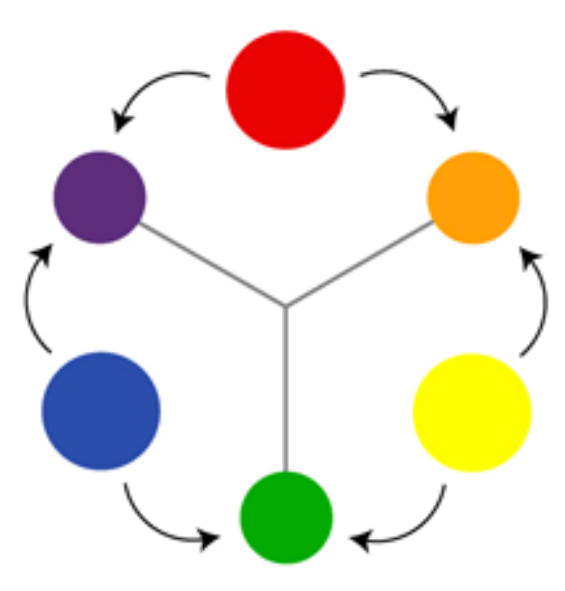

**รูปที่ 2.29** รูปประกอบสีข้นั ที่2 **ที่มา** https://lifestyle.campus-star.com/secondary-colours

้ สีขั้นที่ 3 (Intermediate Colors) ได้จากการผสมแม่สี กับ สีขั้นที่ 2 จึง ได้สีเพิ่มอีก 6 สี ได้แก่สีแดงอมส้ม สีเหลืองอมส้ม สีเขียวอมเหลือง สีน้า เงินอมเขียว สีน้า เงินอมม่วง สีม่วงอมแดง

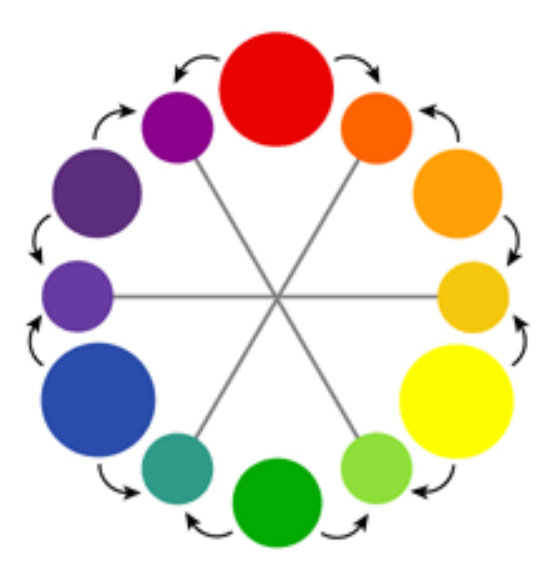

**รูปที่ 2.30** รูปประกอบสีข้นั ที่3 **ที่มา** https://lifestyle.campus-star.com/tertiary-colours

สีข้ันที่4 หรือสีตรงข้าม (Complementary Colors) ได้จากการผสมสีที่อยู่ตรงข้ามกัน ึ ของวงจรสี ถ้าผสมในสัดส่วนเท่า ๆ กันจะได้ สีดำ หรือ สีเทาเข้ม

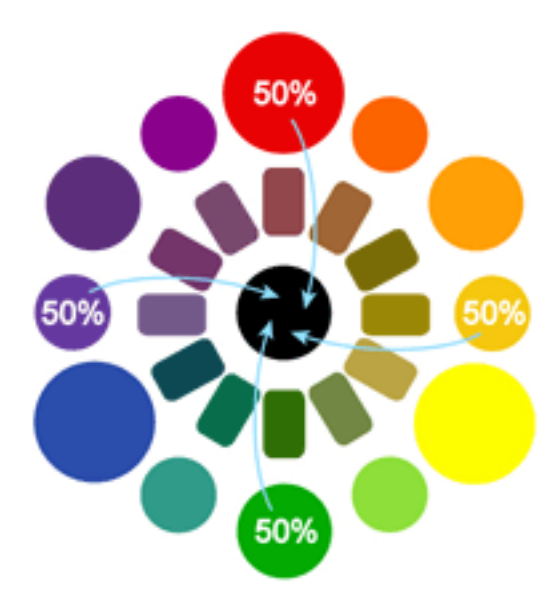

**รูปที่ 2.31** รูปประกอบสีข้นั ที่4 **ที่มา** https://lifestyle.campus-star.com/neutral-colour

สีตรงข้าม แต่ถา้ผสมในสัดส่วนที่ไม่เท่ากนัก็จะไดส้ีที่เขม้ข้ึน เช่น

- 1) สีส้ม 75% ผสมกับ สีน้ำเงิน 25% ได้ สีส้มเข้มที่คล้ายสีน้ำตาล
- 2) สีน้ำเงิน 75% ผสมกับสีส้ม 25% ได้ สีน้ำเงินเข้มที่คล้ายสีเขียวอมน้ำเงิน
- 3) สีม่วงอมแดง 75% ผสมกับ สีเขียวอมเหลือง 25% ได้ สีม่วงตุ่น

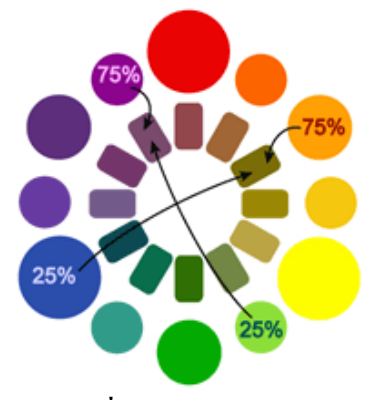

**รูปที่ 2.32** รูปประกอบสีตรงกันข้าม **ที่มา** https://lifestyle.campus-star.com/complementary-cl

### **2.4 หลักการออกแบบแอพพลิเคชัน**

เจาะลึกในเรื่องของหน้าจอที่เป็นปัญหาระดับชาติของแอนดรอยด์ เนื่องจากการที่อุปกรณ์ แอนดรอยด์มีการ Fragment มากเกินไป หรือก็คือความแตกต่างของตัวเครื่องที่มีเยอะมากมาย โดยเฉพาะขนาดหน้าจอจะเห็นว่าขนาดหน้าจอบนแอนดรอยด์มีเยอะมาก

โปรแกรมท้ังหมด สร้างมาที่ขนาดตายตัว ถ้าจอเล็กก็จะมีแถบเลื่อนให้ ถ้าใหญ่ก็แค่ขยาย ี ซึ่งไม่ใช่การทำงานแบบ Full Screen จริง ๆ จะเห็นว่า UI ต่าง ๆ บนจอจะมีขนาดเล็กตามไปด้วย เนื่องมาจากการที่จอเล็กแต่ความละเอียดสูง แต่ส าหรับบนแอนดรอยด์ต่อให้ความละเอียดสูง แล้วจอขนาดเท่าไรก็ตาม ก็จะไม่เกิดปัญหา UI บนจอมีขนาดเล็กเลย

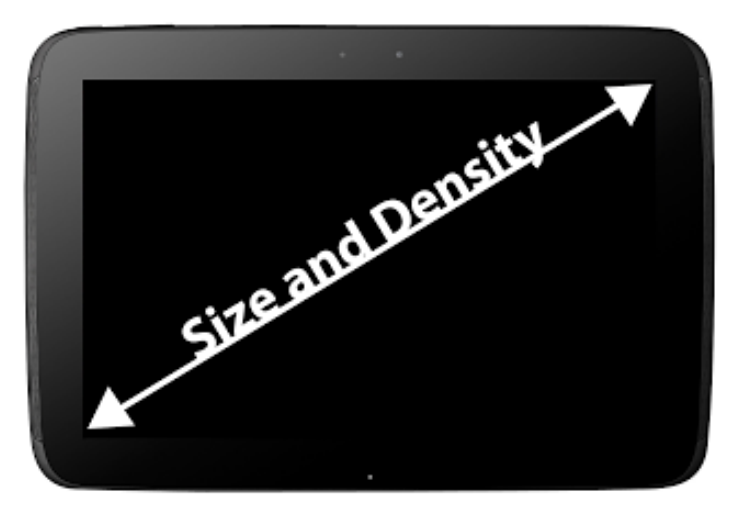

**รูปที่2.33** หลักการออกแบบแอพพลิเคชัน **ที่มา** https://www.iops.co.th/en/appplication

2.4.1 ขนาดของหน้าจอ (Size)

ระบบของแอนดรอยด์ได้มีการแบ่งขนาดหน้าจอ 4 ขนาด คือ small, normal, large และ xlarge ซ่ึงแบ่งตามขนาดจอฝั่งที่ส้ันที่สุดในหน่วยdp

2.4.1.1 small จะมีขนาดจออย่างน้อย 426 x 320 dp

2.4.1.2 normal จะมีขนาดจออย่างน้อย 470 x 320 dp

- 2.4.1.3 large จะมีขนาดจออย่างน้อย 640 x 480 dp
- 2.4.1.4 xlarge จะมีขนาดจออย่างน้อย 960 x 720 dp

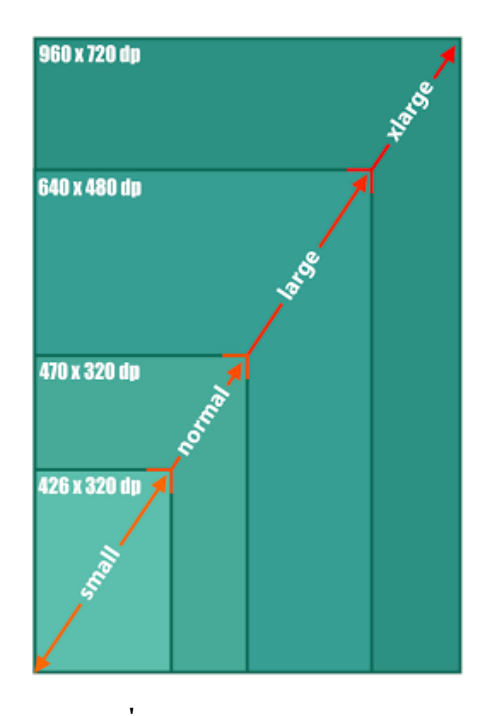

**รูปที่ 2.34** ขนาดของหน้าจอ (Size) **ที่มา** https://www.sc-sparksolution/size.com

เมื่อพิจารณาขนาดดังกล่าว จะเห็นว่า Tablet และ Phone บางรุ่ น ไปซ้อนทับกัน ในขนาด large แต่นั่นก็ไม่ใช่ปัญหาอะไรมากนัก จะเห็นว่าขนาด small, normal และ large จะเป็นขนาดสำหรับ Phone และขนาด large จะเป็นสำหรับ Tablet ที่มีขนาดเล็ก และขนาด xlarge จะเป็นสำหรับ Tablet ขนาดใหญ่ความหนาแน่นของหน้าจอ (Density)

จ านวนพิกเซลต่อ 1 นิ้ว ขนาดจอที่เท่ากัน แต่จอหนึ่ งมีความละเอียดมากกว่าอีกจอ ที่มีความละเอียดมากก็จะมีความหนาแน่นของหน้าจอเยอะตาม ดังน้ันจึงเห็นว่าบนแอนดรอยด์ จะไม่ได้สนใจเรื่องความละเอียดของจอ แต่ว่าจะมองเป็ นค่าความหนาแน่นของหน้าจอไปเลย ว่ามีค่าเท่าไร

ี สำหรับความหนาแน่นของหน้าจอก็จะแบ่งออกเป็น 4 แบบ คือ Idpi, mdpi, hdpi และ xhdpi โดยจะแบ่งออกตามค่า dpi

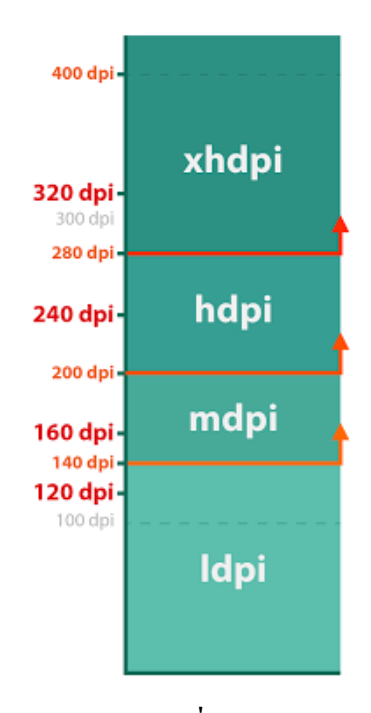

**รูปที่2.35** ความหนาแน่นของหน้าจอ (Density) **ที่มา** https://www.sc-sparksolution/density.com

นี่คือ Density แบบเก่า ที่ตอนนี้ได้เปลี่ยนไปแล้ว ในล่าสุดนี้จะแบ่งค่าความหนาแน่น ของจอออกเป็ น 6 แบบ คือ ldpi, mdpi, tvdpi, hdpi, xhdpi และ xxhdpi เพิ่มมาอีกสามขนาด

ส าหรับ tvdpi เกิดมาจากช่องว่างระห ว่าง mdpi กับ hdpi มากเกิน และมี Tablet ที่มีหน้าจอ 1280 x 720 หรือ 1280 x 800 มี DPI ประมาณ 210 ซึ่ งจะเกิดปัญหาในการออกแบบ หน้าจอของ Tablet ขนาด 7 นิ้ว ดังนั้น Tablet ขนาด Large จะ ไม่มีตัว ไหนที่เป็น hdpi เลยมีแต่ mdpi และ tvdpi หรือไม่ก็ข้ามไปเป็น xhdpi ทันที

ี สำหรับ xxhdpi เกิดมาจากการที่ผู้ผลิตพัฒนาจอความละเอียดมากขึ้น ระบบแอนดรอยด์ ก็เลยเตรียมค่าส าหรับ xxhdpi ไว้ก่อนหน้าแล้ว เพื่อรองรับกับพวก Phone ที่มีความละเอียดจอ เป็น  $F$ ull  $HD$ 

ี สำหรับในตอนนี้ยังไม่มี Tablet ที่มี Density เป็น xxhdpi นะ เพราะ Nexus 10 ที่มีความ ละเอียดสู งสุ ด 2560 x 1600 ยังแค่ xhdpi ต้องเป็ น Tablet 10 นิ้ว ที่ความละเอียด 3840 x 2160 ข้ึนไป หรือ Tablet 7 นิ้ว ที่ความละเอียด 2560 x 1440 ข้ึนไป ถึงเป็น xxhdpi

โดย tvdpi จะถูกนำเข้ามาใช้ตั้งแต่ Android 3.2 ขึ้น ไป ส่วน xxhdpi จะมีเข้ามา ใน Android 4.1 หรือ Jelly Bean

ส่วน xxxhdpi มาพร้อมกับ Android 4.4 ซึ่ งทาง Android ได้ท าเตรียมพร้อมไว้เพราะ ในตอนน้ีมือถือที่มีDensity ระดับ xxhdpi เป็ นเรื่องปกติแล้ว (แม้แต่ Nexus 5 ก็เช่นกัน) และเมื่อ มีการแข่งขันทางเทคโนโลยีมือถือในรุ่นใหม่ ๆ มากข้ึนเรื่อย ๆ จึงไม่แปลกเลยที่จะมีมือถือ ที่มีหน้าจอความละเอียดสูงกว่า 1920x1080

2.4.2 Size และ Density กับการออกแบบทีน้ีเวลาจะออกแบบ UI ก็ต้องพิจารณาถึง Size และ Density ด้วย เมื่อหาความเป็นไปได้ของ Size และ Density จะได้ 4 x 7 = 35 แบบ

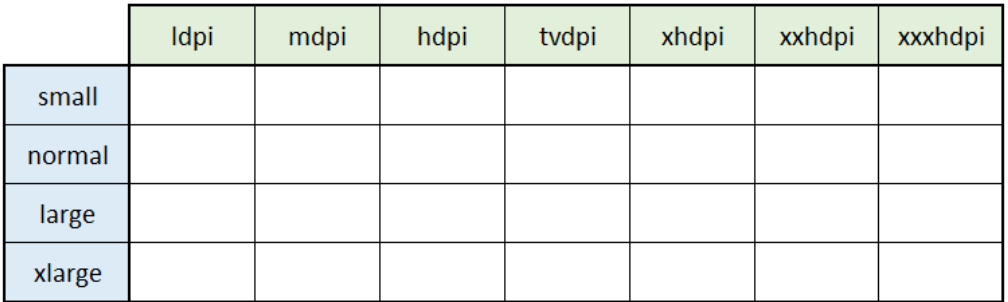

**รูปที่2.36** Size Density กับการออกแบบ **ที่มา** https://www.sc-sparksolution/sizedensity.com

ผู้ที่หลงเข้ามาอ่านอาจจะอึ่งว่าต้องมานั่งทำทั้ง 35 รูปแบบเลยหรือ? ซึ่งในความเป็นจริง แล้วบางอันก็สามารถตัดออกไปได้เหมือนกัน เพราะไม่มีผู้ผลิตรายไหนบา้จ้ีทา มือถือที่มีขนาดจอ 3 นิ้ว มีความละเอียด 800 x 480 (small-xhdpi) อยู่แล้ว จอมันเล็กเกิน จึงไม่มีความจำเป็นต้องทำ ความละเอียดให้สูงขนาดนั้น และ large-small จะเป็นสำหรับ Tablet รุ่นเก่า ๆ 7 นิ้ว 800 x 480 ถ้าไม่ซีเรียสว่าแอพฯ ต้องรองรับเครื่องเก่า ๆ พวกนี้ก็ตัดออกได้เพราะงั้นก็ตัดอันที่ไม่จำเป็นออก ก็ไดเ้ช่นกนั ก็จะเหลือแค่น้ี

|        | Idpi | mdpi | hdpi | tvdpi | xhdpi | xxhdpi | xxxhdpi |
|--------|------|------|------|-------|-------|--------|---------|
| small  |      |      |      |       |       |        |         |
| normal |      |      |      |       |       |        |         |
| large  |      |      |      |       |       |        |         |
| xlarge |      |      |      |       |       |        |         |

**รูปที่2.37** การออกแบบ table **ที่มา** https://www.sc-sparksolution/table.com

ถึงแม้ว่าจะตัดอันที่ไม่จำเป็นออกแล้ว แต่ว่าก็ยังเยอะอย่ดี ซึ่งจริง ๆ แล้วเจ้าของบล็อก มีวิธีที่ไม่ต้องท าให้ครบทุกขนาด แต่เจ้าของบล็อกยังไม่อธิบายนะ ไว้คราวหน้า เดี๋ยวเยอะ เพียงแค่อยากจะให้รู้ถึงขนาดหนา้จอที่เป็นไปไดท้ ้งัหมด เพื่อให้เขา้ใจก่อนว่าหน้าจอมีการแบ่งออก เป็นแบบน้ี

ี ขอยกตัวอย่างจากเครื่องจริง ๆ บ้างว่ามี Size และ Density เป็นยังไง เพื่อให้ผู้ที่หลงเข้า มาอ่านเข้าใจวิธีการดู Size และ Density มากข้ึน เวลาดูก็ให้เทียบจากตาราง Size และ Density ที่อธิบายข้างบน

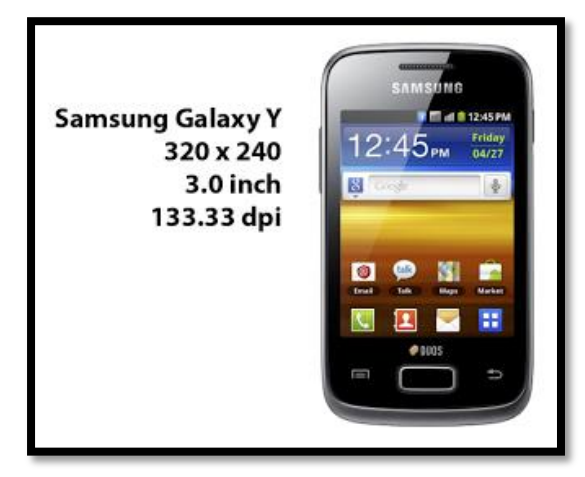

**รูปที่2.38** การออกแบบตารางของ Samsung **ที่มา** https://www.sc-sparksolution/samsung-size

ส าหรับ Samsung Galaxy Y จะเห็นว่ามีขนาดหน้าจอแค่ 3 นิ้วคา นวณ Density ของจอ ืออกมาจะได้เป็น 133.33 dpi ก็จะเป็น Idpi สำหรับขนาดหน้าจอ 320 x 240 px เมื่อคำนวณเป็น dp จะได้เป็ น 426.67 x 320 dp จึงเป็ น small สรุปคือเป็ นเครื่องขนาด small-ldpi

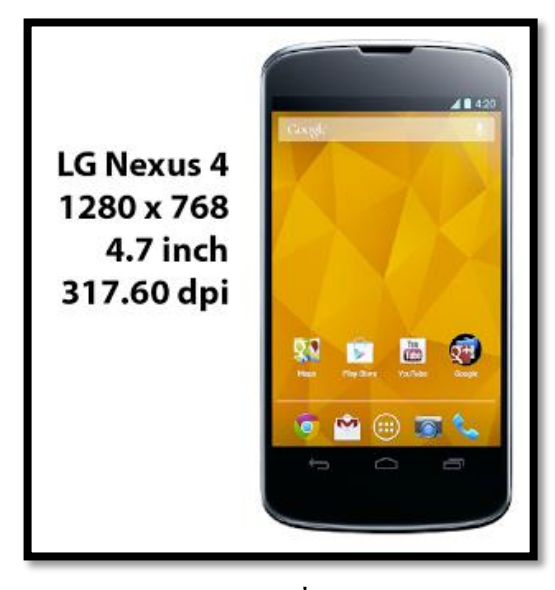

**รูปที่2.39** การออกแบบตารางของ LG Nexus 4 **ที่มา** https://www.sc-sparksolution/Nexus 4-size

ี สำหรับ LG Nexus 4 จะเห็นว่าขนาดหน้าจอเป็น 4.7 นิ้ว คำนวณ Density ได้เป็น 317.60 dpi ก็จะคือ xhdpi สำหรับขนาดหน้าจอ 1280 x 768 px เมื่อคำนวณเป็น dp ได้ 640 x 384 dp จึงเป็น normal ดังนั้นก็สรุปได้ว่าเป็น normal-xhdpi

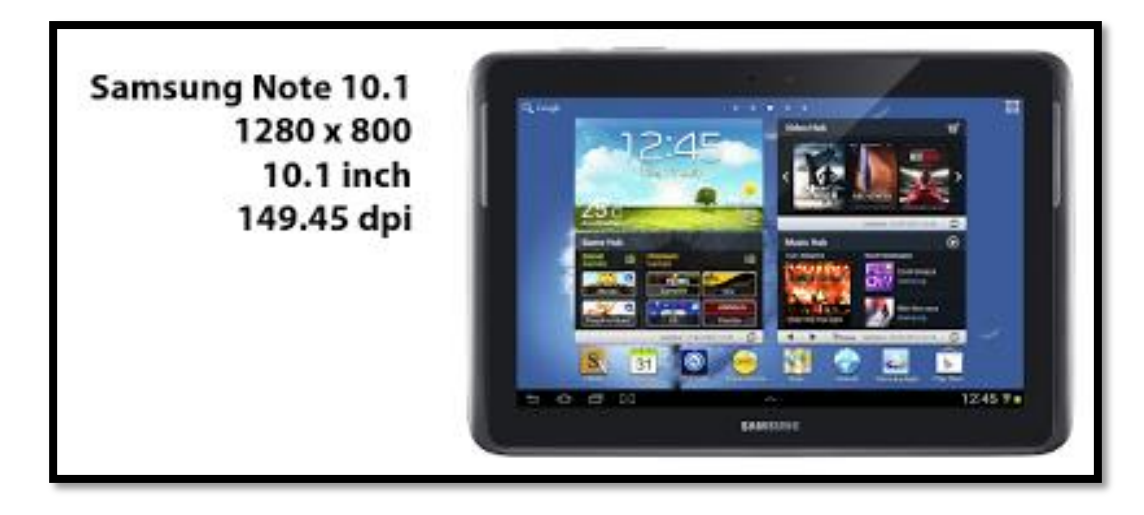

**รูปที่2.40** การออกแบบตารางของ Samsung note 10 **ที่มา** https://www.sc-sparksolution/note10

ส าหรับ Galaxy Note 10.1 มีขนาดหน้าจอ 10.1 นิ้ว พอคา นวณ Density ได้แค่ 149.45 dpi จะได้เป็น mdpi และมีขนาดหน้าจอ 1280 x 800 px เมื่อคำนวณเป็นหน่วย dp จะได้เป็น 1280 x 800 dp จึงมีขนาดเป็น xlarge ดังนั้นสรุปได้ว่าเป็น xlarge-mdpi

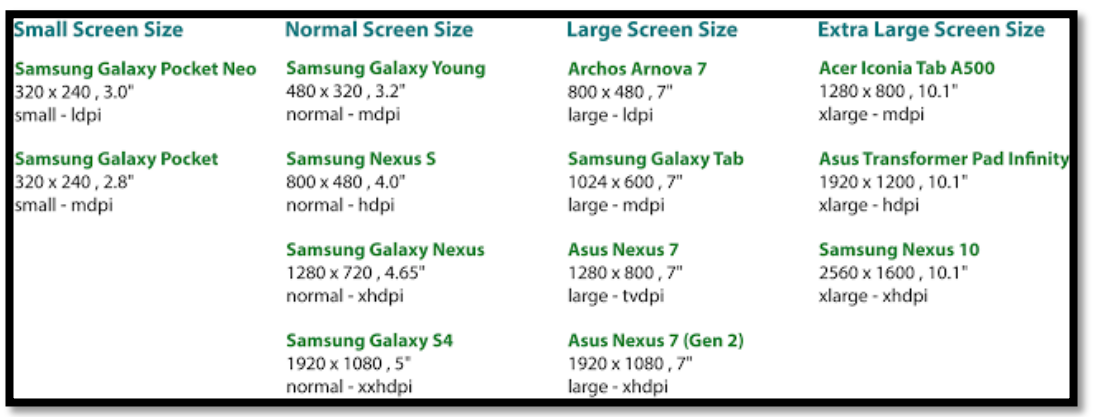

**รูปที่2.41** สรุปการออกแบบหน้าจอ **ที่มา** https://www.sc-sparksolution/สรุปการออกแบบ

2.4.3 [Android Design] Screen Rotation [ท าอย่างไรให้รองรับกับการหมุนหน้าจอได](http://www.akexorcist.com/2012/11/android-design-screen-rotation.html)้ ส าหรับสมาร์ทโฟนสมัยน้ีการหมุนหน้าจอได้คงกลายเป็ นเรื่องธรรมดาไปแล้ว โดยแอพส่วนมากจะรองรับการหมุนหน้าจอเพื่อเปลี่ยนมุมมอง

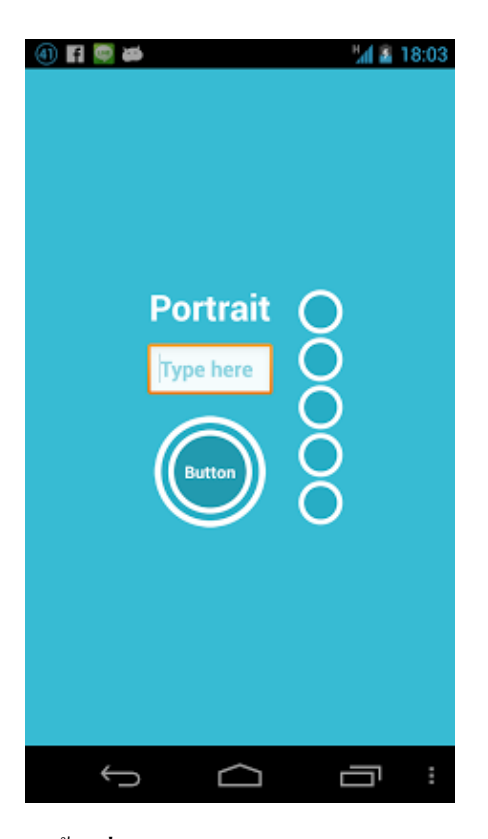

**รูปที่2.42** [Screen Rotation](Screen%20Rotation%20แนวตั้ง%20) แนวต้งั **ที่มา** https://www.mobile-applicatio[n/Screen-Rotation](http://www.akexorcist.com/2012/11/android-design-screen-rotation.html)

ภาพข้างบนน้ีเป็นหน้าต่างธรรมดาที่มองได้ท้ังแนวต้ังและแนวนอน และเมื่อหมุน หนา้จอเป็นแนวนอนก็จะไดแ้บบน้ี

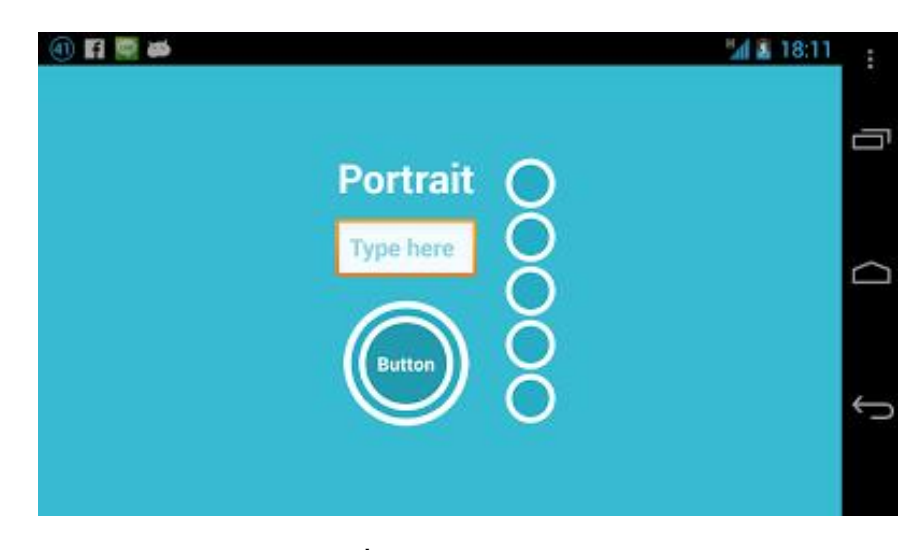

**รูปที่2.43** [Screen Rotation](Screen%20Rotation)แนวนอน **ที่มา** https://www.mobile-application/Screen-[แนวนอน](http://www.akexorcist.com/2012/11/android-design-screen-rotation.html)

ผู้ที่หลงเข้ามาอ่านคนสงสัยว่า แล้วไงล่ะก็ปกติดีนี่ไม่เห็นจะมีปัญหาอะไรและสามารถ ดูไดท้ ้งัแนวต้งัและแนวนอน เพราะเจ้าของบล็อกออกแบบ Widget ให้เล็กและอยู่กลางหน้าจอ

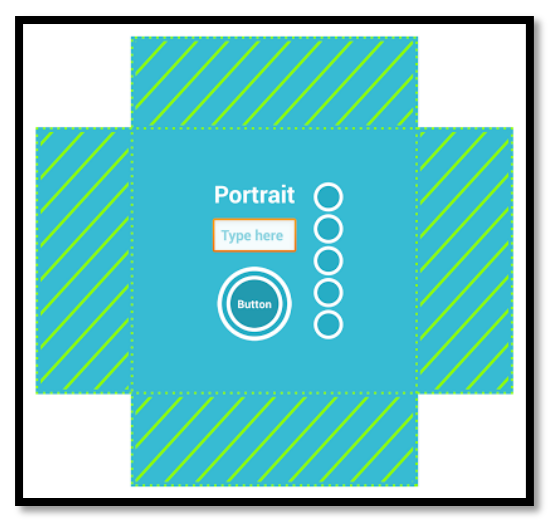

**รูปที่2.44** [การวางทับซ้อน](http://www.akexorcist.com/2012/11/android-design-screen-rotation.html) **ที่มา** https://www.mobile-application/Screen-การวางซ้อนทับ

ิ จากภาพบนนี้ คือหน้าจอในแนวนอนและแนวตั้งเมื่อวางทับกันพอดี จะเห็นว่าตรงกลาง ทับซ้อนกัน และเจ้าของบล็อกสร้าง Widget ไว้ตรงกลางจึงท าให้การหมุนจอไม่มีปัญหาหรอก ้ แต่จะเห็นพื้นที่ที่แรเงา ซึ่งพื้นที่ตรงนั้นจะไม่ทับซ้อนกัน ทำให้เวลาเปลี่ยนมุมมองไปอีกแนวทำให้ พ้ืนที่ส่วนน้ันมองไม่เห็น ถา้ออกแบบแอพที่เรียงกันเป็นแนวต้งั เวลาดูแนวนอน ส่วนที่อยู่พ้ืนที่ แรเงาด้านบนและด้านล่างก็จะมองไม่เห็นดังน้ันการออกแบบแอพพลิเคชันให้รองรับจึงต้อง ออกแบบท้งัสองแนวดงัน้ี

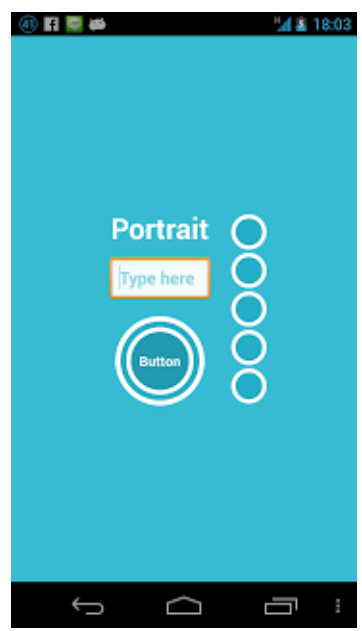

**รูปที่2.45** รูปแบบหนา้จอแนวต้งั **ที่มา** https://www.mobile-application/Screen-แนวต้งั

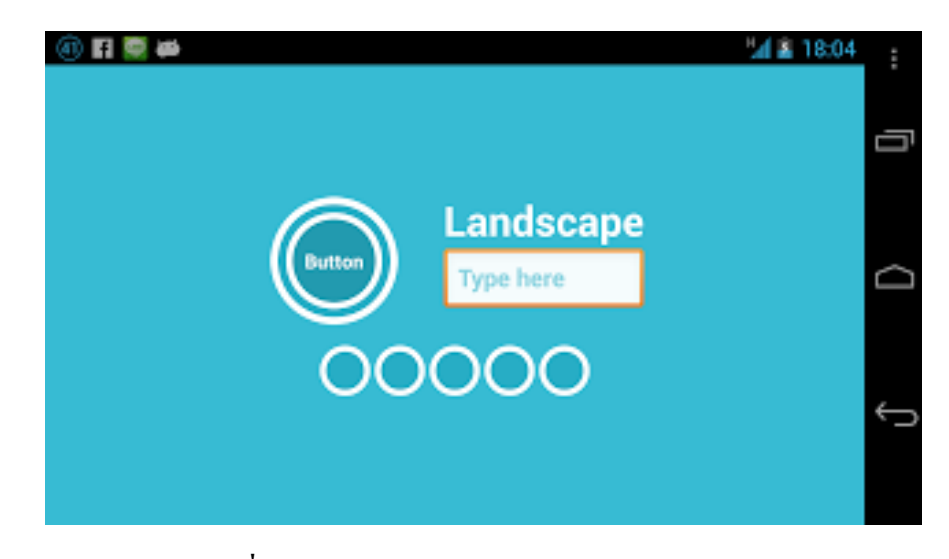

**รูปที่2.46** หน้าจอแนวนอน **ที่มา** https://www.mobile-application/Screen-หน้าจอแนวนอน

โดยการสร้างท้ังสองแบบน้ีเจ้าของบล็อกสร้างในรูปแบบ main.xml เหมือนกันนะ แต่จะแบ่งเป็นโฟลเดอร์แยกกนั ซ่ึงแต่ละโฟลเดอร์จะรองรับแนวน้นั ๆ

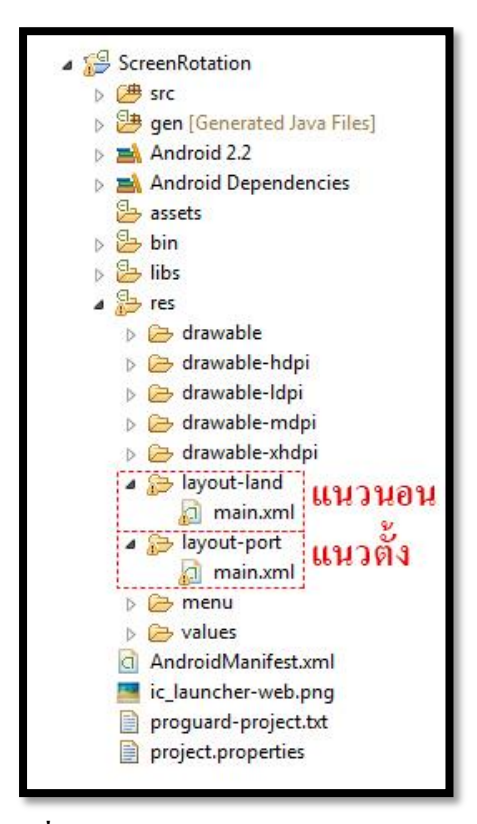

**รูปที่2.47** การสร้าง main.xml **ที่มา** https://coderanch.com/t/542034/main-xml-file-layout-land

ู้ เพิ่มเติมสำหรับการหมนจอครั้งหนึ่ง ฟังก์ชัน onResume จะทำงานด้วย ถ้าต้องการ ี กำหนดค่าใด ๆ ทุกครั้งที่มีการหมุนจอก็ใส่ใน onResume แทนเพียงเท่านี้แอพพลิเคชันที่สร้างขึ้นมา ก็หมดปัญหาเวลาหมุนหน้าจอแล้ว ซึ่งเดิมจากที่หลาย ๆ คนใช้วิธีล็อคทิศทางให้เป็นแนวต้งัหรือ แนวนอนอย่างเดียว เจ้าของบล็อกไม่ค่อยแนะนำซักเท่าไร เพราะมันคือลูกเล่นบน Smart Device ถ้าไม่ลำบากนัก ก็แนะนำทำออกมาให้รองรับทั้งแนวตั้งและแนวนอนดีกว่า แต่ถ้าติดปัญหาจุกจิก ที่ทำให้รองรับหน้าจอทั้งสองแนวไม่ได้ก็ไม่เป็นไร

2.4.4 การออกแบบแอพพลิเคชันมือถือ

ในช่วงที่ผ่านมาบริษัทวิเคราะห์การใช้แอพพลิเคชัน, flurry ได้สรุปมาว่าผู้ใช้งาน ส่วนมากใช้เวลา 158 นาทีต่อวันในการใช้โทรศัพท์มือถือ และแท็บเล็ตโดย 127 นาทีถูกใช้ไป กับการใช้แอพพลิเคชันต่าง ๆ ในขณะที่ 31 นาทีถูกใช้ไปกับการเข้าสู่เว็บไซต์ต่าง ๆ เพราะฉะน้ัน ึ การแข่งขันในตลาดแอพพลิเคชันค่อนข้างสูง สำหรับแอพพลิเคชันที่ไม่สามารถสร้างความพึงพอใจ ไม่มีจุดดึงดูดความสนใจ หรือไม่มีกาสรพัฒนาจะสามารถถูกลืมไปได้โดยง่ายดาย เนื่องจาก แอพพลิเคชันอื่น ๆ น้นั ไดม้ีการพัฒนาอยู่ตลอดเวลา

วิธีเดียวที่สามารถเพิ่มจำนวนผู้ใช้งาน และไม่ให้ผู้ใช้งานลดลง ผู้สร้างและออกแบบ แอพพลิเคชันต้องคอยพัฒนาแอพพลิเคชันให้ทันสมัย และเป็ นที่ดึงดูดความสนใจจนกว่าผู้ใช้งาน จะท าการดาวน์โหลดแอพพลิเคชั๐นมาใช้งาน

2.4.5 Interactive Design

การออกแบบ Interactive Design ท าให้เห็นว่าการออกแบบเริ่มที่จะกลับมาสนใจ ้ และให้ความสำคัญกับผู้ใช้งาน ซึ่งองค์ประกอบต่าง ๆ ถูกนำมาใช้ในส่วนต่าง ๆ ของแอพพลิเคชัน ให้เป็ นจุดสนใจ

### **2.5 หลักการออกแบบโลโก้**

### 2.5.1 ความหมายของโลโก้

เครื่ องหมายหรื อสัญลักษณ์ (Logo) เป็ นผลของการออกแบบกราฟิ กที่เกี่ยวข้อง กับสัญลักษณ์ (Symbolism) อันได้แก่ ภาพสัญลักษณ์และเครื่องหมายต่าง ๆ ที่ช่วยสร้างเอกลักษณ์ ได้แก่สินค้าและบริษัทผู้ผลิต เช่น การออกแบบตราสัญลักษณ์ของสินค้า และบริษัทให้มีเอกลักษณ์ ี แบบเฉพาะตนเอง เพื่อความจำ ความเชื่อถือ และตราตรึงผู้บริ โภคตลอด ไป ซึ่งมีลักษณะแตกต่าง ้ คังนี้ สัญลักษณ์ (Symbol) มีลักษณะเป็นเครื่องมือที่ไม่ใช้ตัวอักษรประกอบ ใช้สำหรับแสคง ้ บอกถึงการร่วมกัน เช่น บริษัท องค์กร สถาบันที่ก่อตั้งขึ้นโดยกฎหมาย

ภาษาภาพ (Pictograph) ไม่ใช้ภาษาทางตัวอักษรประกอบ แต่ใช้ภาพบอกแทนหรือ สื่อความหมายด้วยภาพให้ทราบถึงทิศทางกิจกรรม หรือแทนสิ่งเฉพาะ เช่น เครื่องหมายบอก ทิศทางความปลอดภัย การคมนาคมเครื่องหมายตัวอักษร (Letter Marks) มักอยู่ในรูปตัวอักษรที่เกิด จากการย่อเอาตัวอักษรออกมาจากค าเต็ม หรือชื่อเต็มขององค์กร บริษัท สถาบันต่าง ๆ ออกมาใช้ เป็นเครื่องหมายแสดงแทนชื่อหรือคำเต็มที่เป็นตัวอักษร (Logo) และอ่านออกเสียง ได้ตามหลัก ไวยากรณ์ของภาษาโดยใช้ตัวอกั ษรเพียงเท่าน้ัน เป็ นการผสมผสานระหว่างภาพและตัวอักษร (Combination Marks) เข้ามาใช้ร่วมกัน และสัมพันธ์กันอย่างเหมาะสม

2.5.2 โลโก้ใช้เพื่ออะไร

่ 2.5.2.1 ด้านจิตวิทยาคือ การต้องการให้ผู้บริโภคเกิดความรู้สึก ความเชื่อมั่น เกิดความ เข้าใจในตัวสินค้าและยอมรับในตัวสินค้า และที่ส าคัญคือความต้องการที่จะสร้างให้ผู้บริโภค เกิดความรู้สึกประทับใจ

2.5.2.2 ด้านพฤติกรรมคือ การที่ต้องการให้ผู้บริโภคแสดงพฤติกรรมตอบสนองการ จูงใจของเอกลักษณ์ขององค์กร

2.5.2.3 ด้านภาพพจน์ คือ ต้องการให้ผู้บริโภคเกิดทัศนคติที่ดี มีความนิยมชมชอบ ต่อผู้ผลิต

2.5.3 ที่มาของโลโก้

ในด้านการตลาด เอกลักษณ์องค์กร หรือ เอกลักษณ์กลุ่มบริษัทเป็ นรูปแบบที่เป็ น เอกลักษณ์ของหน่วยงานหรือองค์กรซึ่งถูกออกแบบ ให้สอดคล้องกับเป้าหมายทางธุรกิจ ซึ่งแสดง ออกมาทางในรูปแบบของแบรนด์และการใช้งานเครื่องหมายการค้า

แม้ว่าเรื่องของเอกลกั ษณ์จะไม่ใช่สิ่งเดียวที่เกี่ยวกับแบรนด์แต่เรื่องของแบรนด์กับ เอกลักษณ์เป็นเรื่องที่ตอ้งเกิดข้ึนควบคู่กันอยู่เสมอเราสามารถสร้างแบรนด์ให้โดดเด่นได้ด้วย การสร้างเอกลักษณ์ให้กับแบรนด์ ซึ่ งสามารถสื่อสารออกมาได้ 3 ส่วนด้วยกัน คือ การสร้าง เอกลักษณ์ผ่านทางภาพ การสร้างเอกลักษณ์ผ่านทางพฤติกรรม และการสร้างเอกลักษณ์ผ่านการพูด

2.5.4 หลักการทำโลโก้

ไม่ควรคลิปอาร์ต เจ้าของธุรกิจออนไลน์ที่เป็ น SMEs หลายต่อหลายท่าน เลือกใช้วิธี ง่าย ๆ ในการออกแบบโลโก้ให้กับเว็บไซต์ โดยเลือกใช้ คลิปอาร์ตแจกฟรี บนอินเทอร์เน็ต ี่ซึ่งลักษณะเป็นภาพลายเส้นกราฟิกง่าย ๆ แจกจ่ายให้ใช้ฟรีอย่างแพร่หลาย ลองนึกดูว่า เกิดมีลูกค้า ที่เคยเห็นคลิปอาร์ตน้ีเมื่อได้มีโอกาสแวะเวียนเว็บไซต์ของคุณ เขาอาจจะจา ได้และคิดต่อไปว่า ึ่งนาดโลโก้ยังยืมภาพคนอื่นมาใช้ฟรี ๆ เลยแล้วธุรกิจของเว็บไซต์นี้จะน่าเชื่อถือได้อย่างไร

อย่าใส่ลูกเล่นหรือเอฟเฟ็กต์กับโลโก้ข้อห้ามน้ีแนะน าว่า ไม่ควรใช้เอฟเฟ็กต์ต่าง ๆ อย่างเช่น แสงสว่างเหลือง, เงาด้านหลงั หรือมิตินูนต่า กับโลโก้เอฟเฟ็กต์พวกน้ีเหมาะกับงานสร้างสรรค์ กราฟิ กและรูปภาพในเว็บไซต์มากกว่า ซึ่ งการใช้เอฟเฟ็ กต์จะส่งผลให้โลโก้ที่ได้ดูไม่ชัดเจน โลโกท้ ี่ดีควรจะสามารถดูชดัเจนเห็นครบรายละเอียด แมจ้ะใชแ้ค่สีขาวดา เท่าน้นั

โลโก้ ไม่ใช่ แบนเนอร์ อย่าออกแบบโลโก้ให้มีลักษณะเหมือนแบนเนอร์โฆษณา ในเวบ็ไซต์โดยเฉพาะรูปแบบที่เป็นการใส่โลโกเ้ขา้ไปเต็มพ้ืนที่สี่เหลี่ยม เนื่องจากสายตาของลูกค้า ออนไลน์ถูกฝึกให้หลีกเลี่ยงการดูรูปทรงเหล่าน้ีอยู่แลว้ แน่นอนว่า โลโก้ของคุณจะถูกละเลยไป ้ ค้วยโลโก้ผสมรูปภาพ นักออกแบบโลโก้มือโปรฯ จะไม่พยายามผสมผสานกราฟิกเข้าไปเป็นเนื้อ ้เดียวกับตัวหนังสือที่ปรากฏในโลโก้ เนื่องจากการทำเช่นนี้ นอกจากจะทำให้มันดูดีค่อนข้างยาก แล้ว ยังเสี่ ยงต่อเหตุการณ์ที่ไม่คาดฝันมากมายอีกด้วย อย่างเช่น ตัวอักษรที่ใช้กราฟิ กแทน อาจจะไปเหมือนกับโลโก้ของบริษัทอื่นเข้า ที่พบเห็นบ่อยก็เช่น การแทนตัว O ด้วย โลก,ลูกตา และแว่นขยาย เป็ นต้น วันดีคืนดีอาจโดนฟ้องหาว่าเอาโลโก้ของเขามาเลียนแบบก็ได้

โลโก้ที่ใช้ตัวอักษรอย่างเดียว แม้การเลือกใช้โลโก้เป็นตัวอักษรท้ังหมด จะง่ายต่อ การออกแบบ แต่มันก็ง่ายต่อการถูกละเลยเช่นกัน ถ้าเป็ นไปได้ คุณอาจจะทดลองเอาโลโก้ของคุณ ไปวางรวมกับโลโก้ของคนอื่นที่ใช้ตัวอักษรหมดแบบเดียวกับคุณ แล้วให้กลุ่มเป้าหมายลองดูว่า จำโลโก้ของคุณได้มากน้อยเพียงใด ถ้าจำกันได้น้อย อาจจะต้องแก้ไขคุณสมบัติของตัวอักษร ที่ใช้ทำโลโก้แล้วล่ะครับ ง่ายสุดก็คือ ปรับเป็นตัวหนา เพื่อให้มีพื้นที่จดจำมากขึ้น หรือหารูปแบบ ฟอนต์ที่ไม่เหมือนใคร ตลอดจนออกแบบใหม่ไปเลย

โลโก้ที่เป็ นชื่อย่อ ถ้าชื่อบริ ษัทของคุณ ยาวมาก การใช้ชื่อเต็ม ๆ มาสร้างโลโก้ ดูจะเป็นเรื่องยากยิ่งนัก ไอเดียของเจ้าของกิจการส่วนใหญ่จะเลือกใช้ชื่อย่อแทน ซ่ึงขอบอกว่า ยากมากที่จะออกแบบมาแลว้จะเวิร์ก ยิ่งถ้าคุณไม่ได้มีงบประมาณในการใช้สื่อประชาสัมพันธ์ ด้วยแล้ว กว่าโลโก้ที่เป็นชื่อย่อของคุณจะได้รับความไว้วางใจ บางทีธุรกิจของคุณอาจจะหายไป ก่อนก็ได้ ส่วนใหญ่ลูกเล่นของโลโก้ที่ใช้ชื่อย่อ ชอบเอาตัวอักษรวางซ้อนทับกัน แม้จะดูสนุก แต่ข้อเท็จจริ งที่คุณอาจจมองข้ามไป พร้อม ๆ กับลูกค้าของคุณนั่นคือ มันไม่ได้บอกกล่าว อะไรให้ลูกค้าได้ทราบเลย อันน้ีแทบไม่ต้องพูดถึงความสามารถในการสร้างความน่าเชื่อถือ ให้กับสินค้า และบริการของคุณ โลโก้สุดซับซ้อน-รายละเอียดมากเกิน ไป สำหรับโลโก้ ที่เป็ นภาพวาด ซึ่ งจะมีรายละเอียดยุบยิบเต็มไปหมด รวมถึงพวกที่ใช้ภาพถ่าย หรือเลย์เอาต์ ที่ซับซ้อน บอกได้เลยว่า โลโก้ลักษณะน้ีมีโอกาสล้มเหลวสูงมาก หลักการง่าย ๆ ก็คือ ยิ่งมีรายละเอียดมากเท่าไร โอกาสที่ลูกค้าจะจ าได้ก็น้อยลงเท่าน้ัน โลโก้ที่ดูง่าย เป็นหน่ึงเดียว ใช้เส้นน้อย จะสร้างอิมแพกต์ และการจดจำได้ง่ายกว่า

2.5.5 โลโก้ที่ดี

โลโก้ที่ดีนั้นต้อง มีเอกลักษณ์เฉพาะ, เหมาะสม, กราฟิกสวย, เรียบง่าย และที่สำคัญ ้มันต้องบอกถึงความมุ่งมั่น หรือเจตนาของแบรนด์นั้นได้ นั่นคือ คอนเซ็ป หรือ "ความหมาย" มักอยู่เบ้ืองหลังของโลโก้และต้องสามารถสื่อสารไปยังผู้รับรู้ได้ทันทีอีกหนึ่ งข้อที่ส าคัญ ส าหรับโลโก้คือ เราต้องท าโลโก้ที่สามารถพิมพ์ได้ทุกขนาด ไม่ว่าจะใหญ่เท่าตึกใบหยก หรือจะเล็กเท่ามด และถ้าให้ดีขึ้นไปอีก อย่ามีสีเลยซะดีกว่า นั่นก็คือใช้สีดำอย่างเดียว

2.5.6 โลโก้ที่จดจำง่าย

การออกแบบที่ดีน้ันไม่จ าเป็นตอ้งซับซ้อนอะไรมากมายเพราะหากยุ่งเหยิงซับซ้อน ้มากไป นั่นก็หมายความว่าการจดจำก็ยิ่งยากมากขึ้น ทำให้ลูกค้าสับสนหรือไม่จดจำเลยก็ได้ ดังนั้น ควรค านึงถึงการออกแบบที่เรียบง่ายเข้าไว้ซึ่งหากเราออกแบบไม่ยากแล้วการที่คนจะจดจ า Logo ของเรานั้นก็ไม่ยาก คังนั้นพยายามออกแบบให้ง่ายแก่การจดจำ คังจะเห็นได้จากแบรนด์ หรือสัญลักษณ์ด้านบน เมื่อมองก็พอจะจำได้ทันทีว่านี้เป็นสัญลักษณ์ของอะไร

2.5.7 ข้อดีและข้อเสีย

ข้อดี คือ สามารถบ่งบอกความเป็นเอกลักษณ์องค์กรสามารถใช้เป็นสื่อประกอบ ผลิตภณั ฑน์ ้นั ไดเ้ป็นตวัสร้างความน่าเชื่อถือและภาพพจน์

ข้อเสีย คือ ถ้าตัว logo ไม่มีการจดลิขสิ ทธิ์ อาจจะถูกน าไปปลอมแปลงได้ถ้าโลก ที่ Design ออกมาไม่ชดัเจนอาจทา ให้ความหมายผิดเพ้ียนไปได้

2.5.8 ความส าคัญในการจัดวางโลโก้

2.5.8.1 การจัดว่างแต่ละตำแหน่งสามารถบอกเจตนารมของงานได้

่ 2.5.8.2 การจัดวางโลโก้ในตำแหน่งที่เหมาะสม จะสามารถดึงดูดความสนใจของลูกค้า

2.5.8.3 การจัดว่างที่เรียบง่ายจะทำให้เกิดความชัดเจน และง่ายต่อการจดจำ

2.5.8 ขั้นตอนการออกแบบโลโก้ คุณอยากรู้ ขั้นตอนในการออกแบบโลโก้ แบบมืออาชีพ พร้อมรายละเอียดต่าง ๆ ในวันเดียวหรือไม่ ถ้าใช่หัวข้อวันนี้เหมาะกับคุณมากครับ เพราะว่าหัวข้อ ้วันนี้จะพูดถึงการออกแบบโลโก้อย่างมืออาชีพใน 5 ขั้นตอน ดังนี้

2.5.8.1 ศึกษาว่าโลโก้คืออะไรและ มีหน้าที่อย่างไร ก่อนที่คุณจะออกแบบโลโก้ ้ คุณต้องเข้าใจก่อนว่า โลโก้คืออะไร ใช้เป็นตัวแทนของอะไร และเอาไว้ใช้ทำอะไร โลโก้นั้นไม่ได้ เป็นแค่เครื่องหมายเฉย ๆ แต่โลโก้น้ันสะท้อนถึงภาพลกั ษณ์ในทางการตลาดของธุรกิจของคุณ (Brand : ยี่ห้อ) ผ่านทาง รูปร่าง ตัวอักษร สี หรือ รูปภาพโลโก้สามารถสร้างแรงบันดาลใจ ความเชื่อ ความนิยม และการจดจ าเกี่ยวกับองค์กรหรือสินค้า

2.5.8.2 ศึกษาหลักการในการออกแบบโลโก้ คุณได้รู้จักความหมายและหน้าที่ของ โลโกแ้ลว้ ตอนน้ีคุณจะไดรู้้หลกัในการสร้างโลโกท้ ี่ดี

โดยหลักการพื้นฐานในการออกแบบโลโก้ มีดังนี้

1) โลกโก้ต้องสื่อตัวตนได้

2) โลกโก้ต้องเป็นที่จดจำ

3) โลกโก้ต้องสื่อได้แม้ไม่ได้ใช้สีสัน

4) โลโก้ต้องสื่อได้แม้ขนาดเล็ก ๆ

2.5.8.3 ศึกษาจากโลโก้ที่ได้ประสบควาส าเร็จและข้อผิดพลาดต่าง ๆ ของโลโก้ ที่ประสบความส าเร็จคุณได้รู้จักหลักการในการออกแบบโลโก้แล้ว ตอนน้ีคุณสามารถ ที่จะแบ่งแยกโลโก้ที่ดีและไม่ดีได้แล้ว โดยเรารู้ว่าโลโก้อื่น ๆ ประสบความสำเร็จและทำไม ถึงประสบความสำเร็จเรามาดูกันให้ชัด ๆ ว่าทำไมโลโก้นั้น ๆ ถึงประสบความสำเร็จ ยกตัวอย่าง เช่น โลโก้ : NIKE (เป็ นโลโก้ที่คลาสสิคมาก ๆ) ผู้ออกแบบ : Caroline Davidson ในปี 1971 ในราคาเพียง \$35 เท่านั้น แต่เป็นโลโก้ที่มีพลังมาก จดจำได้ง่าย สื่อได้แม้ไม่ได้ใช้สีสัน และสามารถ สื่อได้แม้ขนาดเล็ก ๆ

ดูรวดเร็วและสื่อถึงปีกของรูปป้ันเทพธิดาแห่งชัยชนะของกรีก NIKE เป็ นธุรกิจเครื่องแต่งกาย ทางกีฬาที่สมบูรณ์แบบ NIKE เป็นแค่หนึ่งในโลโก้ที่ประสบความสำเร็จมากมาย

2.5.8.4 เริ่มตน้กระบวนการออกแบบโลโกข้องตวัเองคุณไดรู้้จกัความหมายของโลโก้ หลักการ และสิ่งที่ทำให้โลโก้ประสบความสำเร็จแล้ว ตอนนี้เราสามารถเริ่มกระบวนการออกแบบ ได้แล้ว โดยขั้นตอนนี้เป็นขั้นตอนที่ยากที่สุดใน 5 ขั้นตอนนี้ โดยสามารถแบ่งเป็นขั้นตอนย่อย ๆ ตามแต่ประสบการณ์ของแต่ละบุคคล โดยขอแนะนำกระบวนการออกแบบโลโก้ ที่เป็นหัวใจของ Designer มืออาชีพ

2.5.8.5 เรียนรู้การใชโ้ปรแกรมและเสร็จสิ้นการทา โลโก้ก่อนที่คุณจะเริ่มกระบวนการ ้ออกแบบ ให้จำไว้ว่าคุณไม่สามารถออกแบบได้คีจากการทำในคอมพิวเตอร์ แนะนำให้คุณรวมหัว ้กับออกแบบลงในกระดาษก่อน แล้วสแกนออกมาเป็นไฟล์ดิจิตอลเพื่อจัดเก็บแล้วส่งไฟล์รวมถึง แนวคิดในการออกแบบ

#### **2.6 เทคนิคการแต่งภาพ**

2.6.1 จัดการภาพที่ใช้ใน [Android Application](http://www.akexorcist.com/2016/07/best-practice-for-android-drawable-resource-management.html) อย่างไรให้ถูกต้อง

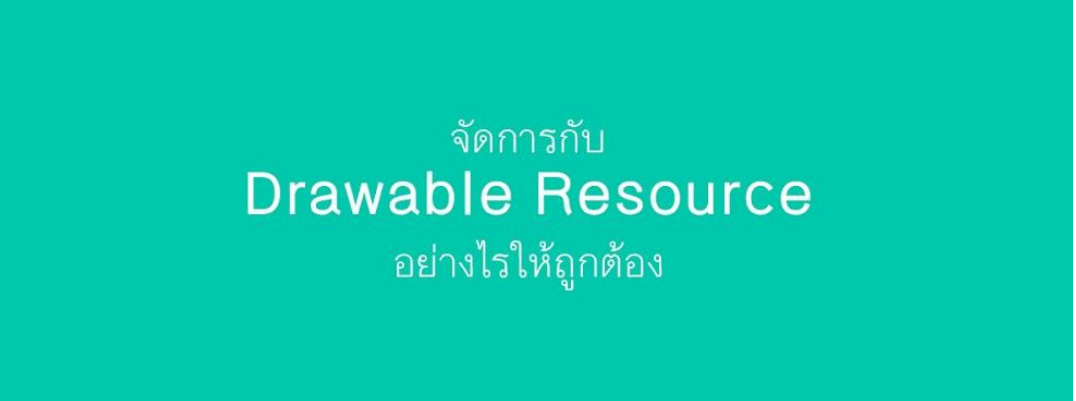

**รูปที่2.48** [จัดการภาพใน](จัดการภาพใน%20android%20%20ที่มา%20%20) android **ที่มา** http://www.akexorcist.com/best-practice-for-android.html

เรื่ องการจัดก ารกับ ไฟ ล์ภ าพ ที่ใช้ใน Android App เรี ยกได้ว่าเป็ น ปั ญ ห าห ลัก ของนักพัฒนาหลาย ๆ คนเลยก็ว่าได้ เพราะบนแอนดรอยด์น้ันมีเรื่องของ Configuration Qualifier ที่ท าให้นักพัฒนาต้องปวดหัวกับมันมากมาย ไม่ว่าจะเป็ นเรื่อง DPI หรือ Smallest-width ซ่ึงท้งัสอง อย่างน้ีเป็นเรื่องที่ต้องใช้เวลาในการท าความเข้าใจพอสมควรนักพัฒนาส่วนใหญ่ที่ไม่เข้าใจ เรื่อง Configuration Qualifier มักจะจัดการกับไฟล์ภาพที่ใช้ในแอพฯ กันแบบผิดวิธี ซึ่ งจะส่งผล ในหลาย ๆ เรื่อง เช่น เมื่อเปิดบนเครื่องรุ่นอื่น ๆ แล้วภาพแสดงผลเพี้ยนบ้าง หรือแอพฯ กระตุก เพราะภาพที่ใช้มีขนาดที่ไม่เหมาะสม และอื่น ๆ อีกมากมาย

2.6.2 Android App สามารถใช้ภาพแบบไหนได้บ้าง

เริ่มจากปูทางให้กับนักพัฒนามือใหม่ด้วยก็ว่าได้ว่าปกติแล้วภาพที่ใช้ในแอพฯ นั้นมีหลายประเภท และมีชื่อเรียกรวมกันทั้งหมดว่า Drawable

โดยจะแยกประเภทออกได้เป็น3 ประเภทหลัก ๆ ดังนี้

2.6.2.1 Bitmap Drawable

2.6.2.2 Shape Drawable

2.6.2.3 Vector Drawable

2.6.3 BitmapDrawable

ไฟล์ภาพต่าง ๆ ไม่ว่าจะเป็ น JPG, PNG, GIF หรือ WebP น้ันอยู่ในกลุ่มของ Bitmap Drawable ซึ่ งเป็ นธรรมดาอยู่แล้วล่ะที่จะต้องมีการเอาไฟล์ภาพที่ Graphic Designer ท าไว้ให้ หรือท าเอง หรือว่าไปหาดาวน์โหลดมาใช้งาน

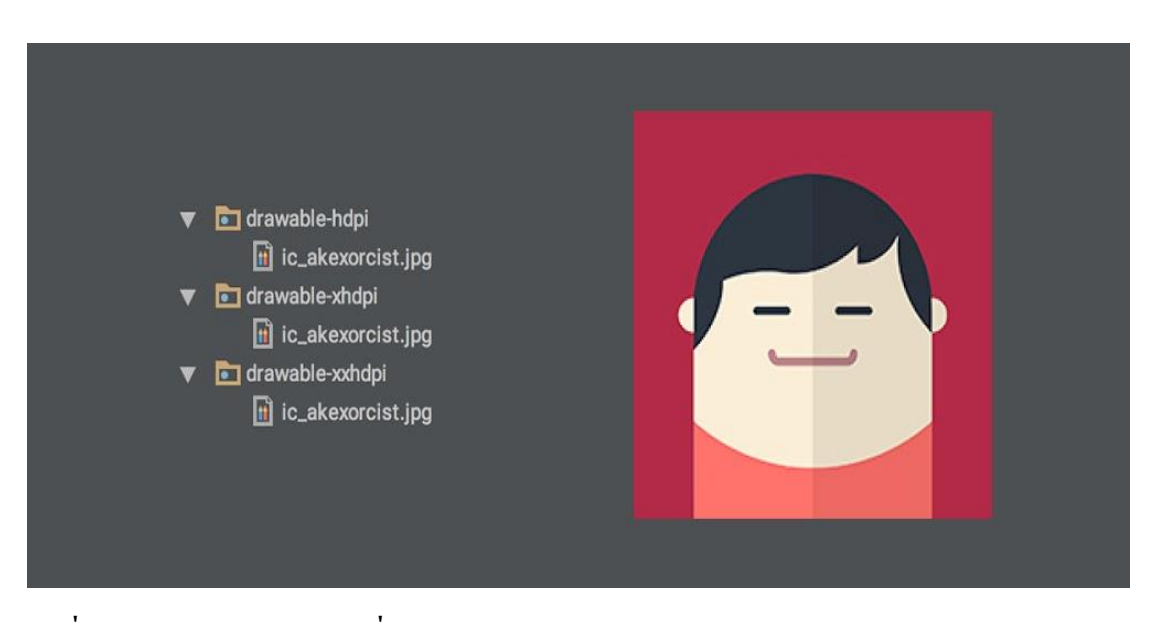

**รูปที่2.49** Bitmap Drawable **ที่มา** http://www.akexorcist.com/bitmap-drawable.html

ซึ่งไฟล์เหล่านี้สามารถเลือกได้ว่าจะเก็บไว้ในโฟลเดอร์ drawable หรือว่า mipmap ่ ทั้งนี้ขึ้นอยู่กับเวอร์ชั่นขั้นต่ำของแอพฯนั้น ๆ เพราะการเอาภาพไปเก็บไว้ใน mipmap เพื่อใช้งาน จะรองรับเฉพาะ Android 4.3 ขึ้นไป (ยกเว้นภาพ App Icon)

2.6.4 Shape Drawable

้เป็น XML Resource อย่างหนึ่งของแอนดรอยด์ที่จะทำให้นักพัฒนาสามารถสร้างภาพ ที่มีรูปทรงง่าย ๆ โดยใช้ XML โดยเก็บไฟล์เหล่านั้นไว้ในโฟลเดอร์ drawable

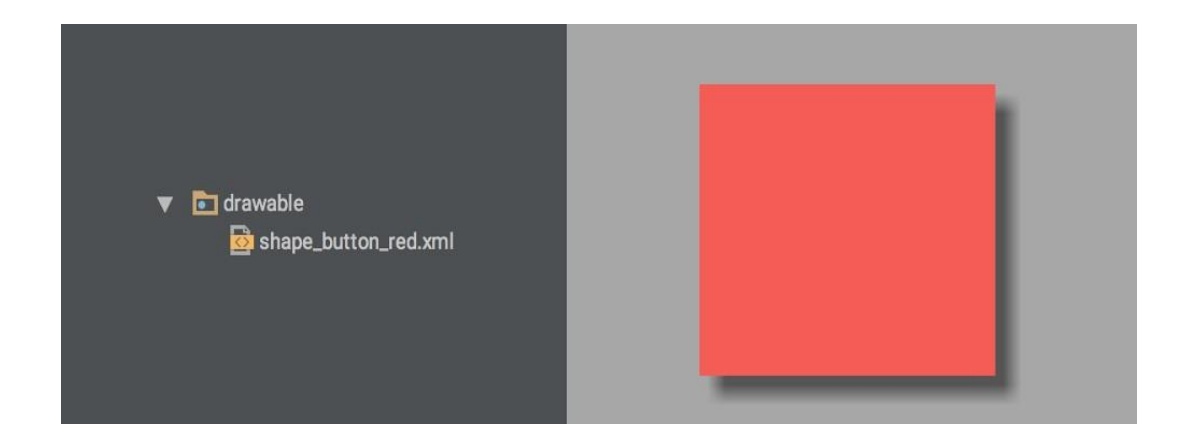

**รูปที่2.50** Shape Drawable **ที่มา** http://www.akexorcist.com/shape-drawable.html

#### 2.6.5 Vector Drawable

เป็น XML Resource แบบใหม่ที่ทางแอนดรอยด์พัฒนาขึ้นมาใน Android 5.0 Lollipop ี ซึ่งเป็นการทำให้สามารถใช้ภาพที่เป็นแบบ Vector ภายในแอพฯได้

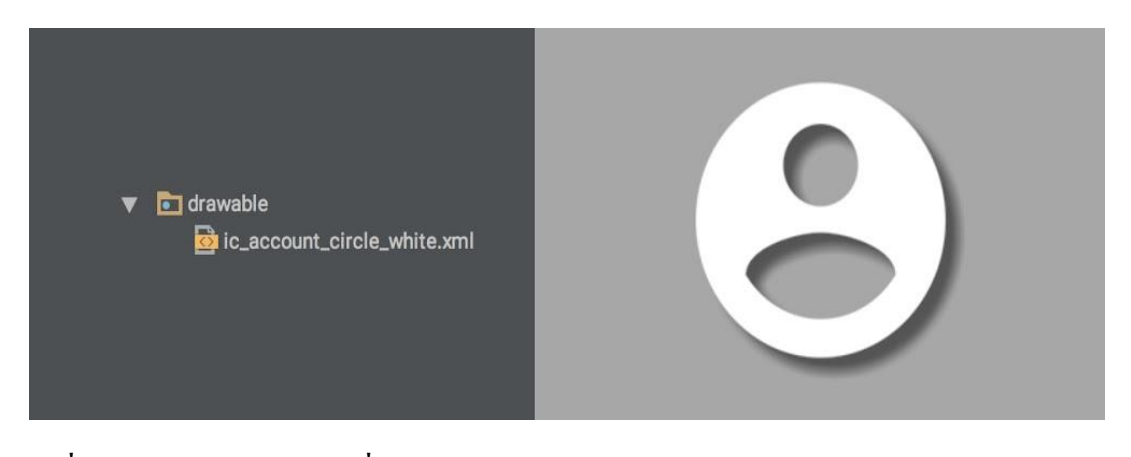

**รูปที่2.51** Vector Drawable **ที่มา** http://www.akexorcist.com/vector-drawable.html

2.6.6 เลือกใช้ Drawable แบบไหนให้เหมาะสม

ทีนี้ผู้ที่หลงเข้ามาอ่านก็ต้องพิจารณาก่อนว่าแต่ละภาพที่จะเอามาใช้ในแอพฯนั้นควร เลือกเป็ น Drawable แบบไหนดี โดยจะมีวิธีพิจารณาแบบง่าย ๆ ดงัน้ี

2.6.7 ใช้ Vector Drawable

2.6.7.1 เป็นภาพ Icon หรือสัญลักษณ์

2.6.7.2 สามารถทำเป็นภาพ Vector ได้

2.6.8 เงื่อนไขการใช้งาน

2.6.8.1 Vector Drawable เดิมทีถูกสร้างขึ้นมา เพื่อใช้งานบน API 21 ขึ้นไป

 $2.6.8.2$  ควรใช้ Support Vector Drawable เพื่อให้รองรับกับเวอร์ชั่นต่ำกว่า API21

2.6.8.3 ตัวไฟล์จะอยู่ในรูป XML และเก็บไว้ในโฟลเดอร์ Drawable

กรณีของ Support Vector Drawable เมื่อแอพฯท างานบนเครื่องที่เป็ น API 21 ข้ึนไป จะใช้ Vector Drawable โดยตรงเลย แต่ถ้าทำงานบนเครื่องที่ต่ำกว่า API 21 จะใช้ไฟล์ภาพ PNG ที่ถูกสร้างข้ึนตอน Compile

2.6.9 คำแนะนำ

ควรแยก APK ออกเป็ น 2 แบบ ส าหรับ API 21 ข้ึนไป และต่า กว่า API 21 เพื่อไม่ให้ แอพฯ มีขนาดบวมเกินจำเป็น

2.6.10  $\sqrt[3]{8}$  Shape Drawable

2.6.10.1 ภาพเป็นรูปทรงพ้ืนฐาน เช่น วงกลม สี่เหลี่ยม

2.6.10.2 ใช้เป็นภาพพื้นหลังสำหรับป่มหรือกรอบข้อความ

2.6.11 เงื่อนไขการใช้งาน

2.6.11.1 ไม่สามารถทำรูปทรงที่ซับซ้อนได้

2.6.11.2 รองรับกับทุกเวอร์ชัน

2.6.11.3 ตัวไฟล์จะอยู่ในรูป XML และเก็บไว้ในโฟลเดอร์ Drawable

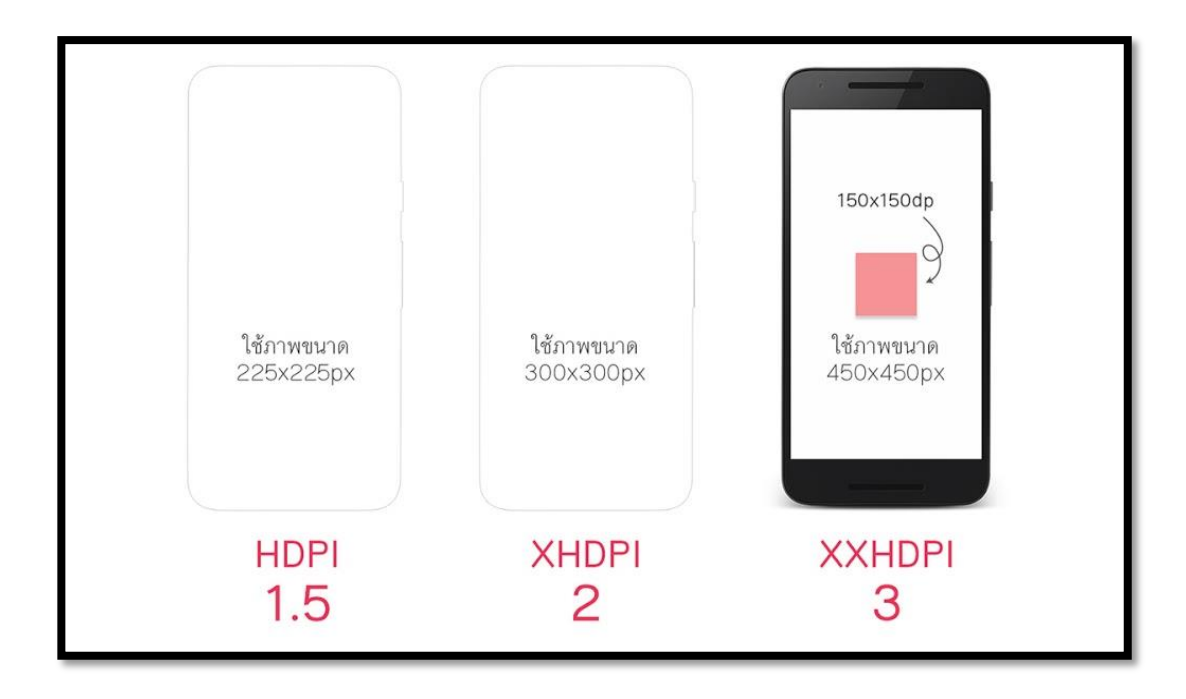

**รูปที่2.52** การก าหนดขนาดภาพหน้าจอ **ที่มา** http://itnews4u.com/Setting.html

2.6.12 ท าไมเจ้าของบล็อกถึงแยก Mobile แค่ HDPI, XHDPI และ XXHDPI ส่ วน Tablet ี แยกเป็น MDPI และ XHDPI เท่านั้น ถึงแม้ว่าบนโลกของแอนดรอยด์นั้นจะมี LDPI, MDPI, HDPI, XHDPI, XXHDPI, XXXHDPI แต่ในความเป็นจริงนักพัฒนาก็ไม่จำเป็นต้องทำทุก ๆ Density เสมอ 2.6.12.1 LDPI ต้องบอกเลยว่ายุคนี้อุปกรณ์แอนครอยด์ที่มี Density ระดับนี้ คงไม่หลงเหลืออยู่ในโลกน้ีแลว้ล่ะเพราะง้นัจึงตดัออกไปไดเ้ลย

2.6.12.2 MDPI ในยุคน้ีจะเหลือก็แค่ Tablet เท่าน้ัน ส่วน Mobile ก็ไม่หลงเหลือแล้ว ดังนั้นการสร้าง Drawable สำหรับ MDPI ก็มีไว้เพื่อ Tablet เป็นหลัก ซึ่งถ้าสังเกตดี ๆ จะเห็นว่า กรณีที่ทำ Bitmap Drawable แยกกันระหว่าง Mobile กับ Tablet ก็จะมีแค่ MDPI สำหรับ Tablet เท่าน้นั

2.6.12.3 HDPI จะไม่มีใน Tablet ซักเท่าไรนัก เพราะ Tablet ส่วนใหญ่จะมี Density ือย่ระหว่าง MDPI กับ XHDPI ส่วน Mobile ก็ยังพอมีอย่บ้าง เลยต้องทำเผื่อไว้

2.6.12.4 XXXHDPI เป็น Density ที่ก้าวข้ามจุดที่มนุษย์จะแยกแยะความแตกต่าง เมื่อเทียบกับ XXHDPI ได้แล้วล่ะ เพราะจริง ๆ แค่ XXHDPI ก็คมชัดเพียงพอต่อสายตามนุษย์แล้ว ้ ดังนั้น XXXHDPI จึงไม่ได้จำเป็นซักเท่าไร แถมยังทำให้ตัวแอพฯมีขนาดบวมเกินจำเป็นอีก 2.6.13 ไม่ควรเอา Bitmap Drawable ไปใส่ไว้ใน Drawable โดยตรง

การเอาไฟล์ภาพไปเก็บไว้ใน Drawable โดยตรงน้ันไม่ใช่เรื่องที่ถูกต้องซักเท่าไร อย่างน้อยก็ควรเก็บแยกตาม Density ไว้หน่อยก็ดี

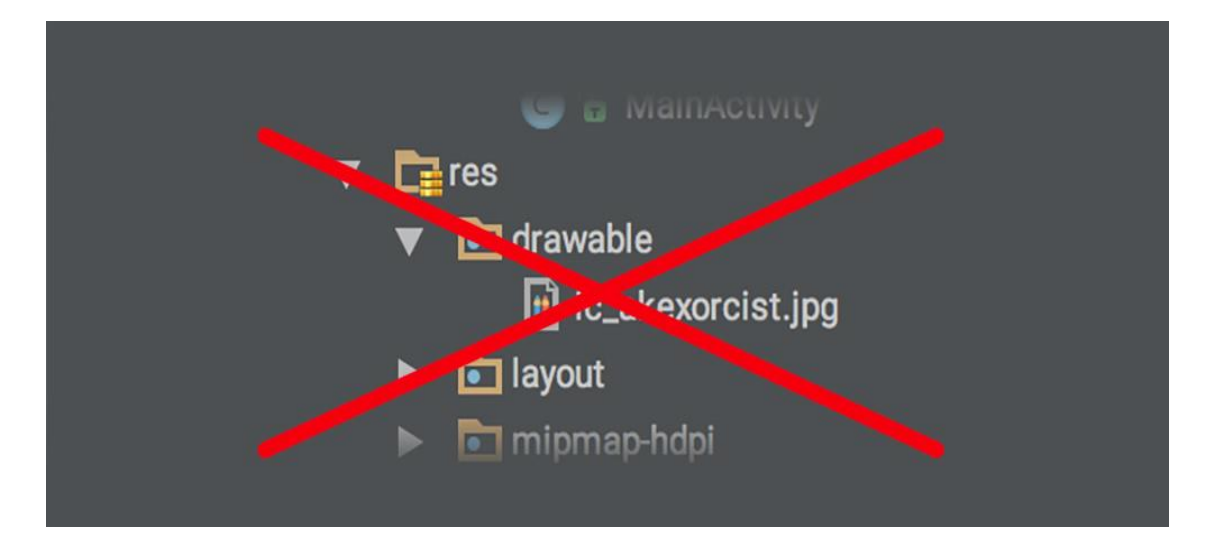

**รูปที่2.53** การเก็บแยกตาม Density **ที่มา** http://itnews4u.com/Setting-Density.html

ถึงแมว้่าการเก็บไฟล์ไวใ้นน้ีโดยตรงก็เหมือนกับ drawable-mdpi ก็เถอะ แต่ทางที่ดี ก็ควรแยกเป็ น drawable-mdpi ดีกว่า แล้วโฟลเดอร์ drawable ค่อยเอาไว้เก็บพวก Shape Drawable หรือ Vector Drawable แทน เพื่อไม่ให้ปนกันมั่ว

2.6.14 ภาพ 9-Patch ก็ควรแยกตามขนาดหน้าจอเหมือนกัน

9-Patch เป็ น Bitmap Drawable อย่างหนึ่ งที่นักพัฒนาหลาย ๆ คนใช้กันเพราะมัน สามารถยืดและขยายไดโ้ดยไม่ทา ให้สัดส่วนของภาพบิดเบ้ียว

แต่เวลาทำภาพ 9-Patch ก็ควรแยกตาม Density อยู่ดีนะ เพราะว่าภาพ 9-Patch สุดท้าย แล้วก็คือภาพที่ข้ึนอยู่กับหน่วย PX อยู่ดีดังน้ันเวลาแสดงบน HDPI กับ XXHDPI ก็จะมีความ แตกต่างกันยกตัวอย่างเช่น 9-Patch ของภาพปุ่ มที่มีมุมโค้งมนจะไม่เท่ากันเมื่อแสดงในหน้าจอ ที่ Density ต่างกัน แต่เจ้าของบล็อกดันทำภาพไว้แค่ใน drawable-mdpi อย่างเดียว เวลาแสดง ใน XHDPI ก็จะเห็นได้ชัดว่ามมของป่มจะมีมมที่โค้งน้อยลง

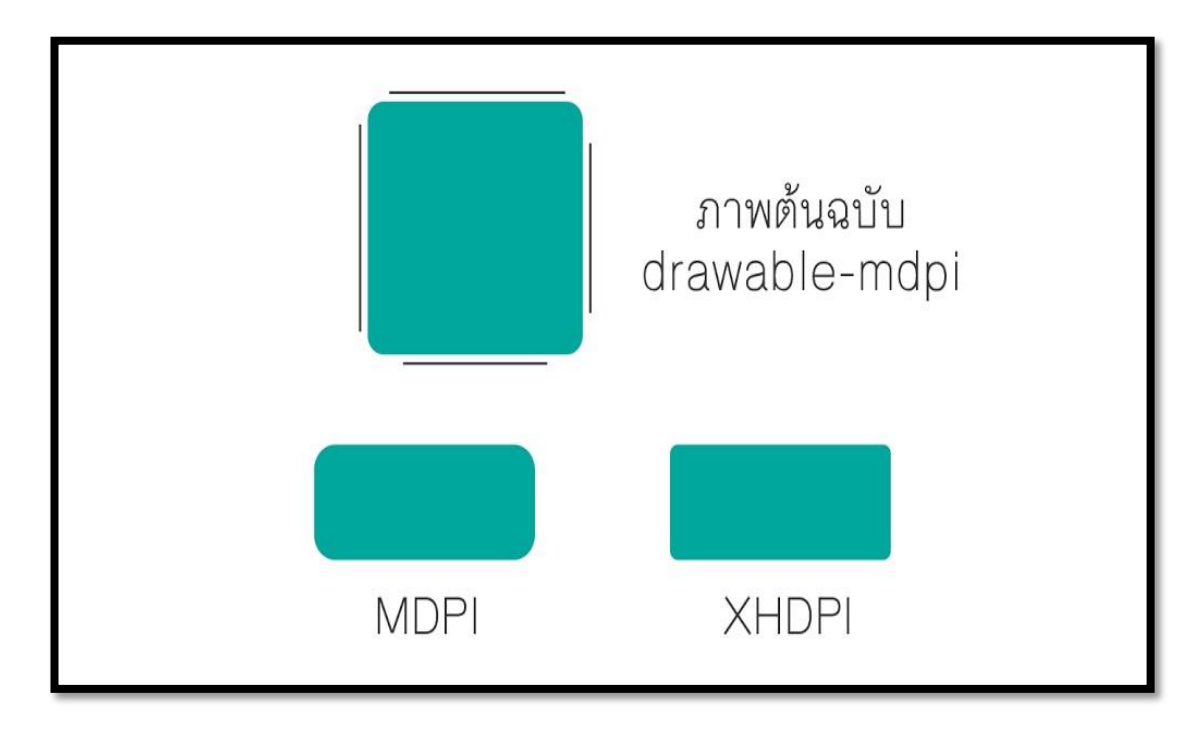

**รูปที่2.54** การแยกภาพ9-Patch **ที่มา** http://www.akexorcist.com/9-Patch.html

ี่ เพราะงั้นผู้ที่หลงเข้ามาอ่านคนใดคิดว่าทำ 9-Patch แล้วไม่ต้องทำหลาย ๆ ขนาดยังไง ก็ควรท าหลาย ๆ ขนาดแยกตาม Density อยู่ดีนะครับ แต่ถา้ไม่ซีเรียสตรงจุดน้ีก็สามารถปล่อยขา้ม ไปได้

# 2.6.15 ควรทดสอบจริงทุกครั้งเพื่อความมั่นใจ

ที่เจ้าของบล็อกแนะนำนั้นก็น่าจะครอบคลุมเกือบทั้งหมดแหละ แต่เนื่องจากแอพฯ ไม่ได้ออกแบบเหมือน ๆ กันท้ังหมด ดังน้ันทางที่ดีควรทดสอบจาก Emulator หรือเครื่องจริง โดยให้ครอบคลุมกับทุก ๆ Density ด้วย

ถา้ทดสอบแลว้พบว่ามีหน้าจอบางขนาดแสดงภาพไม่ชัดหรือหยาบ ให้ดูว่าเครื่องน้ัน ้เป็น Density แบบไหน เป็น Mobile หรือ Tablet แล้วจึงทำภาพที่มีขนาดพอดีกับหน้าจอนั้น ๆ เพิ่มเขา้ไป

 $2.6.16$  Graphic Designer ควรรู้อะไรบ้างเวลาทำภาพ

ในการทำงานจริง ๆ นักพัฒนาคงไม่ได้เป็นคนทำเองซักเท่าไรนัก ส่วนมากจะมีคนอื่น ทำมาให้อย่างเช่น Graphic Designer แต่ปัญหาก็คือ คนที่ทำภาพให้เค้าควรจะทำภาพขนาดเท่าไร ให้รู้เกี่ยวกับ Configuration Qualifier ด้วยเวลาทำภาพนั้นเจ้าของบล็อกแนะนำให้ออกแบบจาก หน้าจอที่มีความละเอียดสูงสุดเท่าที่ทำใด้ (หรือมีอยู่บนโลกนี้) จะเป็น Mobile ที่มีหน้าจอ 2,560x1,440 px ก็ได้ แล้ว Tabletก็ออกแบบที่ขนาด 2,560x1,600 px เมื่อเสร็ จแล้วก็ส่ งภาพ

แต่ละส่วนให้ Android Dev ไปจัดการต่ออีกที แล้ว Android Dev ก็จะเอาไปใช้ในโปรเจคโดยใช้ Android Drawable Importer เข้ามาช่วยในการย่อรูปสำหรับ Density ต่าง ๆ แทน

ดังน้ันส าหรับคนที่ไม่ใช่ Android Dev แล้วต้องท าภาพ เจ้าของบล็อกแนะน าว่า ไม่ต้องสนใจในรายละเอียดของบทความนี้ก็ได้ครับ เน้นทำภาพขนาดใหญ่ ๆ เผื่อไว้ก็พอ เดี๋ยว Android Dev จะเอาไปใช้งานเอง โดยใช้ Plugin เข้ามาช่วย

#### **2.7 หลักการใช้ Bluetooth**

2.7.1 ความเร็วในการส่งขอ้มูลที่เร็วข้ึน

นักพัฒนาซอฟต์แวร์ Bluetooth 5.0 กล่าวว่าขีด จำกัด ความเร็วในการรับส่งข้อมูล Bluetooth ใหม่คือ 2Mbps สองเท่าของเวอร์ชั่น 4.2LE ก่อนหน้าแน่นอนคุณอาจไม่สามารถเข้าถึง ความเร็วที่แท้จริงได้ในชีวิตจริง แต่คุณยังสามารถปรับปรุงความเร็วได้อย่างมีนัยส าคัญ

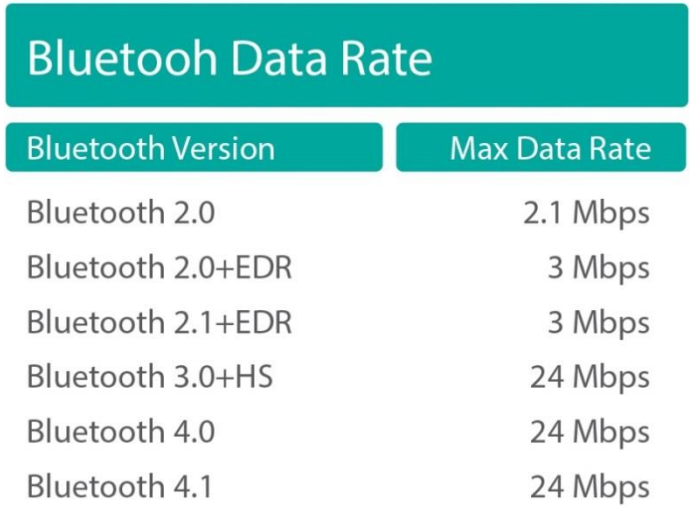

**รูปที่2.55** Bluetooth Data **ที่มา** https://punchthrough.com/maximizing-ble-Bluetooth Data2/

2.7.2 ระยะไกลที่มีประสิทธิภาพมากข้ึน

การปรับปรุงที่ส าคัญอีกอย่างหนึ่ งของ Bluetooth 5.0 คือระยะทางที่มีประสิทธิภาพ คือ 4 เท่าของเวอร์ชั่นก่อนหน้านี้ดังนั้นในทางทฤษฎีเมื่อคุณยืนอยู่กับโทรศัพท์มือถือที่ยืนอยู่ห่าง จากล าโพง Bluetooth 300 เมตรจะท าให้คุณหลงรัก เพลงกล่าวคือในทางทฤษฎีระยะห่างในการ ท างานที่มีประสิทธิภาพระหว่างอุปกรณ์รับส่งและรับ Bluetooth สามารถเข้าถึงได้ 300 เมตร แน่นอนระยะทางที่เกิดข้ึนจริงยงัข้ึนอยู่กบัอุปกรณ์อิเล็กทรอนิกส์ที่คุณใช้

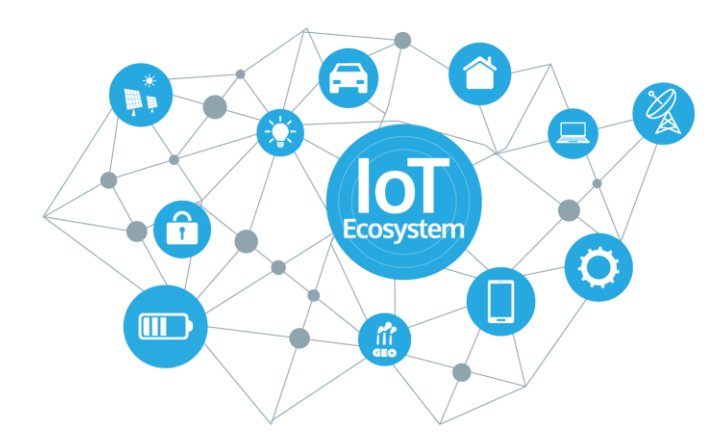

**รูปที่ 2.56** ระยะ Bluetooth **ที่มา** https://punchthrough.com/maximizing-ble-att-bluetooth/

### 2.7.3 ฟังก์ชันการนำทาง

นอกจากนี้ Bluetooth 5.0 จะเพิ่มฟังก์ชันการนาวิเกตมากขึ้นดังนั้นเทคโนโลยีนี้จึง ี สามารถใช้เป็นสัญญาณนำทางในร่มหรืออุปกรณ์ตำแหน่งที่คล้ายคลึงกันรวมกับ Wi-Fi สามารถ ้บรรลุตำแหน่งในอาคารที่มีความแม่นยำไม่เกิน 1 เมตร ตัวอย่างเช่นถ้าคุณเป็นคนบ้าถนนเช่น Xiaobian คุณสามารถใช้เทคโนโลยีBluetoothเพื่อหาทางในศูนย์ธุรกิจของ Nuo

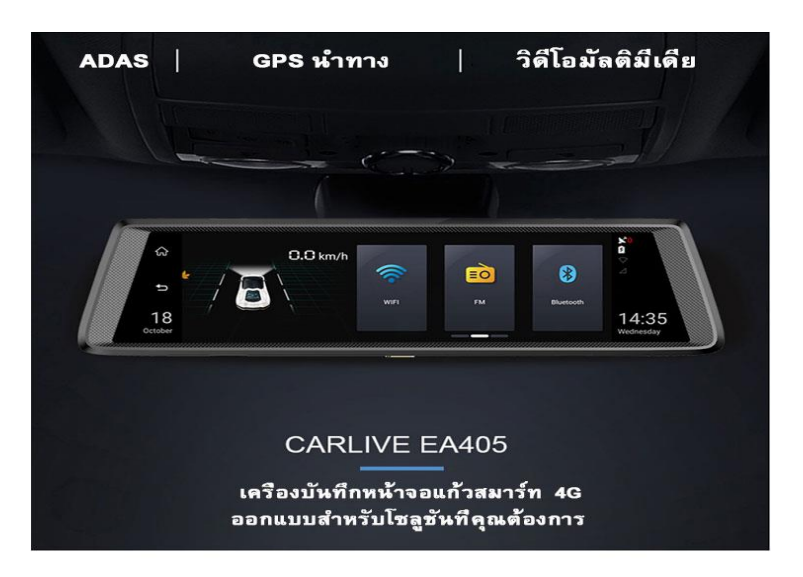

**รูปที่ 2.57** ฟังก์ชันการน าทาง **ที่มา** https://sites.google.com/site/prinformativeness/way

2.7.4 อินเทอร์เน็ตของสิ่งที่ทำงาน

อินเทอร์เน็ตของสิ่งต่าง ๆ ยังคงร้อนอยู่ดังน้ัน Bluetooth 5.0 จึงมีการเพิ่มประสิทธิภาพ พื้นฐานสำหรับอินเทอร์เน็ตของสิ่งต่าง ๆ มากมายและมุ่งมั่นที่จะให้บริการบ้านอัจฉริยะที่มีการใช้ พลงังานต่า และมีประสิทธิภาพสูงข้ึน

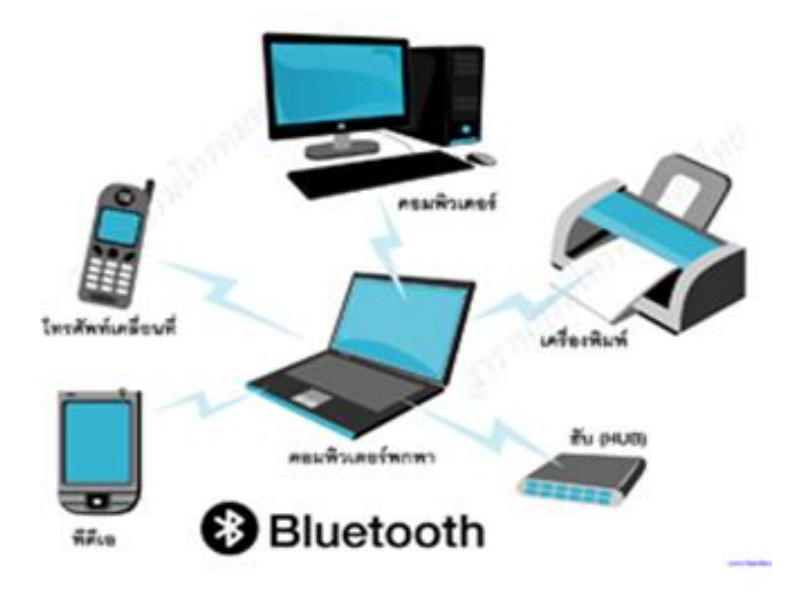

**รูปที่ 2.58** Bluetooth เชื่อมต่ออุปกรณ์ **ที่มา** https://sites.google.com/site/cn-way

### 2.7.5 อัพเกรดฮาร์ดแวร์

การอัพเดตรุ่นก่อนหน้าของ Bluetooth บางรุ่นจะต้องมีการอัพเกรด แต่ Bluetooth 5.0 อาจต้องมีการอัพเกรดเป็ นชิปตัวใหม่อย่างไรก็ตามฮาร์ดแวร์เก่ายังสามารถท างานร่วมกับ Bluetooth 5.0 ได้และคุณไม่สามารถเพลิดเพลินกับประสิทธิภาพใหม่ได้โทรศัพท์มือถือเรือธง พร้อมกับ Bluetooth 5.0 ชิปจะสามารถใช้ได้ในปี 2017 ผมเชื่อว่าโทรศัพท์มือถือต่ำสุดยังจะยังคง สร้าง Bluetooth 5

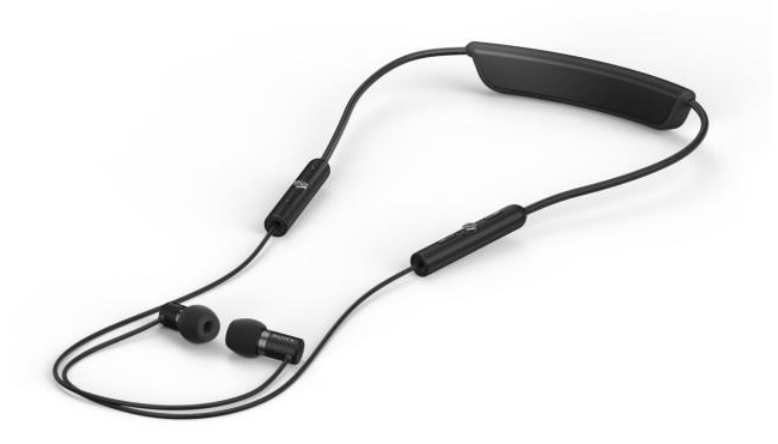

**รูปที่ 2.59** อัพเกรดฮาร์ดแวร์ **ที่มา** https://punchthrough.com/upg-hard/

2.7.6 ฟังก์ชันการส่งมากกว่า

Bluetooth ใหม่ 5.0 เพิ่มความสามารถในการถ่ายโอนขอ้ มูลมากข้ึนและผูจ้ดัจา หน่าย ฮาร์ดแวร์สามารถสร้างระบบการเชื่อมต่อที่ซับซ้อน เช่น Beacon หรือบริการตำแหน่งผ่านทาง Bluetooth 5.0 ดังนั้น ข้อมูลโฆษณาที่อุปกรณ์ Bluetooth ส่งมาจะสามารถส่งข้อมูลไปยังอุปกรณ์ เป้าหมายได้โดยไม่ต้องจับคู่

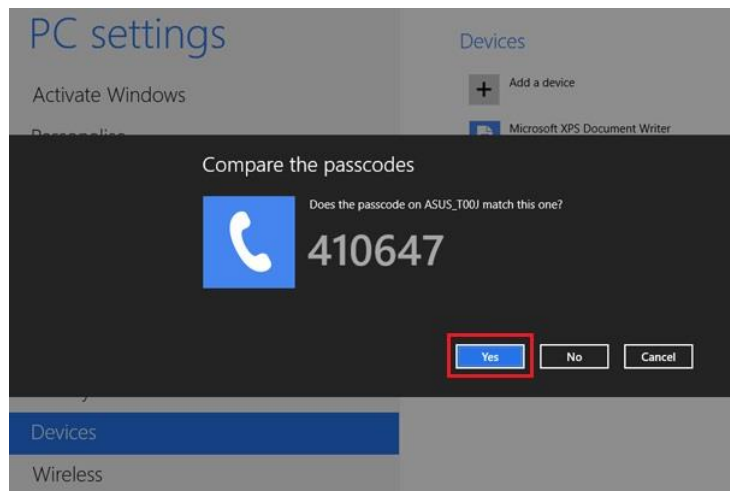

**รูปที่ 2.60** ฟังก์ชันการส่งมากกว่า **ที่มา** https://punchthrough.com/sent-mor-23/

## 2.7.7 ลดการใช้พลังงาน

อย่างที่เราทุกคนรู้ Bluetooth เป็ นฟังก์ชันส าคัญของสมาร์ทโฟน เนื่องจากอุปกรณ์ ี สมาร์ทที่มากขึ้นและอุปกรณ์การชำระเงินผ่านมือถือต้องเปิดใช้งาน Bluetooth สามารถเพลิดเพลิน และทยอยเข้ามาในชีวิตของผู้คนได้เป็นอย่างดี การใช้พลังงานของ Bluetooth กลายเป็นเวลา ี สแตนด์บายของสมาร์ทโฟน นักฆ่าใหญ่ ด้วยเหตุนี้ Bluetooth 5.0 จะช่วยลดการใช้พลังงานของ Bluetooth เพื่อไม่ให้คนอื่นต้องกังวลกับเวลาสแตนด์บายในการใช้ Bluetooth

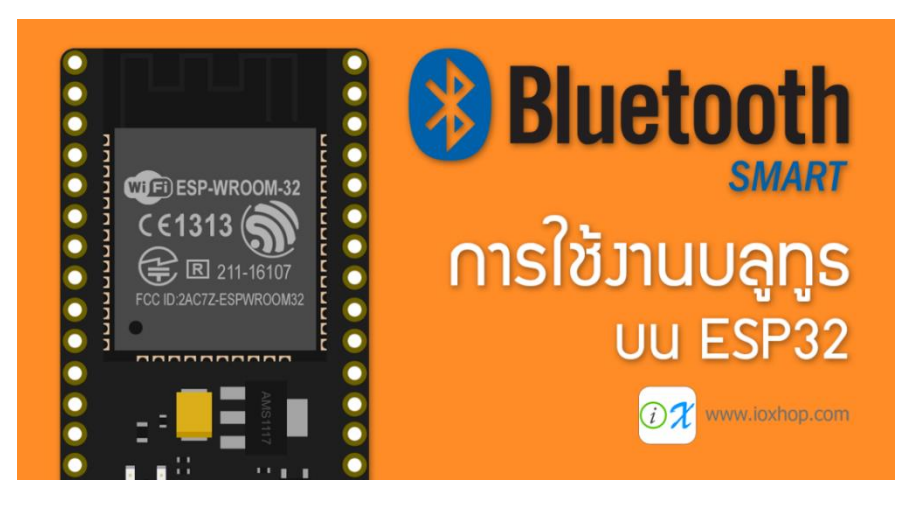

**รูปที่ 2.61** ลดการใช้พลังงาน **ที่มา** http://www.reca.or.th/library-energy-conservation.aspx

### **2.8 ทฤษฎีโปรแกรมต่าง ๆ ที่เกี่ยวข้อง**

2.8.1 ทำไมแอนดรอยด์ต้องใช้หน่วย DP

แท้จริ งแล้ว DP มันมีที่มายังไง และท าไมในการพัฒนาแอพพลิเคชันแอนดรอยด์ ถึงย้ำนักย้ำหนาว่าต้องใช้หน่วย DP ในการกำหนดขนาดกันนะเมื่อโลกแห่งแอนดรอยด์นั้นเปิด กว้างมากเกินไป

จุดเด่นอย่างหนึ่ งของระบบแอนดรอยด์ที่ท าให้เป็ นที่ยอดนิยม คือการที่ตัวระบบ ปฏิบตัิการณ์น้ันเป็น Opensource จึงท าให้ผู้ผลิตอุปกรณ์แอนดรอยด์หลากหลายเจ้าต่างพากันมาใช้ ระบบแอนดรอยด์กับอุปกรณ์ของตัวเอง

เมื่อต่างพากันมาใช้แอนดรอยด์เหมือน ๆ กัน นักพัฒนาก็สะดวกสบายเขียน แอพพลิเคชันบนระบบเดียว แล้วใช้งานได้กับอุปกรณ์หลาย ๆ ตัว

แต่ทว่าด้วยความเป็น Opensource กี่ทำให้เกิดความยุ่งยากลำบากกับนักพัฒนาเช่นกัน เพราะการ Opensource จึงทำให้หลาย ๆ เจ้าทำอุปกรณ์แอนดรอยด์หลายแบบมาก เจ้านู้นก็ทำ ้ออกมาสิบกว่ารุ่น อีกเจ้าก็ทำออกมาอีกสิบกว่ารุ่นเช่นกัน แต่ทว่าของแต่ละเจ้าทำกันตามใจ

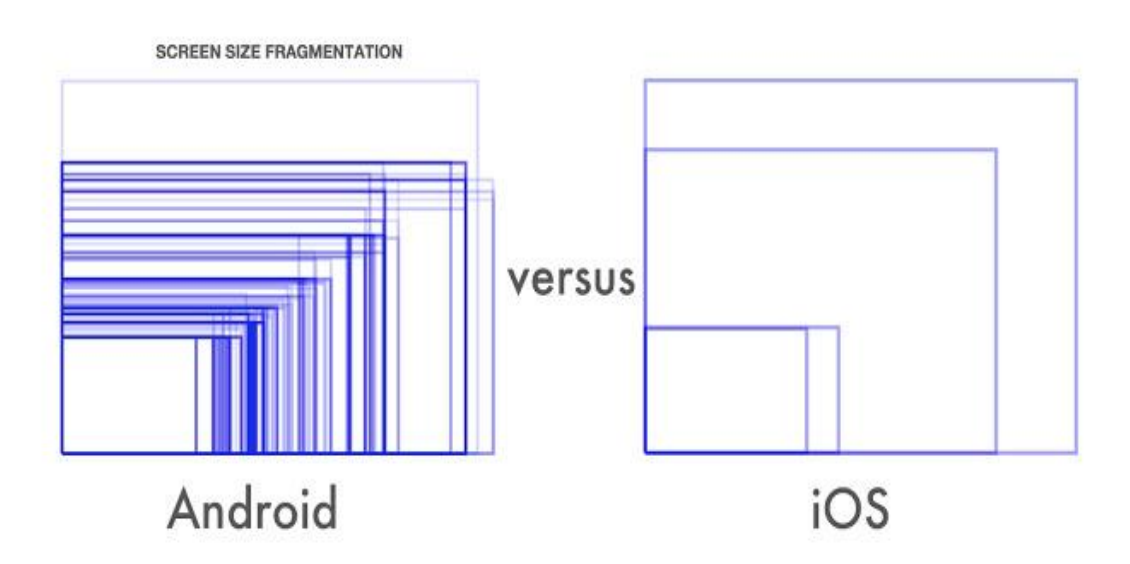

**รูปที่2.62** รูปแบบ Android และ iOS **ที่มา** http://androidsogood.blogspot.com/android-ios.html

จากภาพขา้งบนที่เห็นน้ีคือขนาดหน้าจอต่าง ๆ ที่มีอยู่บน Android โดยเทียบกับ iOS ในปี 2014จะเห็นว่าฝั่ง Android น้นั มีเยอะมากมายเหลือเกิน ในขณะที่ iOS มีแค่ไม่กี่แบบ

2.8.2 ความละเอียดเท่ากัน แต่สิ่งที่ได้กลับไม่เหมือนกัน

ในทุกวนั น้ีอุปกรณ์แอนดรอยด์เริ่มมีความละเอียดหน้าจอที่เยอะมากข้ึน โดยเฉพาะ มือถือร่น Flagship ทั้งหลายที่มีความละเอียดสง ไม่ต่างกับบน Tablet เลย ยกตัวอย่างเช่น Nexus 6 กับ Nexus 10

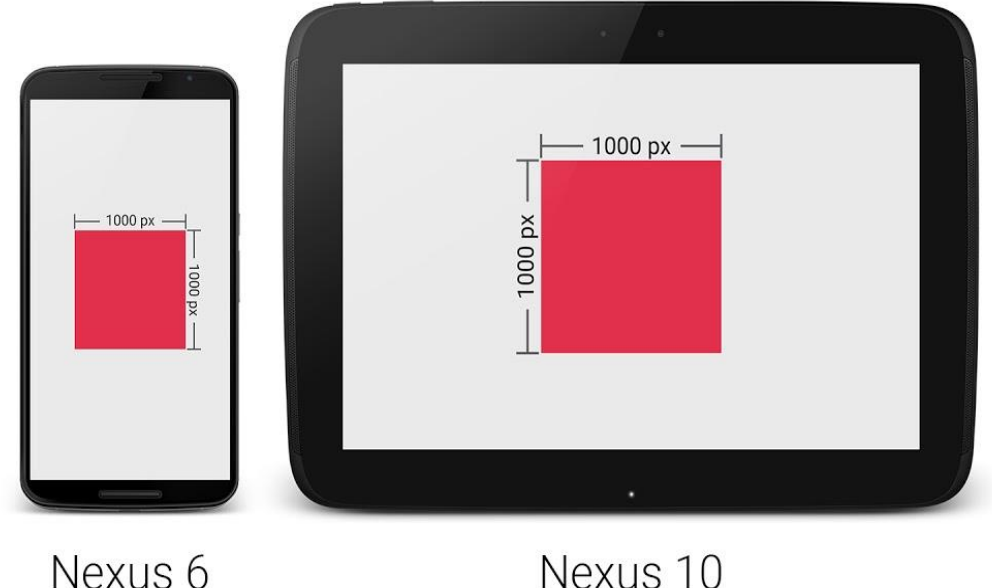

Nexus 6  $(2,560x1,440)$ 

 $(2,560x1,600)$ 

**รูปที่ 2.63** ความละเอียดภาพหน้าจอ **ที่มา** http://androidsogood.blogspot.com/erop-te.html

จะเห็นว่าเจ้าของบล็อกสร้างกรอบสี่เหลี่ยมขนาด 1,000 x 1,000 px บนท้ังสองเครื่อง จะเห็นว่ารูปบน Nexus 6 มีขนาดดูเล็กกว่า เมื่อเทียบขนาดจริง ๆ (ความกว้างxยาวxสูงของเครื่อง) ่ ทั้งนี้ก็เพราะว่ามีความละเอียดหน้าจอไม่ต่างนักก็จริง แต่ Nexus 6 นั้นมีหน้าจอขนาดเล็กกว่านั่นเอง จากปัญหาดังกล่าวจึงท าให้การจัดหน้าจอยุ่งยาก เพราะขนาดของ 1 px ของแต่ละเครื่อง มันไม่เท่ากัน โดยเฉพาะอย่างยิ่งอุปกรณ์แอนดรอยด์ที่มีขนาดหน้าจอที่ไม่ต่างกันมากนัก แต่ดันมีความละเอียดหน้าจอต่างกันแบบสุด ๆ

2.8.3 เมื่อใช้หน่วย PX แล้วมีแต่เหนื่อยใจ หน่วย DP จึงเข้ามาแทนที่

เมื่อ px ใช้แล้วไม่เหมาะสมจะไปใช้หน่วย cm, mm หรือ in ก็จะมีแต่ปัญหามากข้ึน กลายเป็ นว่า Fragmentation เพิ่มข้ึนอีกบาน ดังน้ันทีมพัฒนาแอนดรอยด์จึงคิดหน่วย DP ข้ึนมา หน่วย DP ย่อมาจาก Density-independent Pixels หรือบางคร้ังก็เรียกว่า DIP แต่ส่วนใหญ่จะเรียก DP กัน ซึ่งหน่วยนี้เป็นหน่วยที่สมมติขึ้นมาไม่ได้มีขนาดตายตัว มีไว้เพื่อลดจำนวนขนาดหน้าจอ ที่นักพัฒนาต้องจัดการ

2.8.4 การเอาค่า DP ไปใช้ออกแบบหน้าจอ

่ ในการกำหนดค่าขนาดใน Layout ให้ใช้เป็น DP ทุกครั้ง แต่ยกเว้นขนาดของตัวหนังสือ ที่ให้ใช้หน่วย sp แทน และการกำหนดค่า DP สำหรับหน้าจอที่แตกต่างกัน ไม่ควรขยายขนาด Layout สำหรับหน้าจอที่ใหญ่ขึ้น (Tablet) เพราะการแสดงผลบนหน้าจอใหญ่ ควรมีพื้นที่สำหรับ แสดง Content ที่เยอะข้ึน ไม่ใช่ขยายขนาด Layout ต่าง ๆ ให้ใหญ่ตาม จนเหลือพ้ืนที่น้อยลง ซึ่งจะทำให้หน้าจอใหญ่ ๆ ของ Tablet ถูกใช้งานไม่ค้มค่า

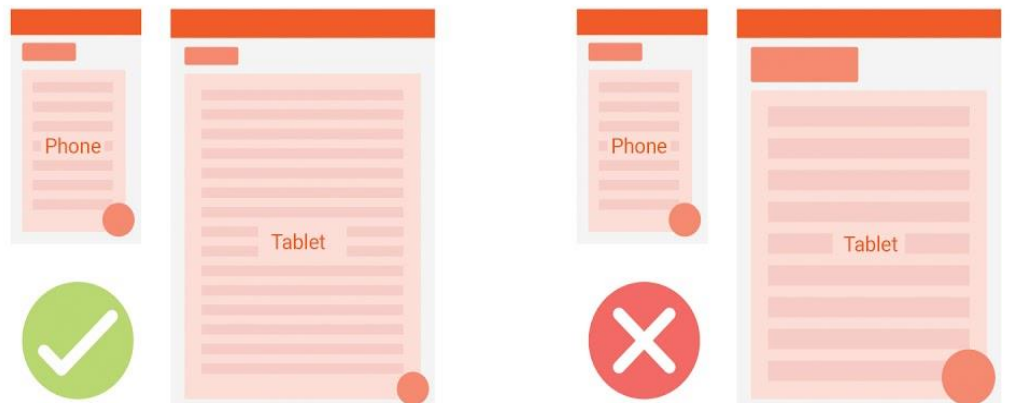

**รูปที่ 2.64** ค่า DP ใช้ออกแบบหน้าจอ **ที่มา** http://androidsogood.blogspot.com/DP.html

่ ในบางครั้งหน่วย DP บนอุปกรณ์แอนดรอยด์แต่ละขนาดอาจจะแตกต่างกันได้ขึ้นอยู่กับ ความเหมาะสม เช่น บน Tablet ภาพจะมีขนาดใหญ่กว่า Phone เล็กนอ้ย ดงัน้นัควรสร้าง Dimension Resource แยกกันแล้วเรียกไปใช้งาน

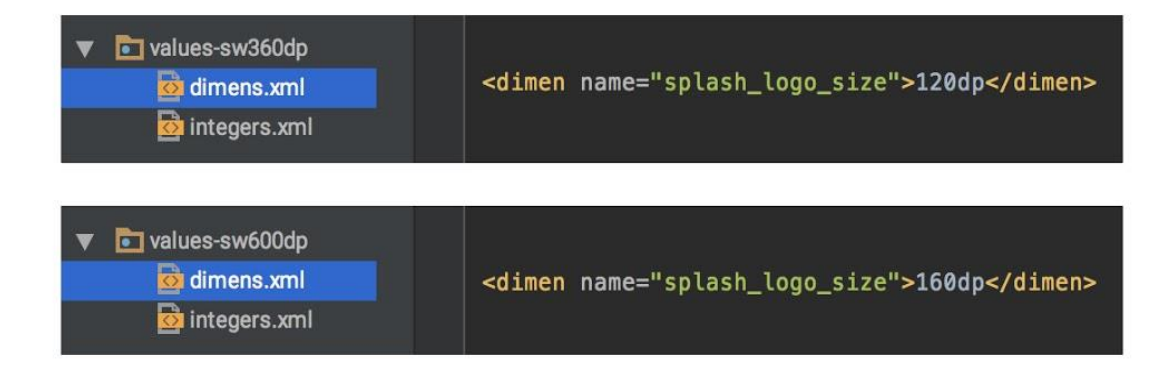

**รูปที่ 2.65** Dimension Resource แยกกัน **ที่มา** http://www.akexorcist.com/layout-design.html

2.8.5 DP เป็ นแค่ส่วนหนึ่งของ Multiple Screen Supported เท่าน้นั

การใช้หน่วย DP ก็ไม่ช่วยให้แอพพลิเคชันรองรับหน้าจอหลายขนาดได้ถ้าหาก นักพัฒนาออกแบบหน้าตาแอพพลิเคชันมาไม่ดี ไม่ยืดหยุ่นกับขนาดหน้าจอ หรือการจัดวาง Layout ภายใน Layout XML ไม่ดี ไม่สามารถปรับขนาดตามหน้าจอหลาย ๆ แบบได้ดังน้ันทางที่ดี ควรออกแบบหน้าตาแอพพลิเคชันให้เหมาะสมด้วย และใช้หน่วย DP เข้ามาช่วยเพื่อให้จัดการ ไดง้่ายข้ึน

### **2.9 วิวัฒนาการมือถือ**

่ ในสมัยนี้หันไปทางไหนก็เจอแต่คนถู ๆ ไถ ๆ หน้าจอ มือถือ ไม่ว่าจะเป็น ซัมซุง ไอโฟน วีโว่ ออปโป้ และอื่น ๆ จะคุยกันก็ต้องนัดกันทางไลน์ ไม่ก็แชทเฟส อยากเห็นหน้าก็ สไกป์ หรือไม่ก็ ้ เฟสไทม์ อยากให้คนติดตามก็ต้อง ไลฟ์เฟสบุ๊ก ซึ่งปัจจุบันแค่มือถือเพียงเครื่องเดียวนั้นทำได้หลาย ต่อหลายอย่าง แต่ถ้าเราย้อนกลับไปในสมัยก่อน สมัยที่เรายังใช้โทรศัพท์มือถือแค่รับสาย และ โทรออกซ่ึงถ้าจะเทียบกับสมัยน้ีอะไร ๆ ก็ดูจะง่ายแสนง่ายไปหมด เราลองมาย้อนอดีตตามหา ี สมาร์ทโฟน ที่เริ่มจะเป็นยุคเกือบปัจจุบันกันดีกว่า ว่าเราเคยผ่านยุค ใหนมาบ้าง จากอดีตถึงปัจจุบัน ของเจ้าเครื่องมือสื่อสาร

2.9.1 วิวัฒนาการยุค 1 G

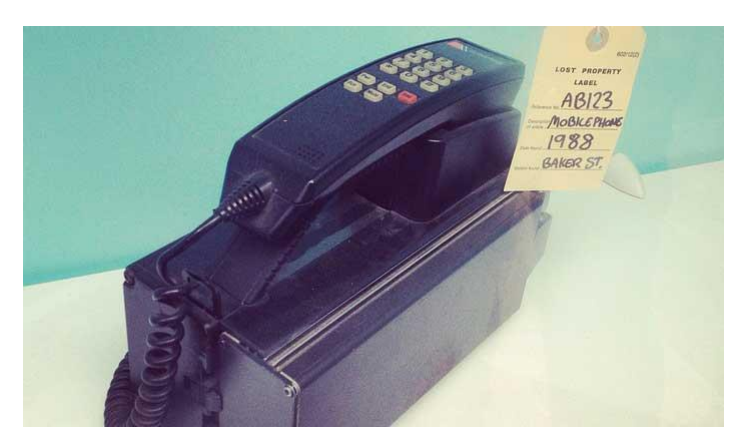

**รูปที่ 2.66** วิวัฒนาการยุค 1 G **ที่มา** https://sites.google.com/site/thanayutresume/1G

ที่เรียกยุคน้ีว่ายุค 1G ก็เพราะว่ายุคน้ีเป็นยุคแรกที่มีการสื่อสารในรูปแบบแค่การโทรเข้า และโทรออกเท่าน้ันซ่ึงจะใช้งานได้เฉพาะ ในตวัเมืองใหญ่ๆ เท่าน้ัน รูปลักษณ์ภายนอกก็ดูใหญ่ เทอะทะ เป็นรุ่นพกพารุ่นแรกที่ดูเหมือนกับการนำกระดูกหมูติดตัวไปไหนมาไหนอีกต่างหาก ้มือถือในยุคนี้นั้นมักเรียกกันว่ามือถือ "กระดูกหมู" ใช้งานในระบบแบบอนาล็อก แต่ยุคนี้ก็มีการ พัฒนาเรื่อย ๆ จนมีการตอบสนองในการโทรเคลื่อนที่ได้อย่างสมบูรณ์และในยุคน้ีน้นั ในส่วน

ที่ชาร์จจะเป็นรูปแบบของสายชาร์จแบตเตอร์รี่แบบเสียบในรถได้อีกด้วย ถือเป็นความนิยมในหมู่ ึ คนขับรถระยะทางไกลเพื่อติดต่อประสานงาน แล้วยังเป็นการเริ่มต้นในการใช้อปกรณ์ประเภทนี้ ต่อพ่วงในรถยนต์มาจนถึงยุคนี้อีกด้วย

2.9.2 วิวัฒนาการยุค 2 G

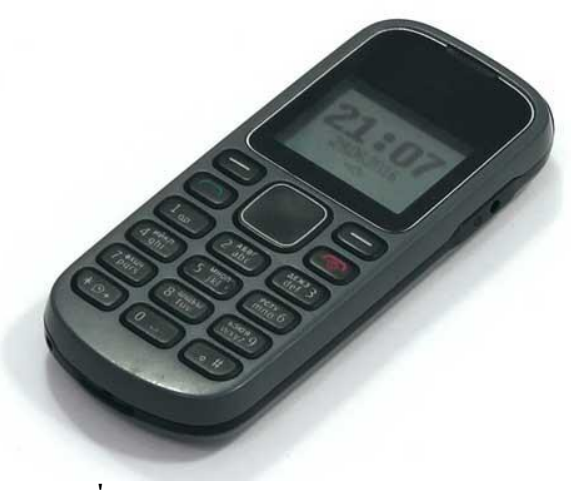

**รูปที่ 2.67** วิวัฒนาการยุค 2 G **ที่มา** https://sites.google.com/site/thanayutresume/2G

เนื่องจากในยุคน้ีกลุ่มผู้ใช้จะมีความหลากหลายในการเลือกใช้โทรศัพท์และ มีการบริการในด้านต่าง ๆ เพิ่มมากข้ึน มีการรับส่งการสื่อสารได้มากว่าการโทรเข้าและโทรออก คือการเพิ่มฟังก์ชั่นที่แปลกใหม่เพื่อดึงดูดให้ผูใ้ช้สนใจมากข้ึน เพิ่มฟังก์ชั่นในการส่งขอ้ความ หรือการให้บริการทางด้านข้อมูลต่าง ๆ เช่น การดาวน์โหลด รูปภาพกราฟฟิ คมา ใช้บนหน้าจอ โทรศัพท์ หรือการโหลด ริงโทนมาใช้ การทำเสียงเพลงรอสาย นับว่ายุคนี้เป็นยุคที่เฟื่องฟูมาก ี สำหรับผ้ใช้โทรศัพท์แต่ยังมีข้อจำกัดในเรื่องการรับส่งข้อมูล ได้ไม่มากนัก และยังอย่ในระดับต่ำ ส าหรับยุคน้ี

#### 2.9.3 วิวัฒนาการยุค 2.5  $G$

เป็นยุคที่กา ลงัเริ่มพฒั นาระบบ 2G ไปยัง 3G เพราะมีการเปลี่ยนแปลงจอแสดงภาพจาก หน้าจอขาวดำเป็นลักษณะจอสี ซึ่งเป็นการนำเอาเทคโนโลยีในระบบ GPRS มาลองใช้กับโทรศัพท์ ในยุคนี้ เช่นการเล่นอินเตอร์เน็ตผ่านระบบผ GPRS เป็นความแปลกใหม่ที่ต่างจากการรับส่ง ้ข้อความและยังเปิดโลกกว้างให้กับ ผู้ใช้ที่สนใจในการใช้มือถือในรุ่นที่ใหม่ขึ้นและเริ่มมีการเปลี่ยน ความสนใจจากการส่งในระบบ SMS เป็ นระบบ MMS แต่การส่งรูปภาพในแบบ MMS น้ัน จะเปลืองเงินมากเพราะการส่งรูประบบน้ีน้ัน ในแต่ละคร้ังจะเสียค่าบริการถึงคร้ังละ 15 บาท เลยทีเดียว นอกจากนี้ยังเปลี่ยนจากเสียงเรียกเข้าแบบ Mono tone เป็นแบบ Polyphonic นับว่าเป็น การเปลี่ยนแปลงที่น่าสนใจอีกยุคหนึ่งเช่นกัน

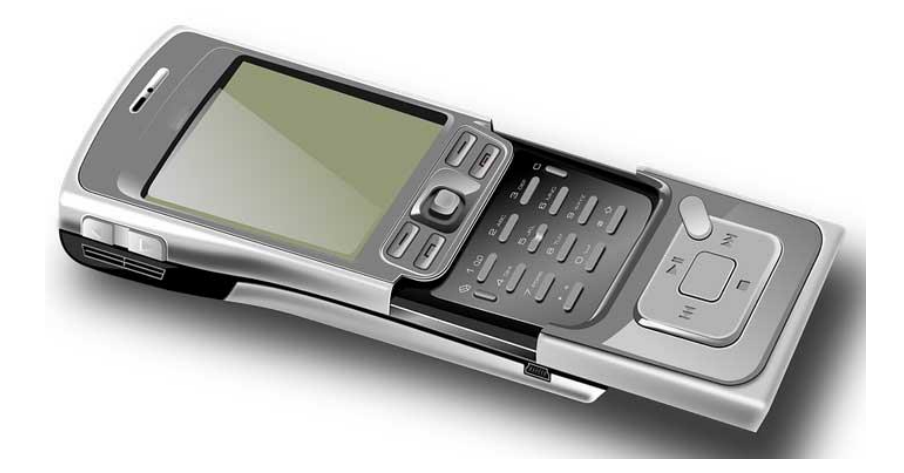

**รูปที่ 2.68** วิวัฒนาการยุค 2.5 G **ที่มา** https://sites.google.com/site/thanayutresume/2.5G

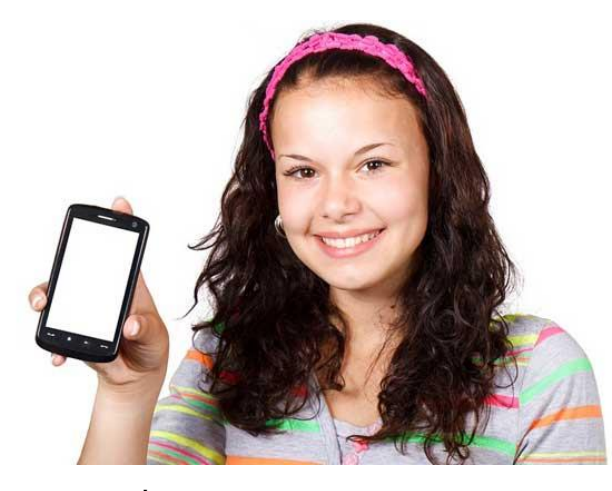

2.9.4 วิวัฒนาการยุค 2.75G

**รูปที่ 2.69** วิวัฒนาการยุค 2.75 G **ที่มา** https://sites.google.com/site/thanayutresume/2.75g

ถือว่ายังไม่มีการเปลี่ยนแปลงไปมากเท่าไหร่สำหรับสมาร์ทโฟนยุคนี้ เพราะว่า ในยุค 2.75G พัฒนาในด้านการเปลี่ยนจากระบบ GPRS มาเป็ นในระบบ EDGE นนั่ เอง ซ่ึงเป็นช่วง ี พัฒนาต่อยอดของ EDGE ในครั้งนี้จะมีความเร็วในการส่งข้อมูลได้มากกว่า GPRS ประมาณ 3เท่า หรือมีความเร็วสูงสุดประมาณ 384 kbps แต่มีความเร็วในการใช้งานจริงประมาณ 80-100 kbps อาจ เร็วกว่าการเล่นอินเตอร์เน็ตแบบเก่า แต่ก็ไม่ถึงขั้นที่ดีมาก เพราะระบบอยู่ในช่วงที่กำลังจะเปลี่ยน ผ่านเพื่อเข้าสู่ยุค 3G ที่โฆษณาตามหน้าจอ ทีวีในสมัยนั้น ที่ว่า เมื่อเปลี่ยนมาใช้ 3G แล้วจะรวดเร็ว ี ขึ้นอย่างแน่นอน แต่ยังไงก็ยังถือว่าในยุคของ 2.75G มีการพัฒนาไปในทิศทางที่ดีขึ้นเพื่อส่งผ่าน ไปถึงในยุคต่อไป

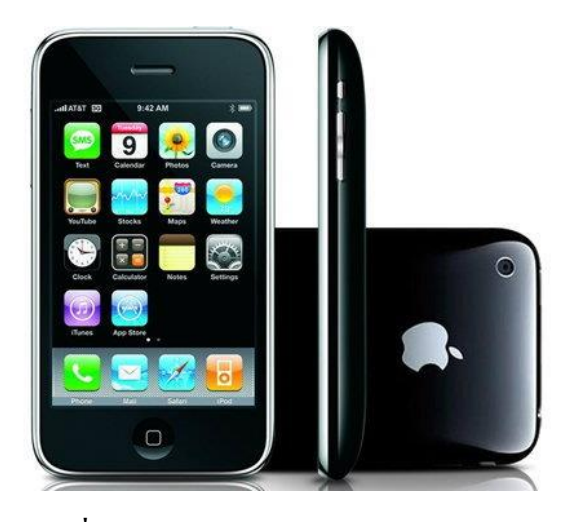

**รูปที่ 2.70** วิวัฒนาการยุค 3 G **ที่มา** https://sites.google.com/site/thanayutresume/3g

ี สำหรับยุคนี้ก็เป็นอีกยุคที่ได้มีการพัฒนาไปอย่างรวดเร็ว และมีความหลากหลายในการ ่ ได้เลือกใช้โทรศัพท์ ไม่ว่าจะเป็น iPhone BlackBerry ที่กำลังมาแรงมาก ในยุคนั้น เป็น เทคโนโลยี ที่ผสมผสานในการรับส่งข้อมูลต่าง ๆ การใช้อินเตอร์เน็ตแบบเชื่อมต่อ ข้อมูลในระบบไร้สาย (Wireless) แถมยังมีการถ่ายโอนข้อมูลได้อย่างรวดเร็วกว่ายุคของ 2.75G ไม่ว่าจะเป็นการถ่ายโอน แบบ Bluetooth หรือการส่งข้อมูล ทาง MMS ระบบเสียงเรียกเข้าแบบ MP3 รับส่งไฟล์ที่ใหญ่ข้ึนได้ มีการสื่อสารได้หลายช่องทาง ไม่ว่าจะเป็ นการส่งไลน์ ติดต่อทางเฟสบุ๊ก ทวิตเตอร์ วอทแอป สแนปแชท ที่มีให้เลือกอย่างหลากหลายช่องทาง รวมไปถึงการให้บริ การ Mobile banking เช่นการโอนเงิน เช็คยอดเงิน ซ้ือขายของ ซ่ึงจะท าให้ชีวิตสะดวกสบาย และคล่องตัวข้ึนด้วย โทรศัพท์เคลื่อนที่เพียงเครื่องเดียว แค่นี้คุณก็สามารถเข้าถึงสิ่งเหล่านั้น ได้อย่างรวดเร็วทันใจ

2.9.6 วิวัฒนาการยุค 4G

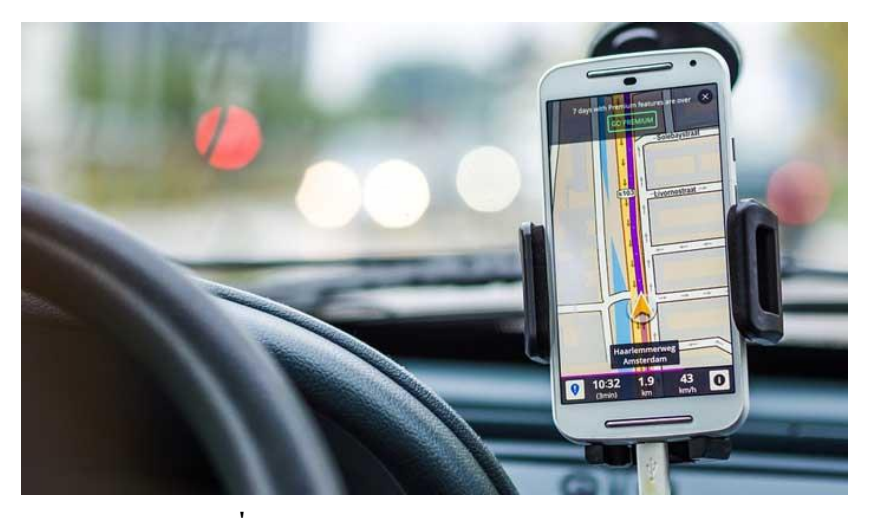

**รูปที่ 2.71** วิวัฒนาการยุค 4G **ที่มา** https://sites.google.com/site/thanayutresume/4g

ยุค 4G เป็ นยุคปั จจุบันที่ใครหลายคนเฝ้ารอว่าความก้าวหน้าในทางเทคโนโลยี หรือ ประสิทธิภาพในการใช้อินเตอร์เน็ตความเร็วสูงที่กำลังอยู่ระหว่างการพัฒนาและทดสอบ ระบบกันอยู่ว่าจะมีความเป็นไปได้มากน้อยเพียงใด สำหรับการพัฒนาระบบในครั้งนี้ ว่ากันว่า โทรศัพท์มือถือในยุค 4G น้ีจะสามารถสนับสนุน แอพพลิเคชันที่ต้องการแบนด์วิธสูง เช่น ความจริงเสมือน 3 มิติ (3D virtual reality) หรือ ระบบวิดีโอที่โต้ตอบได้ (interactive video)อีกด้วย ถือว่าเป็นเรื่องที่น่าติดตามมากสำหรับชาวไอทีที่กำลังเกาะติดสถานการณ์นี้อยู่เช่นกัน

# **บทที่ 3 วิธีการด าเนินโครงการ**

ในการด าเนินโครงการสร้างแอพพลิเคชันควบคุมรถส่งเอกสารอัจฉริยะ Intelligent document Control Applications มีข้นั ตอนการสร้างในส่วนต่าง ๆ โดยทางกลุ่มผู้สร้างได้ร่วมกันวางแผนใน การปฏิบัติงานและจัดแบ่งงานตามความเหมาะสม

ข้นั ตอนในการดา เนินโครงการ แบ่งออกเป็นดงัน้ี

- 3.1 การวางแผนและการเตรียมงาน
- 3.2 การออกแบบ
- 3.3 การคำเนินการสร้าง Storyboard

#### **3.1 การวางแผนและการเตรียมการ**

การวางแผนและการเตรียมการ เริ่มเมื่อคณะกรรมการพิจารณาโครงการให้เสนอหัวข้อ โครงการในภาคเรียนที่ 1 ทางกลุ่มผู้จัดท าได้น าเสนอหัวข้อโครงการสร้างแอพพลิเคชันควบคุม ซ่ึงมีลา ดบัข้นั ตอนต่าง ๆ ในการดา เนินการดงัตารางที่ 3.1

- 3.1.1 การวางแผนการทำโครงการ
	- 3.1.1.1 เสนอหัวข้อโครงการกับอาจารย์สุธารัตน์ ทองใหม่
		- 3.1.1.1 หาขอ้มูลเพิ่มเติม เรื่องความเป็นมาของแอพพลิเคชนั่
		- 3.1.1.2 อนุมัติโครงการ โดยอาจารย์สุธารัตน์ทองใหม่
		- 3.1.1.3 เขียนโครงการบทที่ 1-2
		- 3.1.1.4 ศึกษาแบบและข้อมูล โดยศึกษาตามเว็บไซต์ต่าง ๆ เป็ นต้น
		- 3.1.1.5 ออกแบบ โดยจัดทำ Story Board ขึ้นมา
		- 3.1.1.6 วางแผนการปฏิบัติงาน โดยจัดล าดับก่อนและหลังการปฏิบัติงาน
		- 3.1.1.7 ส่งโครงการบทที่ 1-2 ให้อาจารย์สุธารัตน์ ทองใหม่
		- 3.1.1.8 ศึกษาโปรแกรมแอพพลิเคชัน
		- 3.1.1.9 ด าเนินการสร้างหน้าเข้าแอพพลิเคชัน
		- 3.1.1.10 ใส่ข้อมูลต่าง ๆ
		- 3.1.1.11 ตกแต่งส่วนต่าง ๆ ในหน้าแอพพลิเคชันจนครบทุกส่วน
		- 3.1.1.12 ทดลองใช้งานจริง
		- 3.1.1.13 แก้ไขปรับปรุงแอพพลิเคชัน
		- 3.1.1.14 เขียนโครงการบทที่ 3-5 โดยน าข้อมูลที่ได้จากการสร้างแอพพลิเคชัน

3.1.1.15 ส่งโครงการบทที่ 3-5

3.1.1.16 ยื่นขอสอบโครงการ หลังจากทฤษฎีบทที่ 1-5 ได้ผ่านการตรวจสอบ ความถูกต้องแล้ว

3.1.1.17 อนุมัติสอบโครงการ

3.1.1.18 สอบโครงการ เป็นการนำเสนอเนื้อหาต่าง ๆ ในบทที่ 1-5 กับ คณะกรรมการสอบโครงการ ให้ทราบข้อมูลต่าง ๆ ที่เกี่ยวขอ้งกบัการทา โครงการน้ี

3.1.1.19 แก้ไขโครงการตามที่คณะกรรมการแนะนำ

3.1.1.20 ส่งโครงการบทที่ 1-5 มาเข้าเล่มแล้วน าไปให้กับคณะกรรมการสอบ โครงการเก็บไว้เป็ นตัวอย่างในการศึกษา

3.1.2 การเตรียมการ

- 3.1.2.1 ศึกษาภาษาโปรแกรมแอพพลิเคชัน
- 3.1.2.2 ก าหนดคุณภาพคุณสมบัติของโปรแกรม
- 3.1.2.3 กำหนดขอบเขตของการทำงานของโปรแกรม

3.1.2.4 ก าหนดประโยชน์ของโปรแกรมที่คาดว่าจะได้รับ

3.1.2.5 ก าหนดค่าใช้จ่ายของการท าโครงการ

3.1.2.6 กำหนดขั้นตอนการดำเนินการ

3.1.2.7 วางรูปแบบและองค์ประกอบของโปรแกรม

3.1.2.8 กำหนดโครงสร้างการทำงานของฐานข้อมูล

3.1.2.9 ค้นหาข้อมูลจากเว็บต่าง ๆ
ตารางการวางแผนงานและการเตรียมการโครงการนี้ใช้ระยะเวลาในการพัฒนาตั้งแต่เดือน มิถุนายน พ.ศ. 2562ถึงเดือน กุมภาพันธ์ พ.ศ. 2563

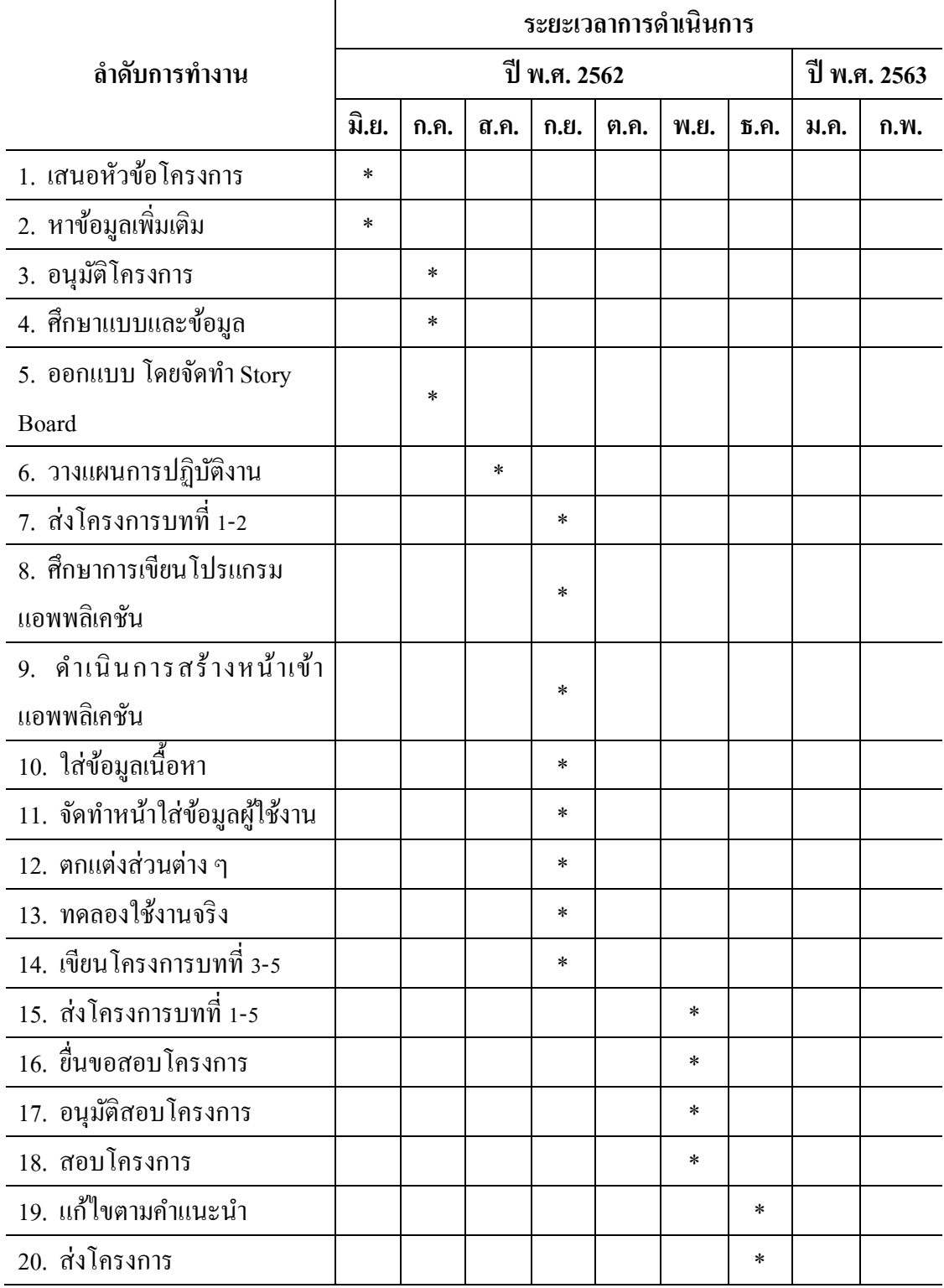

# **ตารางที่ 3.1** แสดงแผนการด าเนินโครงการ

#### **3.2 การออกแบบ**

การออกแบบส าหรับสร้างแอพพลิเคชัน

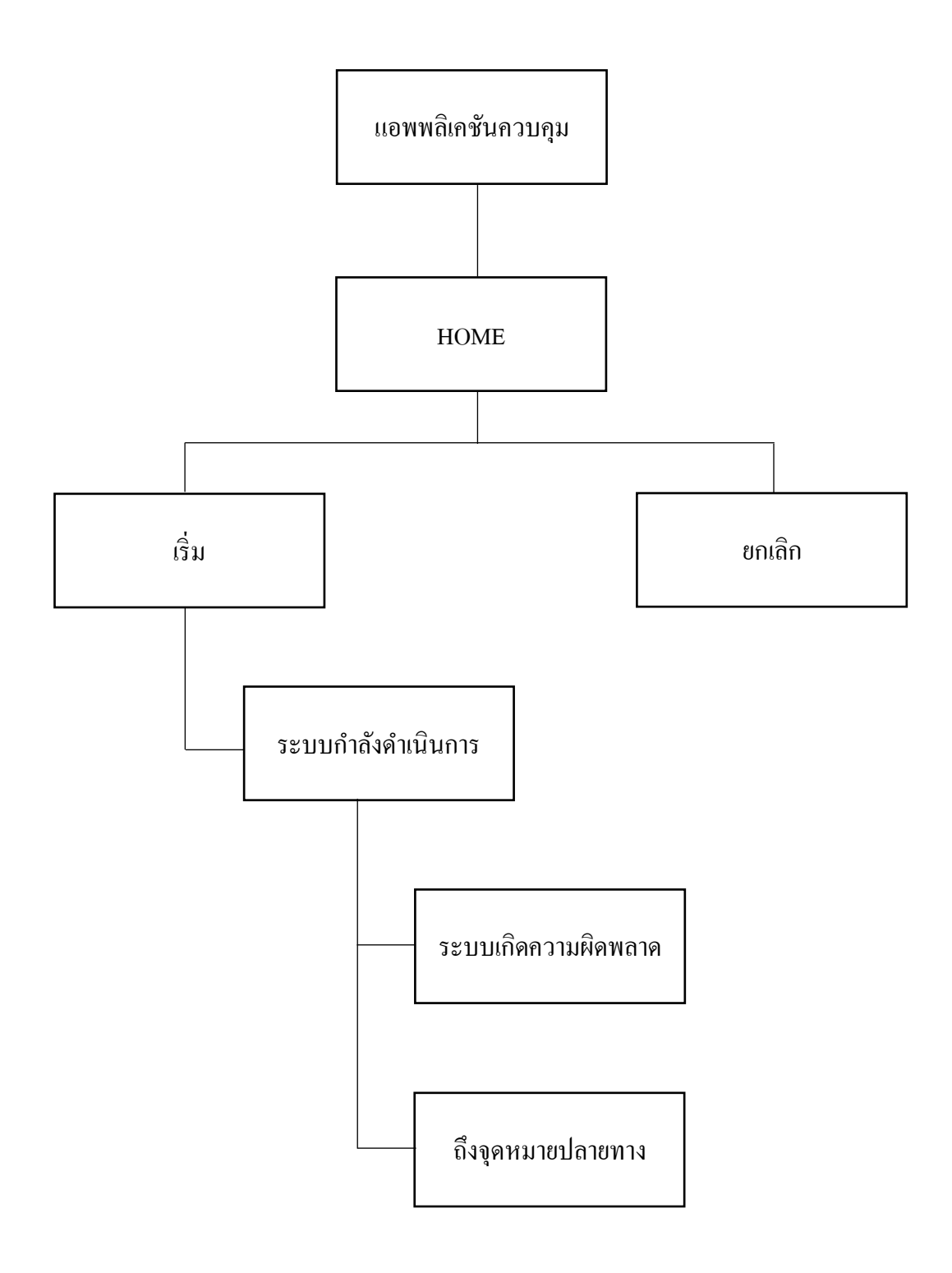

### **3.3 การด าเนินการสร้าง Storyboard**

3.3.1 หน้าที่ 1 หน้าหลักของแอพพลิเคชัน แสดงหน้าโลโก้ของแอพพลิเคชัน

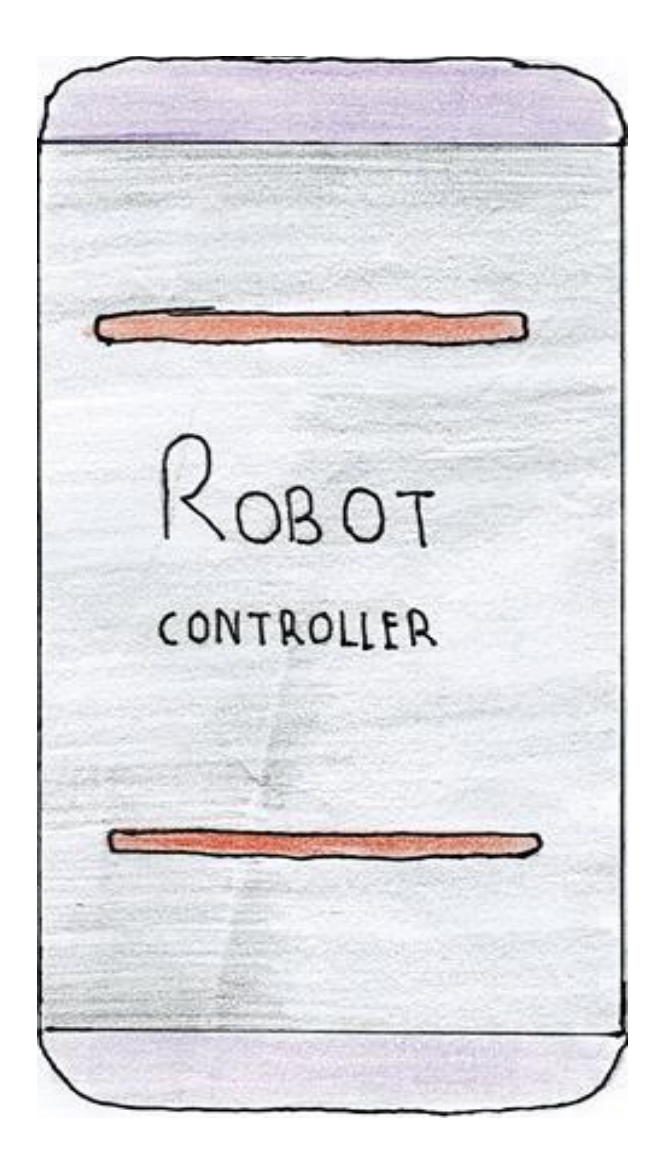

**รูปที่ 3.2** หน้าที่1 เป็ นหน้าแรกของโปรแกรม โชว์โลโก้ของแอพพลิเคชัน

# 3.3.2 หน้าที่ 2 เป็นหน้าที่สามารถเลือกการควบคุม

Control along the line Manual control

**รูปที่ 3.3** หน้าที่ 2 เป็ นหน้าเมนู มีตัวเลือก 2 อย่าง 1.ควบคุมแบบตามเส้น 2.ควบคุมแบบ manual

le the point Crane up A UP B ι Back to the pool Cvane Down  $B-A$   $B-B$ **DOW**  $B<sub>c</sub>$ Enter IP

3.3.3 หน้าที่ 3 แสดงหน้าการทำงานของแอพพลิเคชัน เป็นหน้าที่ควบคุมแบบตามเส้น

**รูปที่ 3.4** หน้าที่ 3 เป็ นหน้าที่ควบคุมแบบตามเส้น

 $3.3.4$  หน้าที่ 4 เป็นหน้าที่ควบคุมแบบ manual

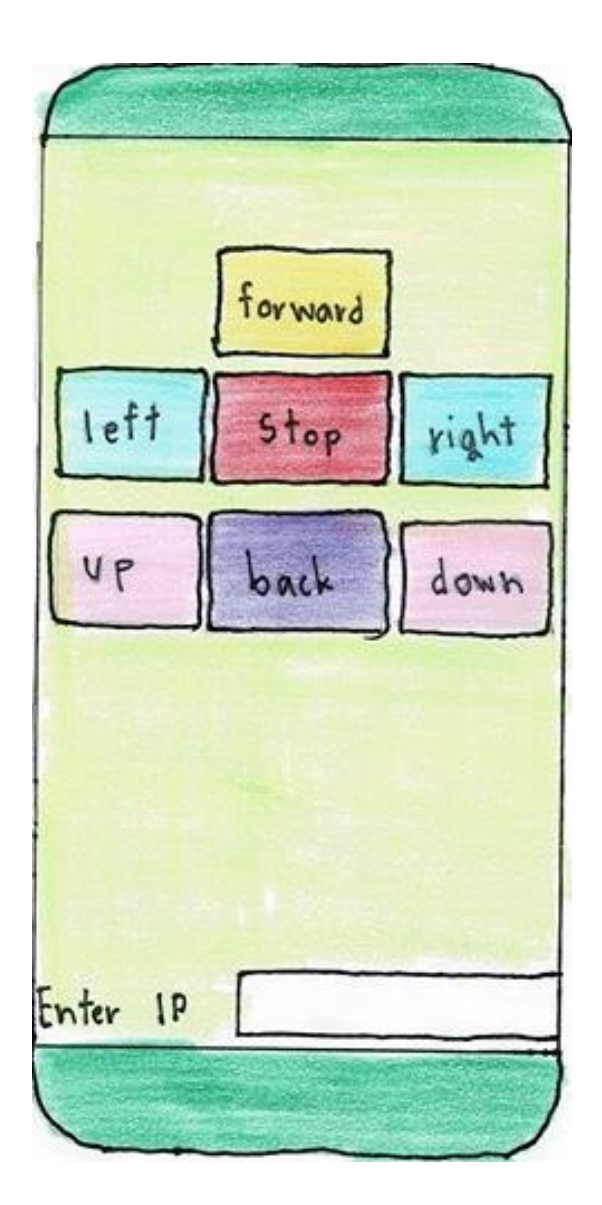

**รูปที่3.5** หน้าที่ 4 เป็ นหน้าที่ควบคุมแบบ manual

# **บทที่ 4 ผลการศึกษา**

การจัดท าโครงการแอพพลิเคชันควบคุมรถส่งเอกสารอัจฉริยะ น้ีมีวตัถุประสงคเ์พื่อส่งเสริมการใช้ โปรแกรมสร้างแอพพลิเคชัน App Inventor 2 ให้เกิดประโยชน์ผู้จัดท าโครงงานสามารถน ามา ประยุกต์ใช้ให้เข้ากับการเรียนรู้ของตนเองมากยิ่งขึ้นตลอดจนสามารถติดต่อสื่อสารกันได้ระหว่างครู เพื่อนและผูส้ นใจทวั่ ไป ซ่ึงมีผลการดา เนินงานโครงงาน ดงัน้ี

#### **4.1 ผลการพัฒนาโครงการ**

การสร้างแอพพลิเคชันควบคุมนี้ ผู้จัดทำได้เริ่มดำเนินงานตาม ขั้นตอนการดำเนินงานที่เสนอในบท ที่ 3 แล้ว จากนั้น ได้นำเสนอเผยแพร่ผลงานผ่านท่านคณะกรรมการ ซึ่งสามารถเชื่อมต่อกับสื่อสังคม ในรูปแบบของ แอพพลิเคชัน สามารถเรียนรู้และตอบคำถาม ใด้เป็นอย่างดี โดยทั้งครูที่ปรึกษา เพื่อน ๆ ใน ห้องเรียนได้เข้าไปมีส่วนร่วมในการจัดการเรียนรู้โดยแสดงความเห็นในเน้ือหาและ รูปแบบของการนำเสนออย่างหลากหลาย ซึ่งทำให้เกิดการเรียนรู้และเป็นแหล่งเรียนรู้ในของฮาร์ดแวร์ คอมพิวเตอร์อย่างหลากหลายและรวดเร็ว

#### **4.2 ตัวอย่างการน าเสนอหน้าแอพพลิเคชัน**

4.2.1 การออกแบบหน้า Index (screenshort) เป็นหน้าแรกของเว็บไซต์ที่สำหรับต้อนรับแขก ี่ เมื่อคลิกที่เข้าสู่แอพพลิเคชัน จะเข้ามาพบกับหน้า Home ซึ่งเป็นหน้าหลักของแอพพลิเคชัน ดังตัวอย่าง รูปที่ 4.1

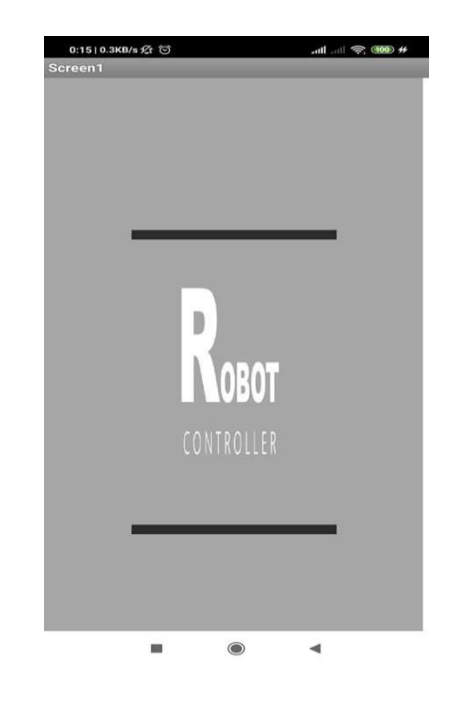

**รูปที่ 4.1** หน้าที่1 เป็ นหน้าแรกของโปรแกรม โชว์โลโก้ของแอพพลิเคชัน

4.2.2 การออกแบบหน้า Menu (screen2) เมนูท้งัหมด ดงัตวัอย่างรูปที่4.2

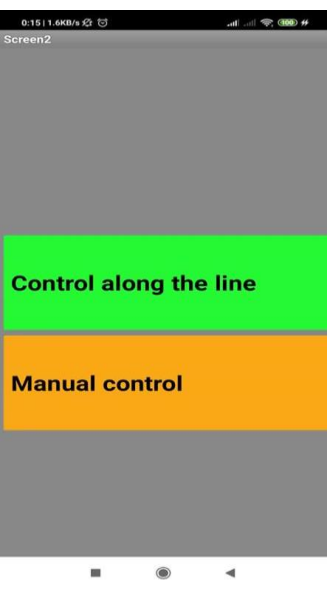

**รูปที่ 4.2** หน้าที่ 2 เป็ นหน้าเมนู มีตัวเลือก 2 อย่าง 1.ควบคุมแบบตามเส้น 2.ควบคุมแบบ manual

4.2.3 แสดงหน้าการทำงานของแอพพลิเคชัน เป็นหน้าที่ควบคุมแบบตามเส้น ดังตัวอย่างรูปที่ 4.3

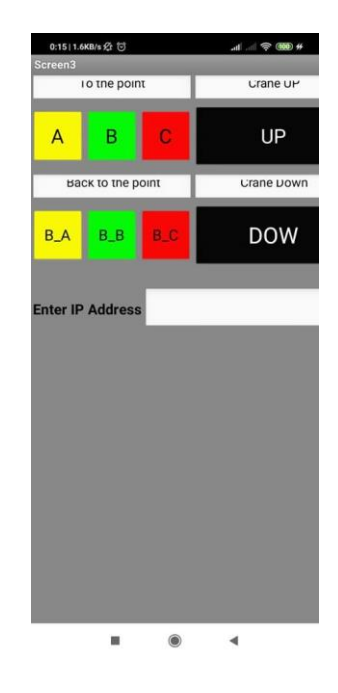

**รูปที่ 4.3** หน้าที่ 3 เป็นหน้าที่ควบคุมแบบตามเส้น

4.2.4 เป็นหน้าที่ควบคุมแบบ manual ดังตัวอย่างรูปที่ 4.4

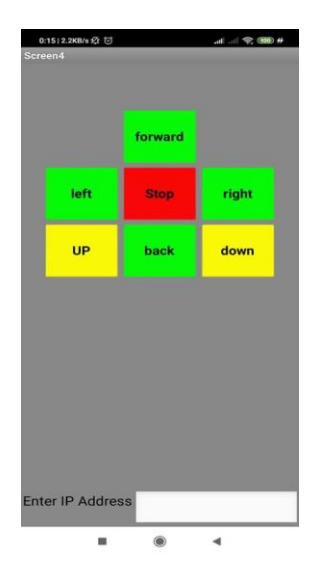

**รูปที่4.4** หน้าที่ 4 เป็ นหน้าที่ควบคุมแบบ manual

# **สรุปผลและข้อเสนอแนะการด าเนินโครงงาน**

ในการจัดท าโครงการแอพพลิเคชันควบคุมรถส่งเอกสารอัจฉริยะ สามารถบรรลุวัตถุประสงค์ ้ตามที่ผู้จัดทำได้วางแผนไว้ ซึ่งแอพพลิเคชันนั้นสามารถทำงานและการประสบปัญหาต่าง ๆ ในที่นี้ทางคณะผู้จัดทำได้ประสบปัญหาในการทำงานหลายอย่าง จากโครงการและมีข้อเสนอแนะ ที่จะนำมาใช้ปรับปรุงแก้ไขในส่วนต่าง ๆ ของแอพพลิเคชันควบคุมทำให้แอพพลิเคชันควบคุมรถ ส่งเอกสารอัจฉริยะไดอ้ย่างมีประสิทธิภาพมากยิ่งข้ึน

#### **5.1 วัตถุประสงค์ของโครงการ**

- 5.1.1 เพื่อนำไปใช้เป็นสื่อการเรียนการสอนกับนักเรียน นักศึกษาทั่วไปใช้หาความรู้ผ่านทาง แอพพลิเคชันได้
- 5.2.2 เพื่อเป็ นการทบทวนและทดสอบการเรียนรู้เกี่ยวกับการเชื่อมต่ออุปกรณ์อิเล็กทรอนิกส์
- 5.2.3 เพื่อนำความรู้ที่ได้รับจากการเรียนในระดับประกาศนียบัตรวิชาชีพชั้นสูงสาขาวิชาเทค โนโลยีสารสนเทศมาประยุกต์ใช้ท าโครงการเรื่องแอพพลิเคชันควบคุมรถส่งเอกสาร อัจฉริยะ

### **5.2 ประโยชน์ที่คาดว่าจะได้รับ**

- 5.2.1 เพื่อพัฒนาความรู้ทางการประดิษฐ์สิ่งของอำนวยความสะดวกภายในวิทยาลัย
- 5.2.2 เพื่อพัฒนาศักยภาพทางด้านการใช้โปรแกรมแอพพลิเคชัน
- 5.2.3 เพื่อเผยแพร่และให้ความรู้คำแนะนำเกี่ยวกับเทคโนโลยีนี้

#### **5.3 ปัญหาที่ประสบในการด าเนินโครงการ**

การคำเนินการของแอพพลิเคชันควบคุมรถส่งเอกสารอัจฉริยะ เบื้องต้น นั้นทางคณะผู้จัดทำใด้ ประสบปัญหาการดา เนินโครงการหลายอย่างในที่น้ีทางคณะผูจ้ดัทา โครงการจะอธิบายสาเหตุและ วีการแก้ปัญหาเป้นข้อ ๆ ดังนี้

- 5.3.1 ปัญหาในการออกแบบแอพพลิเคชันให้ดูน่าสนใจ
- 5.3.2 ปัญหาด้านการศึกษาชุดคำสั่ง
- 5.3.3 ปัญหาด้านการจัดวางรูปแบบแอพพลิเคชัน

#### **บทที่ 5**

#### **5.4 ผลการด าเนินโครงการ**

ในการคำเนินโครงการจัดทำสร้างแอพพลิเคชันควบคุมรถส่งเอกสารอัจฉริยะ เริ่มจากการ น าเสนอโครงการต่อคณะกรรมการพิจารณาทางคณะกรรมการได้เสนอแนะส่วนต่าง ๆ และคณะ ผู้จัดทำใด้ทำตามข้อเสนอแนะของคณะกรรมการ จนใด้รับการอนุมัติการทำโครงการแล้ว ทางคณะ ผู้จัดท าได้ศึกษาข้อมูลรายละเอียดต่าง ๆ เกี่ยวกับการ จัดท าแอพลิเคชันควบคุมรถส่งเอกสาร ้อัจฉริยะ โดยได้ทำการออกแบบและดำเนินการจัดทำตามที่วางแผนไว้จนสำเร็จ

ผลการคำเนินโครงการแอพพลิเคชันควบคมรถส่งเอกสารอัจฉริยะ ได้ทำการทดสอบการใช้ ึงานและตรวจสอบแล้วได้ผลว่าตัวแอพพลิเคชันนั้นทำงานได้ปกติ ตามที่ผ้จัดทำคาดหวังไว้

#### **5.5 อภิปรายผล**

ึ จากผลของการคำเนินโครงการนี้ถือว่าประสบความสำเร็จตามที่ตั้งจุดประสงค์ไว้ คือ สามารถ สร้างแอพพลิเคชันควบคุมรถส่งเอกสารอัจฉริยะ มีการทดสอบความรู้ที่ได้จากแบบทดสอบแอพ พลิเคชันควบคุมรถส่งเอกสารอัจฉริยะแสดงว่าแอพพลิเคชันควบคุมรถส่งเอกสารอัจฉริยะ ที่สร้างขึ้นสามารถนำไปใช้ประโยชน์ได้เป็นอย่างดี และมีราคาต้นทุนที่ต่ำมาก นอกจากคณะ ผู้จัดทำยังได้รับความรู้และ ประสบการณ์ในการทำโครงการนี้เป็นอย่างมาก

#### **5.6 ข้อเสนอแนะ**

5.6.1 ข้อเสบอแบะทั่วไป

5.6.1.1 แอพพลิเคชันควรเป็นปุ่มที่เข้าใจง่ายและไม่ซับซ้อนจนเกินไป

5.6.1.2 แอพพลิเคชันควรใช้ WI-FI ในการบังคับเพื่อนที่จะบังคับในระยะไกลได้

#### 5.6.2 ข้อเสนอแนะทางเทคนิค

5.6.2.1 แอพพลิเคชันควรมีลูกเล่นทนี่ ่าสนใจมากกว่าน้ี

5.6.2.2 แอพพลิเคชับควรมีการตกแต่งที่สวยงามกว่านี้

#### **บรรณานุกรม**

- คณาวุธ ชื่นชม. (2560). **หลักการออกแบบแอพพลิเคชัน.** ค้นข้อมูล 21 พฤศจิกายน 2562, http://wiwatmee.blogspot.com/2012/08/blog-post\_28.html
- ชาญชัย ศุภอรรถกร. (2558). **วิวัฒนาการมือถือ**. ค้นข้อมูล 16 พฤศจิกายน 2562,จาก http://dspace.bu.ac.th/bitstream/123456789/2107/3/Nuntinee\_thip.pdf.
- ธีรพัชร กัสสกุล. (2558). **หลักการใช้สี.** ค้นข้อมูล 16กันยายน 2562,จาก https://sites.google.com/site/krukaewnaka/webm3/websites03
- นันธินีทิพย์ประไพ. (2558). **หลักการออกแบบโลโก้**. ค้นข้อมูล 16 ธันวาคม 2562, จาก https://sites.google.com/site/elearningkrujames/website-unit1
- วิทยาลัยเทคโนโลยีอรรถวิทย์พณิชยการ. (2562). **คู่มือการเรียบเรียงโครงการ.** ค้นข้อมูล 20 ตุลาคม 2562, จาก [http://www.atc.ac.th/Thaiatc/atc\\_office.php](http://www.atc.ac.th/Thaiatc/atc_office.php)
- วิเศษศักดิ์ โคตรอาษา. (2558). **เทคนิคการแต่งภาพ.** ค้นข้อมูล 25 พฤศจิกายน 2562,จาก https://www.uniserv.buu.ac.th/train-com/MS-Access2010.pdf
- สกุลรัตน์บัวงาม. (2558). **ทฤษฎีระบบปฏิบัติการ Android.** ค้นข้อมูล21 ตุลาคม 2562,จาก http://sakunrat3-45.blogspot.com/2012/05/blog-post\_21.html
- สุชาดา พลาชัยภิรมย์ศิล. (2559). **หลักการใช้ Bluetooth**. ค้นข้อมูล 10 ธันวาคม 2562, จาก http://adwvcs6t.blogspot.com/

ภาคผนวก ก แบบเสนอร่างโครงการ

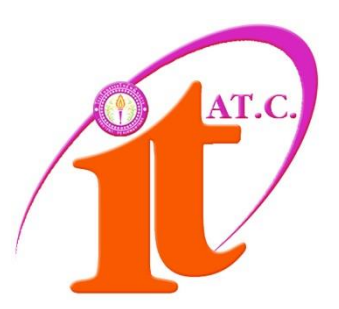

# **สาขาวิชาเทคโนโลยีสารสนเทศ แบบเสนอร่างโครงการ**

### **เรื่อง**

แอพพลิเคชันควบคุมรถส่งเอกสารอัจฉริยะ Intelligent document Control Applications

โดย นายณรงค์กร สุดชารี รหัสประจำตัว 41204 นายสรวิศ อร่ามรัศมี รหัสประจำตัว 37911

ภาคเรียนที่ 1/2562 สาขาวิชาเทคโนโลยีสารสนเทศ วิทยาลัยเทคโนโลยีอรรถวิทย์พณิชยการ

### **แบบเสนอร่างโครงการ สาขาวิชาเทคโนโลยีสารสนเทศ**

ชื่อโครงการ แอพพลิเคชันควบคุมรถส่งเอกสารอัจฉริยะ Intelligent document Control Applications ชื่อผู้เสนอโครงการ 1. นายณรงค์กร สุดชารี รหัสประจำตัว 41204 (หัวหน้ากลุ่มโครงการ) ชื่อผู้ร่วมโครงการ 2. นายสรวิศ อร่ามรัศมีรหัสประจำตัว 37911

นักศึกษาสาขาวิชาเทคโนโลยีสารสนเทศ รอบ เช้า ชื่ออาจารย์ที่ปรึกษาโครงการ อาจารย์สุธารัตน์ ทองใหม่ ชื่ออาจารย์ที่ปรึกษาร่วม อาจารย์ สุลาวัลย์ บุริจันทร์

มีความประสงค์ขออนุมัติหัวข้อโครงการ เพื่อเป็นส่วนหนึ่งของการศึกษาตามหลักสูตร ประกาศนียบัตรวิชาชีพชั้นสูง ในวิชาโครงการ จำนวน 4 หน่วยกิต

จึงเรียนมาเพื่อโปรดพิจารณา ดังรายละเอียดโครงการที่แนบมาด้วย

ลงชื่อ นายณรงค์กร สุดชารี (หัวหน้ากลุ่มโครงการ) ลงชื่อ นายสรวิศ อร่ามรัศมี(สมาชิกกลุ่มโครงการ)

...................... / ............................ / ..............

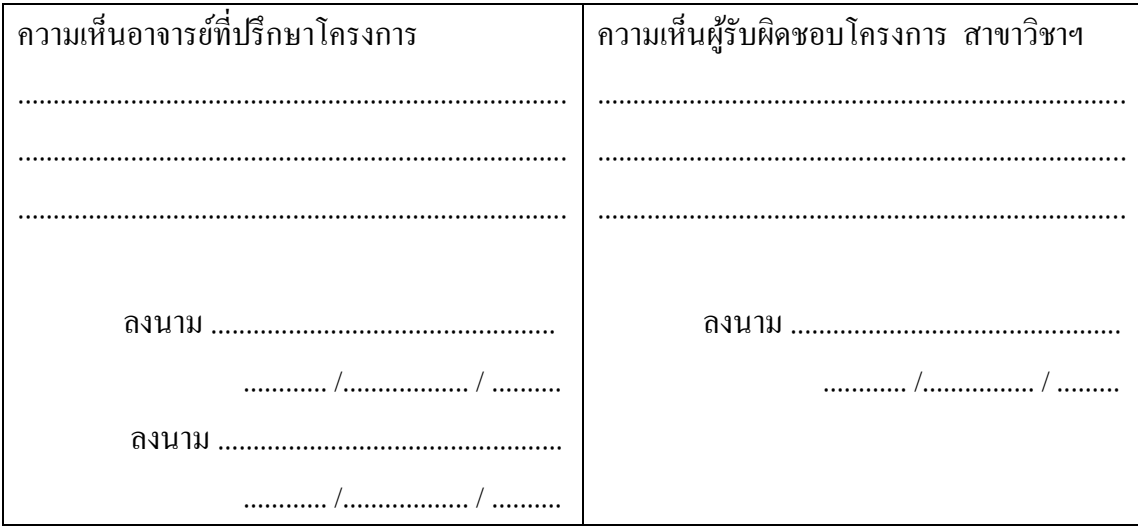

**หมายเหตุ** พร้อมแนบโครงการ ตามแบบฟอร์มที่ก าหนดมาด้วยแล้ว

#### **1. ชื่อโครงการ**

แอพพลิเคชันควบคุมรถส่งเอกสารอัจฉริยะ( Intelligent document Control Applications )

#### **2. ความเป็ นมาและความส าคัญของปัญหา**

้เนื่องจากเทคโนโลยีได้มีการพัฒนาต่อเนื่องอย่างรวดเร็ว โดยหนึ่งในเทคโนโลยีที่เกิดขึ้นมานั้น คือ Smartphone และ Tablet และด้วยความสามารถต่าง ๆ ที่มีมากมายและรอบด้านของ Smartphone และ Tablet นั้น จึงมีผู้ใช้งานทุกเพศทุกวัยเรียกได้ว่าแทบจะทุกคนที่ต้องมี Smartphone และ Tablet ติดตัว ด้วยอัตราการขยายตัวการใช้งานอุปกรณ์เคลื่อนที่ทำให้บริษัทชั้นนำด้านโทรศัพท์หลายแห่ง หันมาให้ความส าคัญกับการพัฒนาโปรแกรมบนโทรศัพท์มือถือ

ปั จจุบันมีการพัฒนาแอพพลิเคชันจึงมีข้ึนมามากมายหลากหลายสารพัดประโยชน์ ี เช่น การสื่อสาร,การทำธุรกิจออนไลน์,สื่อการเรียนการสอน การหาข้อมูลต่าง ๆ เป็นต้น เพื่ออำนวยความสะดวกสบายของผู้ใช้งานในการใช้ชีวิตประจำวัน และเพื่อเป็นการใช้เทคโนโลยี ให้เกิดประโยชน์และสร้างสรรค์ โดยเชื่อว่าจะมีอัตราการดาวน์โหลดเพื่อใช้งานที่เติบโ ต ื่อย่างเห็นได้ชัด ซึ่ง Android เป็นระบบปฏิบัติการแบบโอเพนซอร์สที่ทำงานบนอุปกรณ์เคลื่อนที่ ่ ทั้งโทรศัพท์เคลื่อนที่และ Tablet ปัจจุบันมีแอพพลิเคชันที่รันบนระบบปฏิบัติการ ผู้จัดทำจึงคิดริเริ่ม พัฒนาแอพพลิเคชันบน Smartphoneและ Tablet โดยเน้นปฏิบัติการ Androidผ่าน App Inventor เพราะต่อยอดความรู้ที่ศึกษาและเล่าเรียนคณะผู้จัดท าจึงได้สร้างแอพพลิเคชันเพื่อควบคุมการ ทำงานของรถยกเอกสารอังฉริยะ โดยแอพพลิเคชันจะมีปุ่มเปิด/ปิดในการทำงาน แอพพลิเคชัน สามารถระบุตำแหน่งปลายทางที่เราต้องการได้ สามารถเช็คว่าไปถึงปลายทางแล้วหรือไม่ โดยแอพพลิเคชันจะเชื่อมต่อ Bluetooth เท่าน้ัน หากมีปั ญหาจะมีข้อความแจ้งเตือนบน แอพพลิเคชันให้ท่านได้รับรู้เพราะปัจจุบัน Smartphone ที่มีแอพพลิเคชันAndroid เข้ามามีบทบาท ในชีวิตของเรามากขึ้นทั้งด้านการทำงานติดต่องานหรือการคุยผ่านโลกออนไลน์และการสืบค้นหา ้ข้อมูล ในด้านต่าง ๆ ที่มีความรวดเร็วและง่ายดาย ทำให้เป็นที่นิยมของผู้คนในปัจจุบันอย่างมาก แต่ก็ยังมีคนบางส่วนที่ยังไม่รู้จักข้อมูลหรือยังไม่รู้จัก

ดังนั้นคณะผู้จัดทำ จึงได้จัดทำแอพพลิเคชันในการควบคุมการทำงานของรถยกเอกสารอัจฉริยะ สาขาวิชาเทคโนโลยีสารสนเทศ โดยมีวัตถุประสงค์เพื่อพัฒนาศักยภาพในการใช้ง าน แอพพลิเคชันให้เกิดประโยชน์ และยกระดับผลสัมฤทธิ์ ทางการเรียน เพื่อความสะดวกสบายของ ผู้ใช้งาน เป็นแนวทางสำหรับผู้ที่สนใจและศึกษาต่อยอดความรู้ ดั้งนั้นกลุ่มคณะผู้จัดทำจึงคิดที่จะทำ แอพพลิเคชันเกี่ยวกับข้อมูลของหุ่นยนต์ส่งเอกสาร ซึ่ งเหมาะกับในยุคปัจจุบันที่เน้นความ สะดวกสบายในการขนส่งเอกสารค้วย แอพพลิเคชันซึ่งทุกคนในและยุคปัจจุบันนี้มี Smartphone ใช้กันทุกคนจึงสะดวกต่อการใช้งาน

#### **3. วัตถุประสงค์ของโครงการ**

- 3.1 เพื่อพัฒนาความรู้ทางการประดิษฐ์สิ่งของอำนวยความสะดวกภายในองค์กร
- 3.2 เพื่อพัฒนาศักยภาพทางด้านการใช้โปรแกรมแอพพลิเคชัน
- 3.3 เพื่อเผยแพร่และให้ความรู้คำแนะนำเกี่ยวกับเทคโนโลยีนี้
- 3.4 เพื่อนำความรู้ที่ได้จากการเรียนในระดับประกาศนียบัตรวิชาชีพชั้นสูงสาขาวิชา เทคโนโลยีสารสนเทศมาประยุกต์ใช้ในการท าโครงการ

#### **4. ขอบเขตของโครงการ**

- 4.1 เมื่อเข้าสู่แอพพลิเคชันจะมีหน้า Index ของหน้าแอพพลิเคชัน
- 4.2 เมื่อเข้าจะมีปุ่ม เปิด/ปิด การทำงานของรถยกเอกสารอังฉริยะ
- 4.3 แอพพลิเคชันสามารถระบุตำแหน่งปลายทางที่เราต้องการได้
- 4.4 แอพพลิเคชัน สามารถเช็คว่าไปถึงปลายทางแล้วหรือไม่
- 4.5 แอพพลิเคชันสามารถใช้ได้แค่Bluetooth เท่าน้นั
- 4.6 เมื่อมีปัญหาจะมีข้อความแจ้งเตือนบนแอพพลิเคชัน
- 4.7 โปรแกรมที่ใช้ในการสร้างแอพพลิเคชัน
	- 4.7.1 ใช้โปรแกรม App Inventor 2ในการเขียนโค้ดแอพพลิเคชัน
	- 4.7.2 ใช้โปรแกรม Adobe photoshop cc 2017 มาประยุกต์ในการออกแบบหน้า แอพพลิเคชัน

### **5. ขั้นตอนการด าเนินงาน**

- 5.1 คิดหัวข้อโครงการ
- 5.2 จัดทำเอกสารแบบเสนอร่างโครงการ
- 5.3 เสนอโครงการ
- 5.4 แบ่งหน้าที่ความรับผิดชอบ
- 5.5 ศึกษาการใช้โปรแกรมแอพพลิเคชัน
- 5.6 ศึกษาขั้นตอนการใส่โค้ด
- 5.7 ออกแบบหน้าจอแอพพลิเคชัน
- 5.8 จัดท ารูปเล่มโครงการบทที่ 1
- 5.9 จัดท ารูปเล่มโครงการบทที่ 2
- 5.10 จัดท ารูปเล่มโครงการบทที่ 3
- 5.11 สอบโครงการบทที่ 1-3
- 5..12 ปรับปรุงและแก้ไข
- 5..13 จัดเตรียมแอพพลิเคชัน
- 5.14 ใส่โค้ดแอพพลิเคชัน
- 5.15 ทดสอบการทำงานของแอพพลิเคชัน
- 5.16 ตรวจสอบความเรียบร้อย
- 5.17 สอบโครงการแอพพลิเคชัน Intelligent document Control Applications
- 5.18จัดท ารูปเล่มโครงการบทที่ 5
- 5.19จัดท ารูปเล่มโครงการบทที่ 4
- 5.20 จัดท ารูปเล่มโครงการฉบับสมบูรณ์

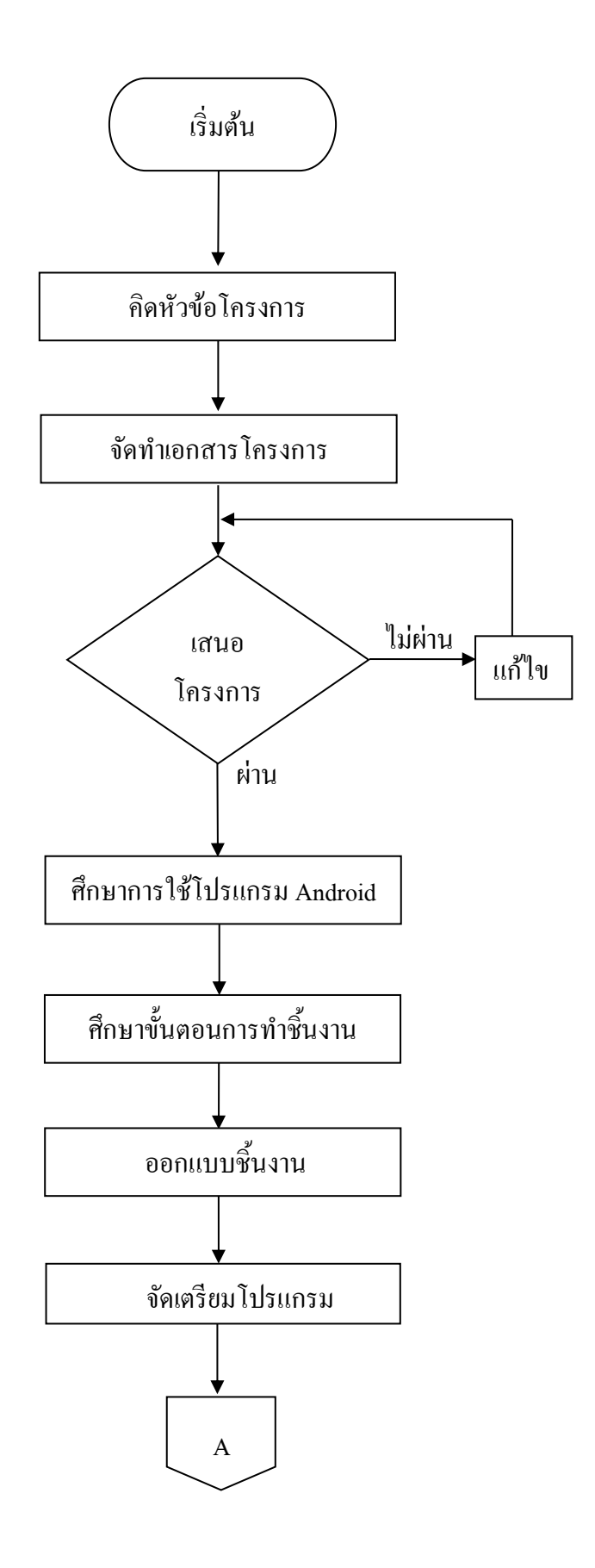

**รูปที่ 1.1** แผนภาพ Flowchartข้นั ตอนการดา เนินงาน

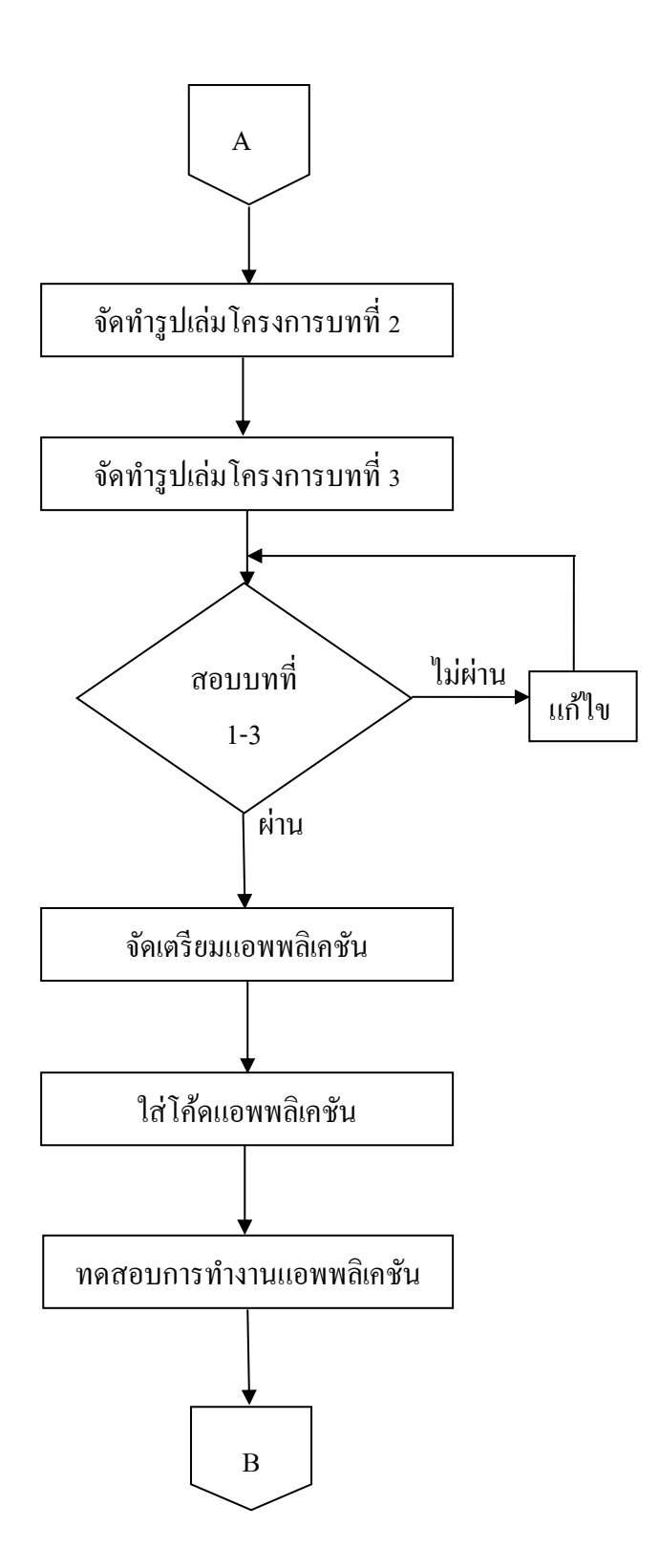

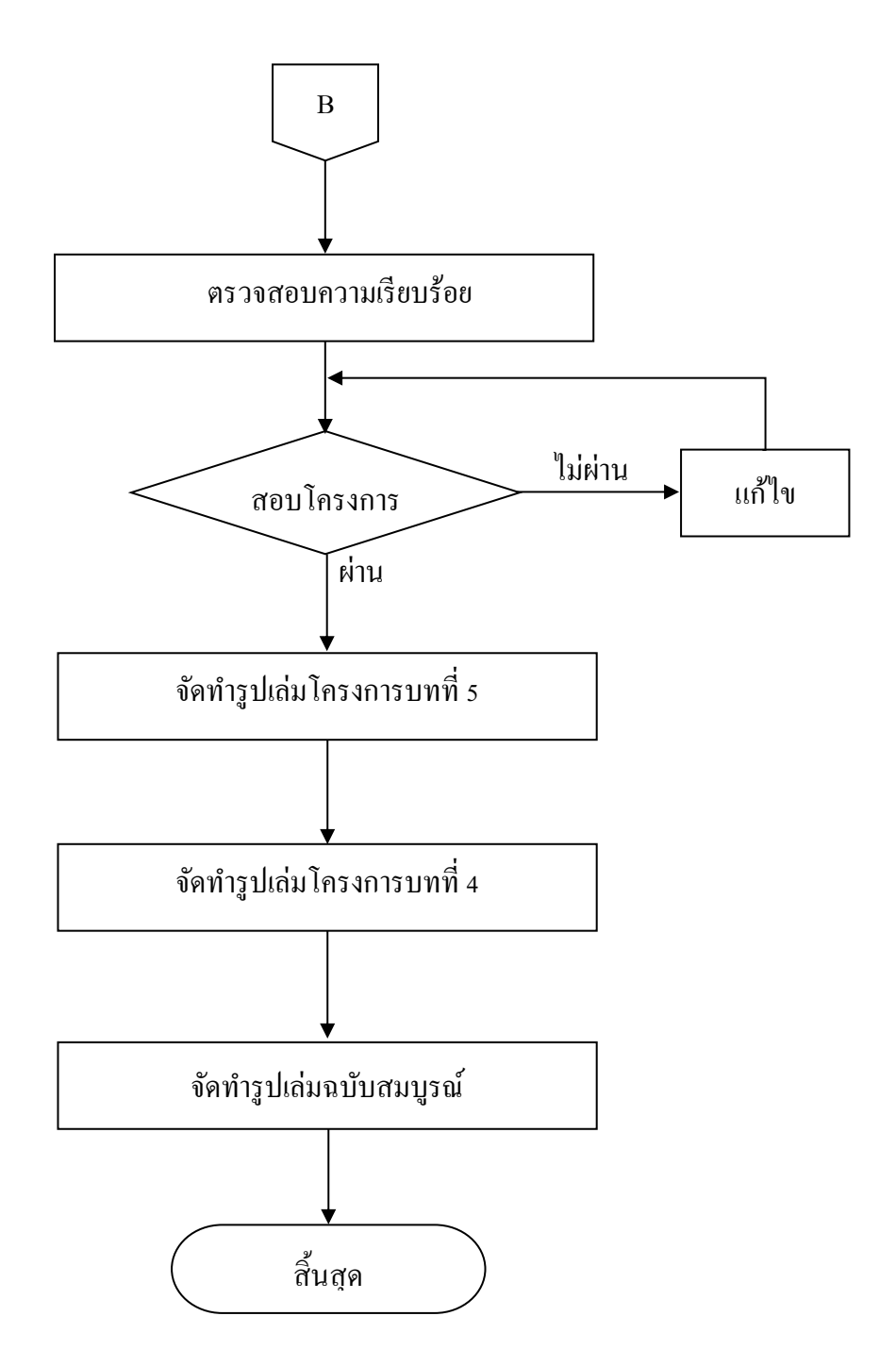

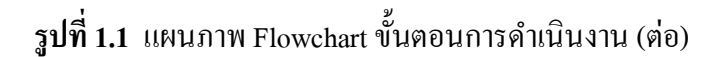

### **6. ระยะเวลาการท าโครงการ**

ตารางการดำเนินงานโครงการนี้ใช้ระยะเวลาในการพัฒนา ตั้งแต่เดือน มิถุนายน พ.ศ. 2562 ถึงเดือนกุมภาพันธ์ พ.ศ.2563 ดังตารางที่ 1.1

**ิตารางที่ 1** ตารางแผนการดำเนินงาน

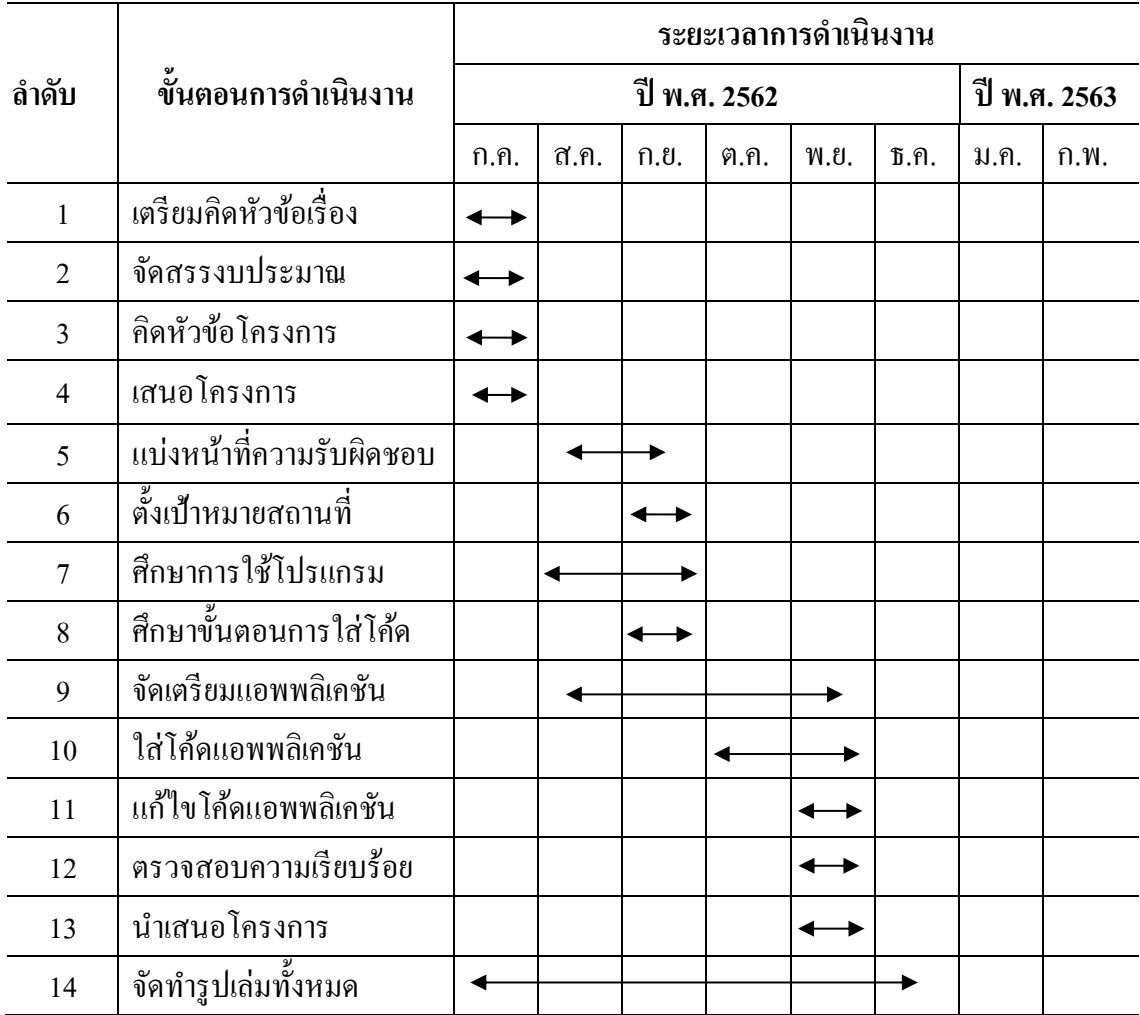

### **7. ประโยชน์ที่คาดว่าจะได้รับ**

- 7.1 เพื่อพัฒนาความรู้ทางการประดิษฐ์สิ่งของอำนวยความสะดวกภายในวิทยาลัย
- 7.2 เพื่อพัฒนาศักยภาพทางด้านการใช้โปรแกรมแอพพลิเคชัน
- 7.3 เพื่อเผยแพร่และให้ความรู้คำแนะนำเกี่ยวกับเทคโนโลยีนี้
- 7.4 เพื่อนำความรู้ที่ได้จากการเรียนในระดับประกาศนียบัตรวิชาชีพชั้นสูงสาขาวิชา เทคโนโลโลยีสารสนเทศมาประยุกต์ใช้ในการท าโครงการ

### **8. งบประมาณที่ใช้ในการท าโครงการ**

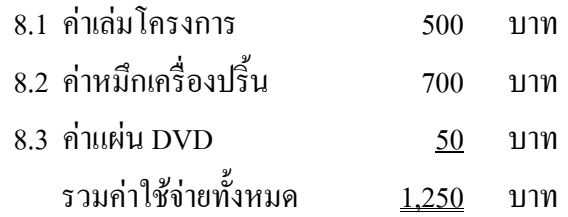

#### **9. เอกสารอ้างอิง**

[https://sites.google.com/site/kuchaipw/khan-txn-kar-srang-web](https://l.facebook.com/l.php?u=https%3A%2F%2Fsites.google.com%2Fsite%2Fkuchaipw%2Fkhan-txn-kar-srang-web&h=ATPgCXBpmw5-AxAhoOfSjZv9hHrNDjCikN0cLTcOLtKYe2zINHDrFoCLwgPxc0Ha4v3HzstSYQYjdYSeiiE0ZnZXs3Ywguht0v_1i-7k4t1kOCxV3tTpwUwTZ_FNBVgfHElqmo_Ca4RS_w) [http://www.100ydesign.com/column.php?id=000119](https://l.facebook.com/l.php?u=http%3A%2F%2Fwww.100ydesign.com%2Fcolumn.php%3Fid%3D000119&h=ATPgCXBpmw5-AxAhoOfSjZv9hHrNDjCikN0cLTcOLtKYe2zINHDrFoCLwgPxc0Ha4v3HzstSYQYjdYSeiiE0ZnZXs3Ywguht0v_1i-7k4t1kOCxV3tTpwUwTZ_FNBVgfHElqmo_Ca4RS_w)

ภาคผนวก ข แบบประเมินความก้าวหน้า

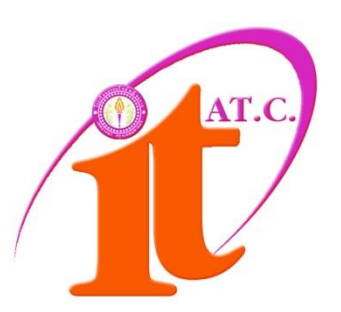

### **แบบประเมิณความก้าวหน้าโครงการ**

แอพพลิเคชันควบคุมรถส่งเอกสารอัจฉริยะ Intelligent document Control Applications

ีชื่อผู้จัดทำ

นายณรงค์กร สุดชารี รหัสประจำตัว 41204 นายสรวิศ อร่ามรัศมี รหัสประจำตัว 37911

> ภาคเรียนที่ 1/2562 สาขาวิชาเทคโนโลยีสารสนเทศ วิทยาลัยเทคโนโลยีอรรถวิทย์พณิชยการ

### **แบบฟอร์มประเมินความก้าวหน้าโครงการ**

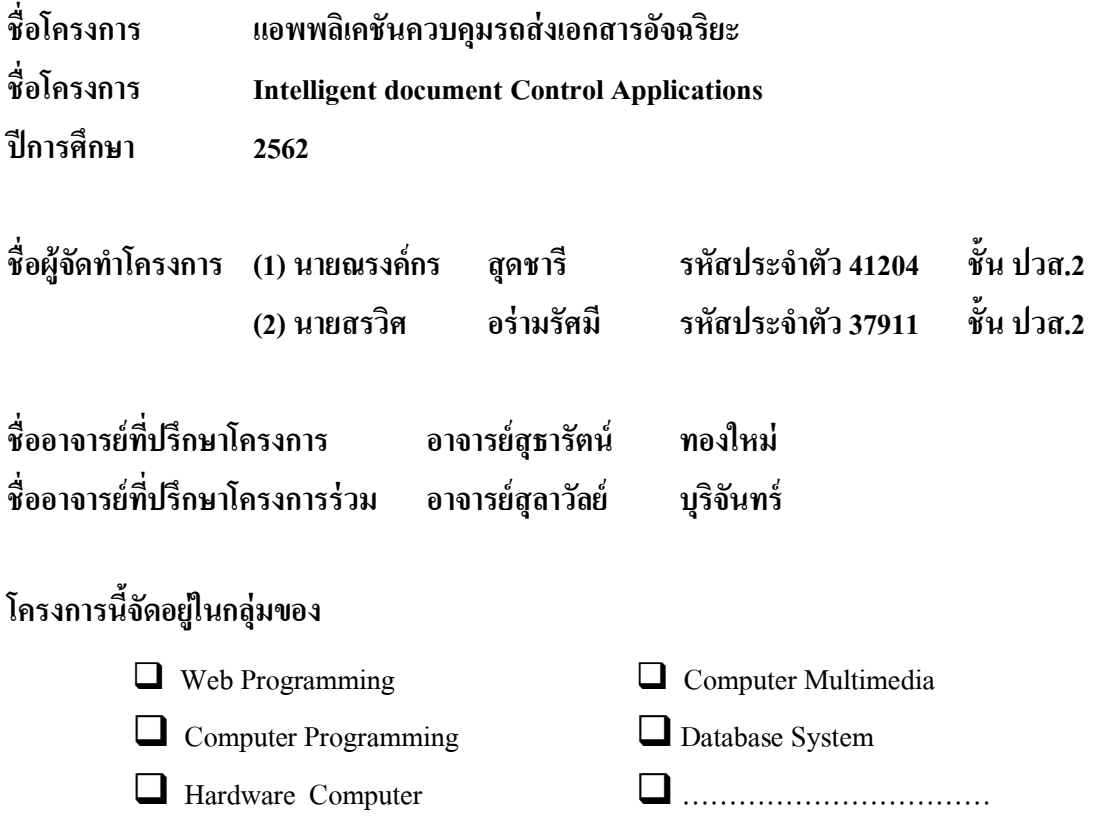

### **ขอบเขตของโครงการทั้งหมด**

- 1. เมื่อเข้าสู่แอพพลิเคชั่นจะมีหน้า Index ของหน้าแอพพลิเคชัน
- 2. เมื่อเข้าจะมีปุ่ม เปิด/ปิด การทำงานของรถยกเอกสารอังฉริยะ
- 3. แอพพลิเคชั่นสามารถระบุตำแหน่งปลายทางที่เราต้องการได้
- 4. Application สามารถเช็คว่าไปถึงปลายทางแล้วหรือไม่
- 5. แอพพลิเคชั่นสามารถใช้ได้แค่Bluetooth เท่านั้น
- 6. เมื่อมีปัญหาจะมีข้อความแจ้งเตือนบนแอพพลิเคชัน
- 7. โปรแกรมที่ใช้ในการสร้างแอพพลิเคชัน
	- 7.1 ใช้โปรแกรม App Inventor 2ในการเขียนโค้ดแอพพลิเคชัน
	- 7.2 ใช้โปรแกรม Adobe photoshop cc 2017 มาประยุกต์ในการออกแบบหน้าแอพพลิเคชัน

## **รายงานผลความก้าวหน้าของโครงการ 25%**

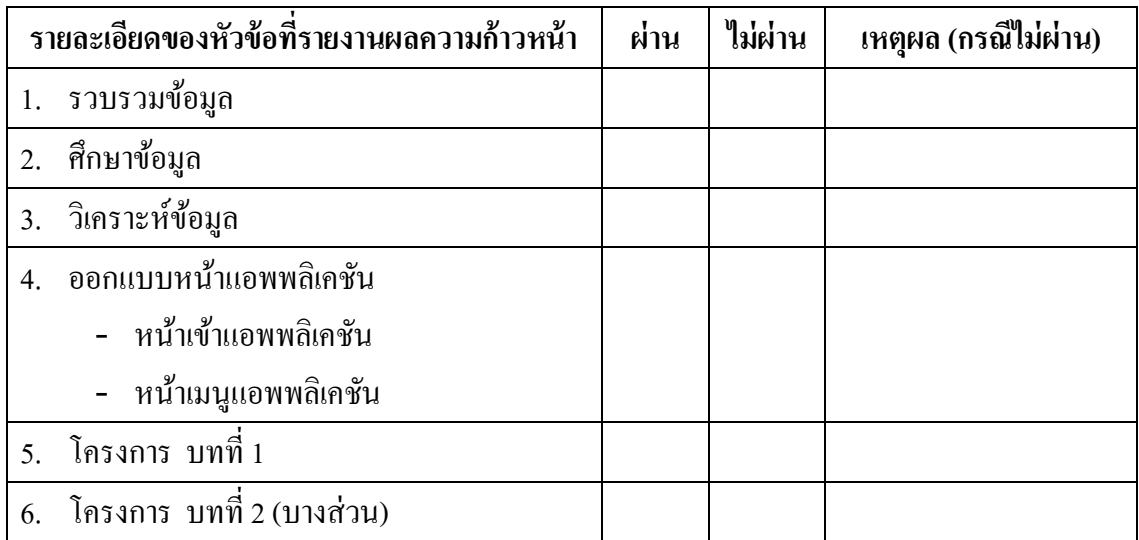

# **การประเมินผลความก้าวหน้าของโครงการโดยอาจารย์ที่ปรึกษา**

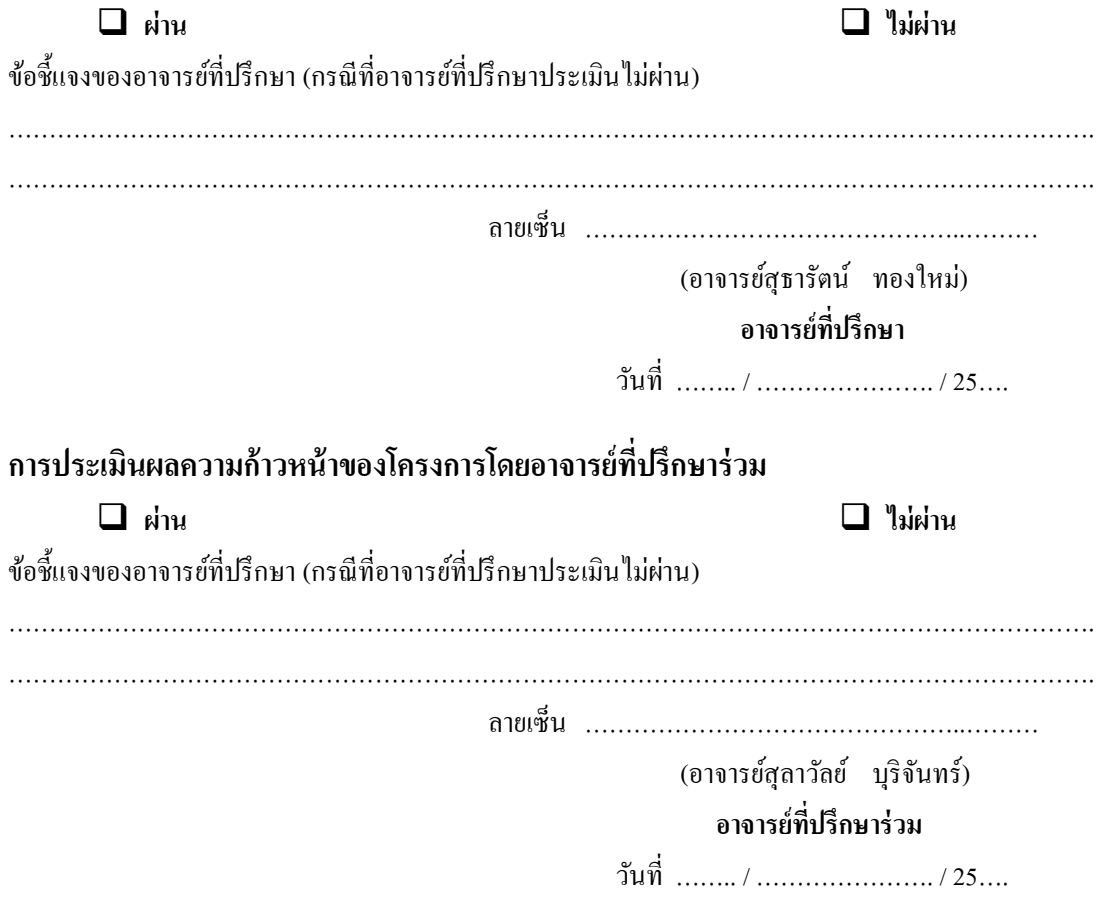

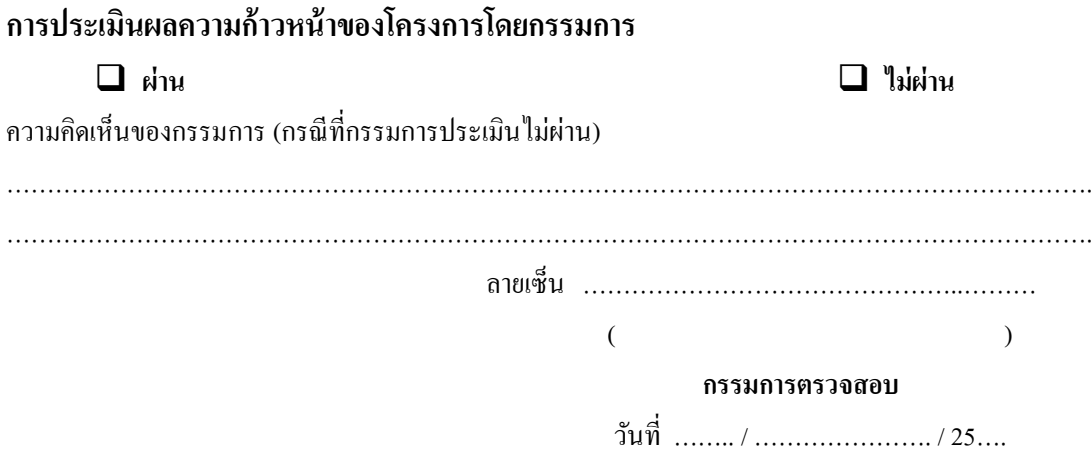

**\_\_\_\_\_\_\_\_\_\_\_\_\_\_\_\_\_\_\_\_\_\_\_\_\_\_\_\_\_\_\_\_\_\_\_\_\_\_\_\_\_\_\_\_\_\_\_\_\_\_\_\_\_\_\_\_\_\_\_\_\_\_\_\_\_\_\_\_\_\_\_\_\_\_\_\_\_\_**

# **รายงานผลความก้าวหน้าของโครงการ 50%**

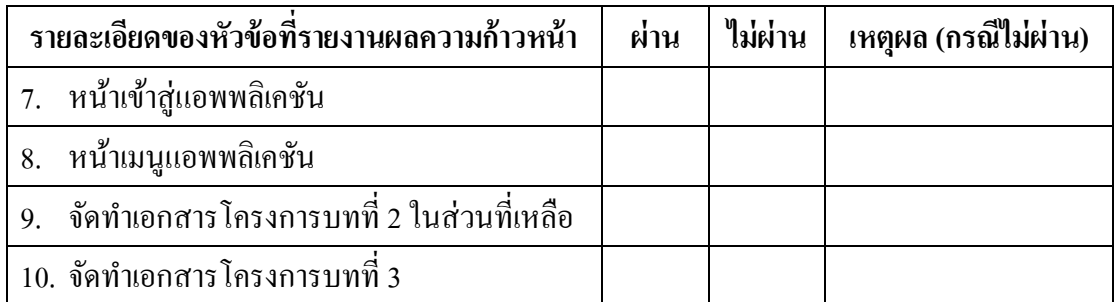

# **การประเมินผลความก้าวหน้าของโครงการโดยอาจารย์ที่ปรึกษา**

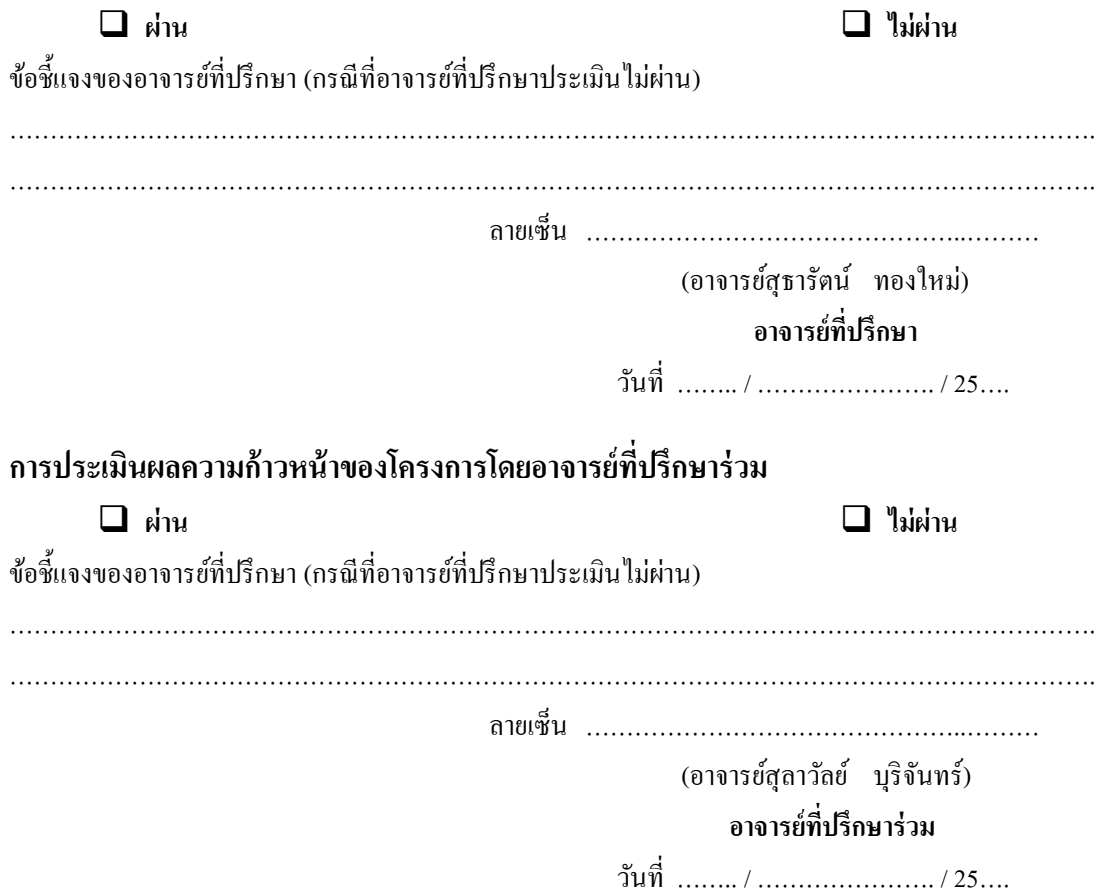

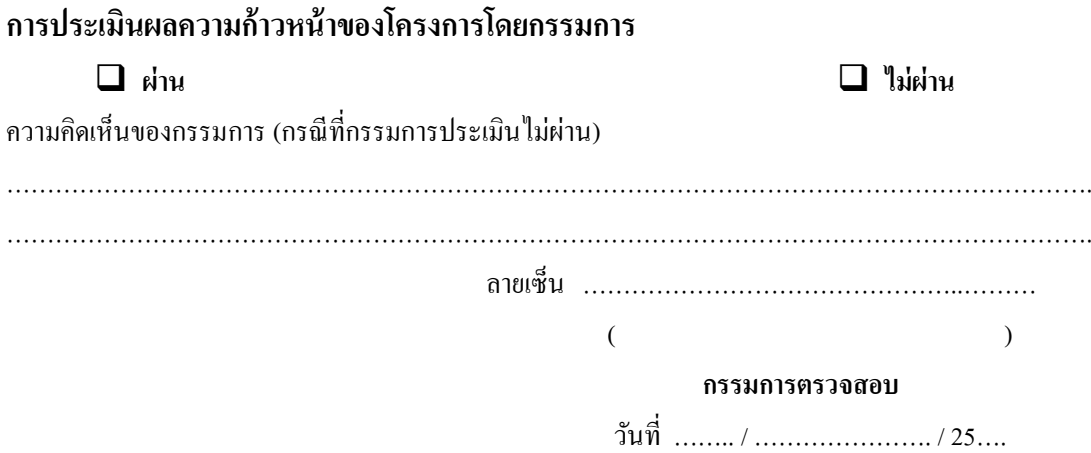

**\_\_\_\_\_\_\_\_\_\_\_\_\_\_\_\_\_\_\_\_\_\_\_\_\_\_\_\_\_\_\_\_\_\_\_\_\_\_\_\_\_\_\_\_\_\_\_\_\_\_\_\_\_\_\_\_\_\_\_\_\_\_\_\_\_\_\_\_\_\_\_\_\_\_\_\_\_\_**

## **รายงานผลความก้าวหน้าของโครงการ75%**

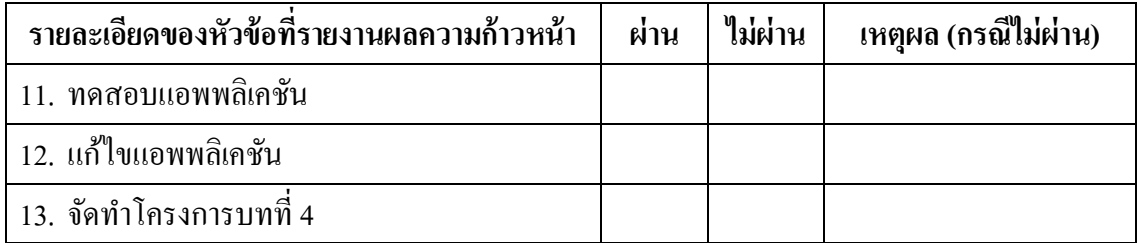

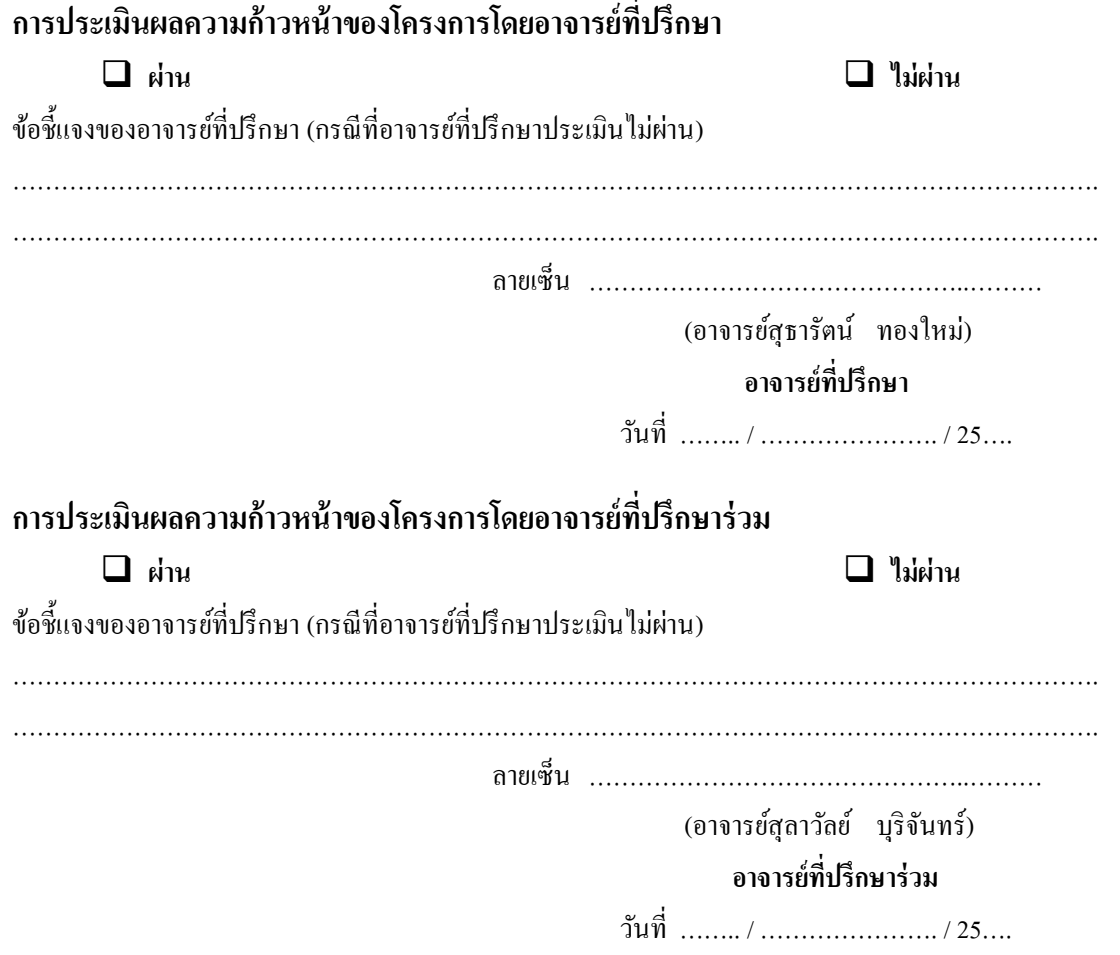

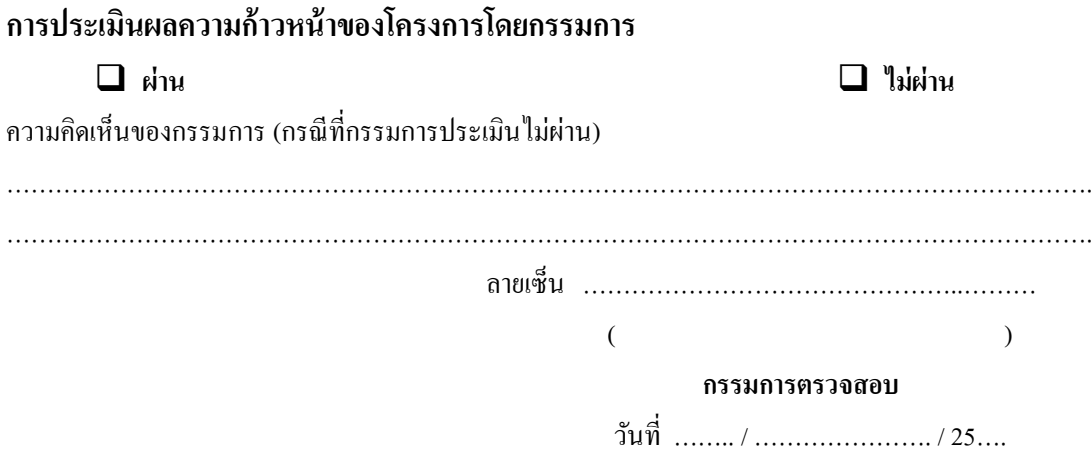

**\_\_\_\_\_\_\_\_\_\_\_\_\_\_\_\_\_\_\_\_\_\_\_\_\_\_\_\_\_\_\_\_\_\_\_\_\_\_\_\_\_\_\_\_\_\_\_\_\_\_\_\_\_\_\_\_\_\_\_\_\_\_\_\_\_\_\_\_\_\_\_\_\_\_\_\_\_\_**

## **รายงานผลความก้าวหน้าของโครงการ100%**

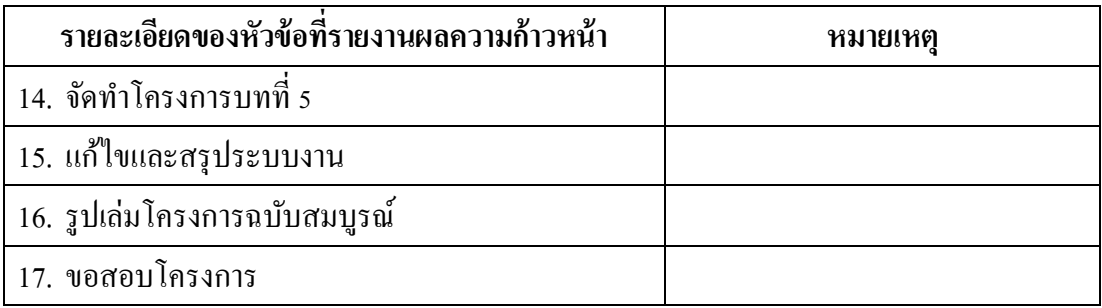

หมา<mark>ยเหตุ</mark> รายงานผลความก้าวหน้าของโครงการ 100% จะอยู่ช่วงหลังจากสอบนำเสนอโครงการ ไปแล้ว

# **บันทึกการเข้าพบอาจารย์ที่ปรึกษา**

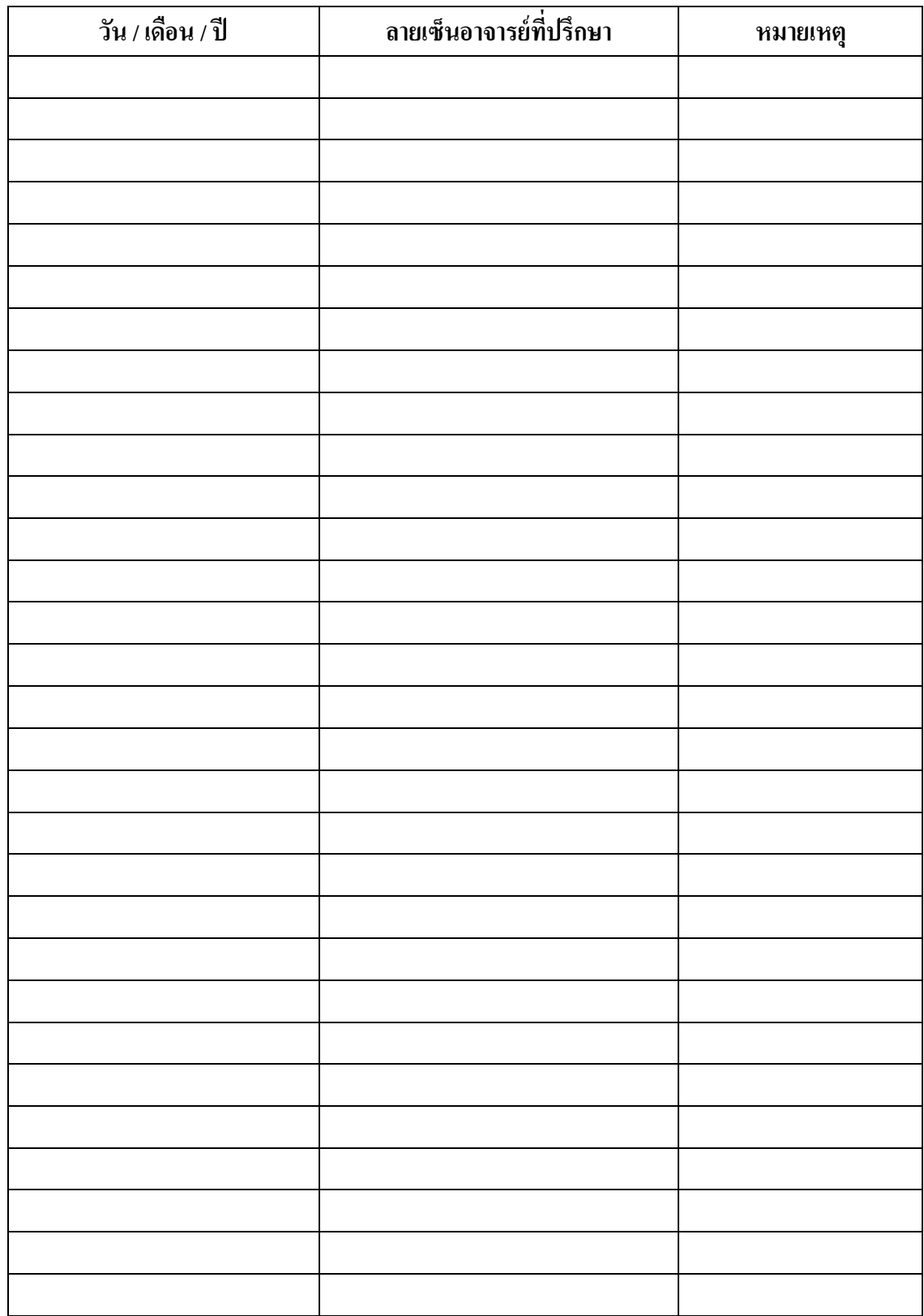

ภาคผนวก ค

คู่มือการใช้แอพพลิเคชันควบคุมรถส่งเอกสารอัจฉริยะ

1. หน้า Index (screenshort) เป็นหน้าแรกของเว็บไซต์ที่สำหรับต้อนรับแขกเมื่อคลิกที่ ี เข้าสู่แอพพลิเคชัน จะเข้ามาพบกับหน้า Home ซึ่งเป็นหน้าหลักของแอพพลิเคชัน ดังตัวอย่างรูปที่ 1

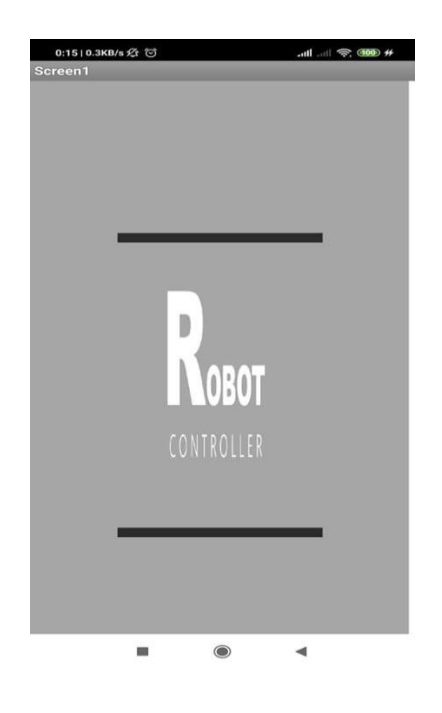

**รูปที่ 1** หน้าที่ 1 เป็ นหน้าแรกของโปรแกรม โชว์โลโก้ของแอป

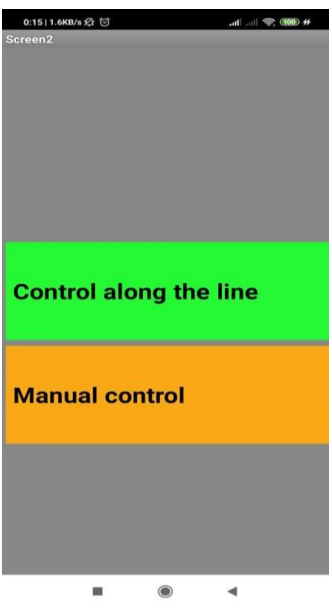

2. การออกแบบหน้า Menu (screen2) เมนูท้งัหมด ดงัตวัอย่างรูปที่4.2

**รูปที่ 2** หน้าที่ 2 เป็ นหน้าเมนู มีตัวเลือก 2 อย่าง 1.ควบคุมแบบตามเส้น 2.ควบคุมแบบ manual
3. แสดงหน้าการทำงานของแอพพลิเคชัน เป็นหน้าที่ควบคุมแบบตามเส้น ดังตัวอย่างรูปที่ 4.3

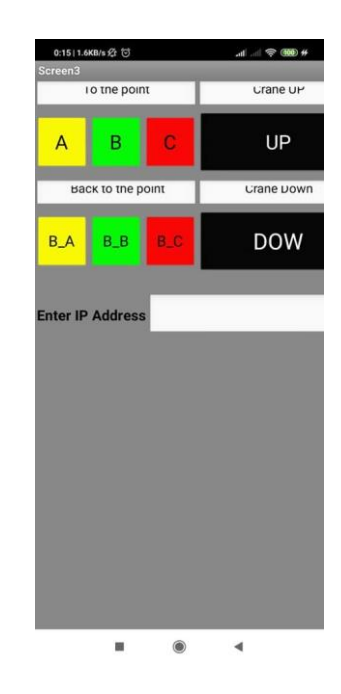

**รูปที่ 3.** หน้าที่ 3 เป็นหน้าที่ควบคุมแบบตามเส้น

4. เป็นหน้าที่ควบคุมแบบ manual ดังตัวอย่างรูปที่ 4.4

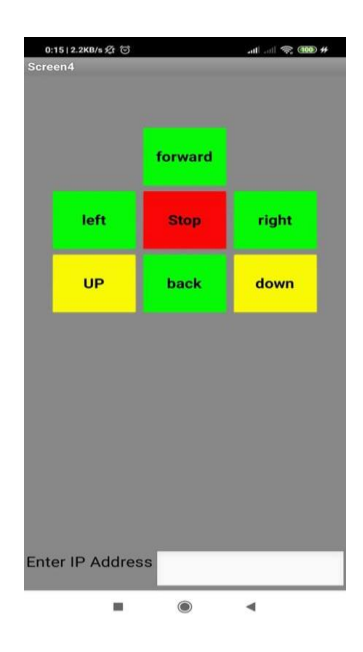

**รูปที่ 4** หน้าที่ 4 เป็นหน้าที่ควบคุมแบบ manual

ภาคผนวก ง ประวัติผู้เขียน

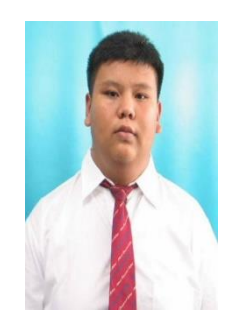

## **ประวัติผู้เขียน**

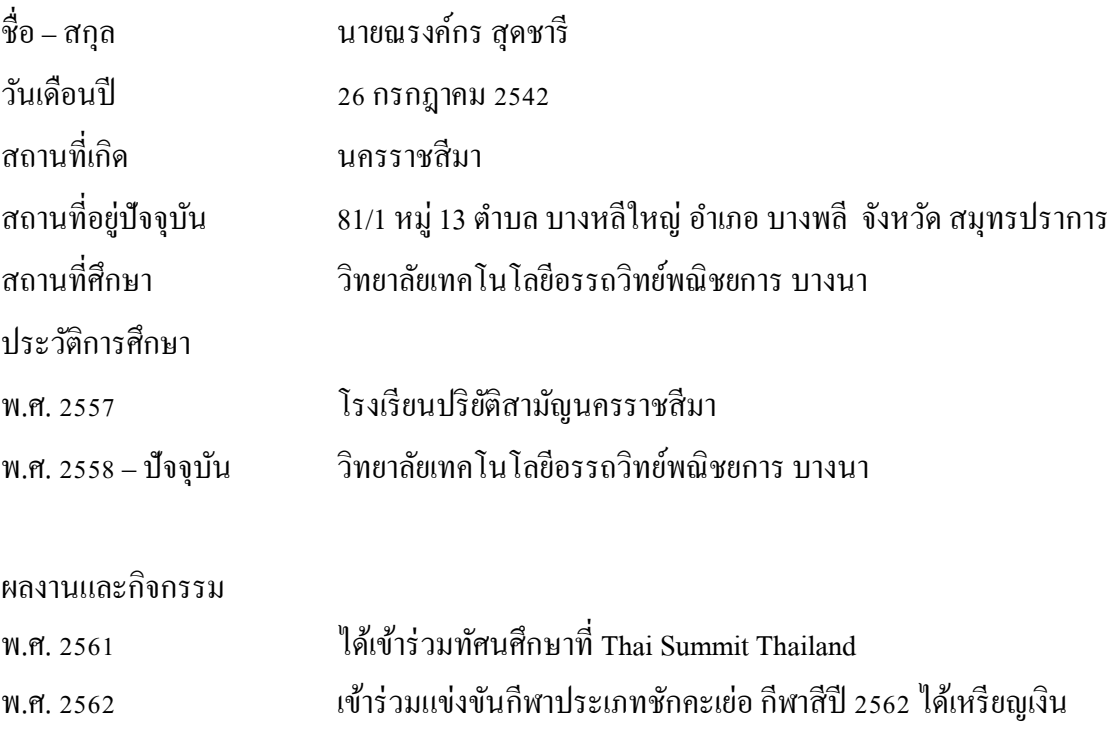

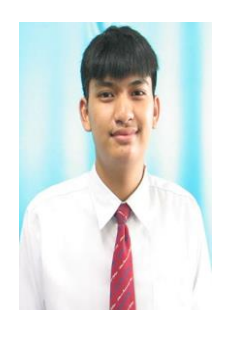

**ประวัติผู้เขียน**

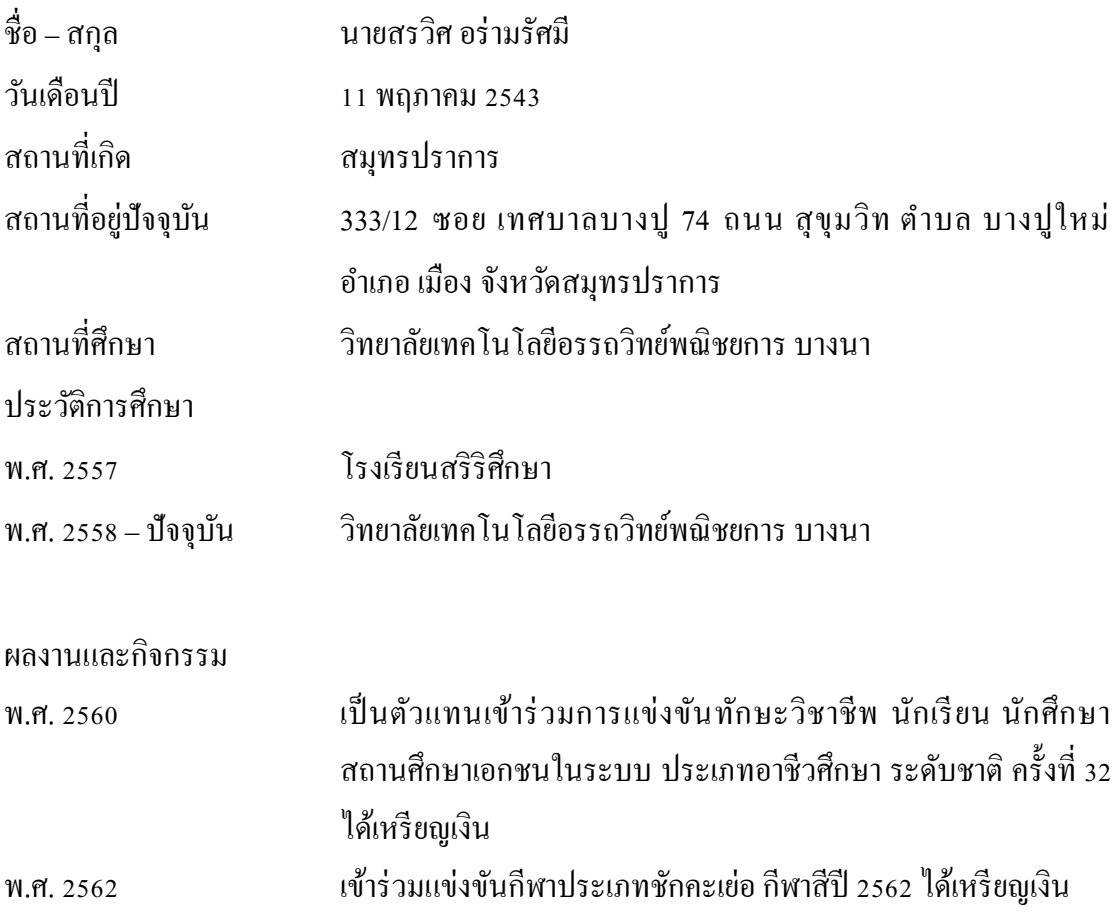